## Individuals Authorized Access to the CMS Computer Services

# **IACS Reference Guide**

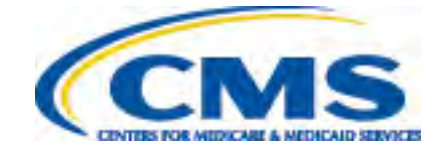

### Contents

<span id="page-1-0"></span>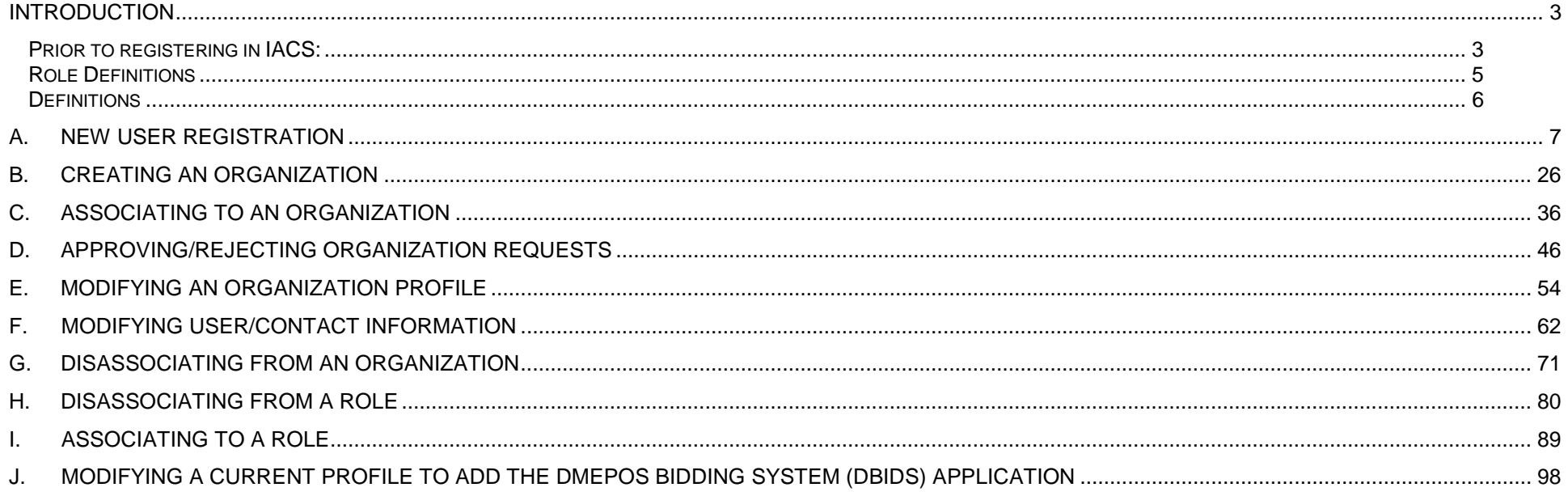

#### **Introduction**

The Individuals Authorized Access to the CMS Computer Services (IACS) Reference Guide provides step-by-step instructions on how to register to submit a bid for the Durable Medical Equipment, Prosthetics, Orthotics, and Supplies (DMEPOS) Competitive Bidding Program. DMEPOS suppliers must first register in IACS before they are able to access the DMEPOS Bidding System (DBidS). If you registered in a previous round (Round 1 Recompete, Round 2, or the national mail-order competition), your old user ID has expired and cannot be used. You will need to register again to have access to DBidS for Round 2 Recompete or the national mail-order recompete. Please note that you cannot access DBidS until the bid window has opened.

The guide provides instructions on:

- A. Registering in IACS
- B. Creating an Organization
- C. Associating to an Organization
- D. Approving/Rejecting Organization Requests
- E. Modifying an Organization Profile
- F. Modifying User/Contact Information
- G. Disassociating from an Organization
- H. Disassociating from a Role
- I. Associating to a Role
- J. Modifying a Current Profile to Add the DBidS Application

#### <span id="page-2-0"></span>**Prior to registering in IACS:**

Please ensure you have completed the following steps:

• Choose one (1) authorized official (AO) listed on your CMS-855S enrollment form to act as your IACS registration AO. The AO's role is instrumental to bidding and must remain active to prevent the organization's other users from losing access to the bidding system. Your company may have multiple individuals listed as the AOs on the enrollment form. However, for IACS registration purposes, only one AO may register for the Competitive Bidding Program. The other AOs listed on the enrollment form may act as backup authorized officials (BAOs) in IACS. If there is only one AO listed on the CMS-855S form, we strongly encourage you to add one or more to serve as BAOs in order to avoid disruption in the bidding process should the AO leave the organization or become unavailable during the bid window. BAOs have many of the same capabilities in registration as an AO.

Please note that only individuals who meet the definition of an AO may be added to your CMS-855S enrollment application as an AO. For more information about adding an AO to your CMS-855S enrollment application, please visit the National Supplier Clearinghouse's (NSC) website at [www.palmettogba.com/nsc](http://www.palmettogba.com/nsc) or contact the NSC at 866-238-9652.

- Make sure that information on file with the NSC and in the Provider Enrollment, Chain and Ownership System (PECOS) is correct and current. In addition to your organization's mailing address, the legal name, date of birth and Social Security number (SSN) of the AO and BAOs must match exactly with what is on your organization's enrollment record in order to successfully register in IACS. If you need to change or correct this information, you may find change-of-information assistance and forms on the NSC website.
- Determine which billing number, or Provider Transaction Access Number (PTAN), to use for registration. You should register in IACS only ONE time with ONE PTAN to create a single organization that represents all bids.
- Primary members of a network only register ONE time. If the primary network member wants to submit an individual bid for a CBA and product category combination that is separate from the network's bid(s), the primary member should still register ONE time but with two PTANs: one for the network bid and another for the individual bid. However, members of a network (who are not the primary network member) who are submitting a bid(s) for a CBA and product category combination separate from the network bid(s) will need to register to submit their separate bid.
- Companies that are commonly owned and/or commonly controlled should register only ONE time and submit ONE bid application that includes all locations that provide the product category in the CBA. All locations that provide items in a product category to beneficiaries in a CBA must be included on the bid application. Regulations do not allow commonly owned or commonly controlled companies to bid against themselves. For definitions of commonly owned or controlled companies, see **Definitions** on page 6.
- Make sure the e-mail address you enter into IACS is correct and is working at the time of registration. This is important because you will be sent e-mails containing critical information during the registration and bidding periods.
- Prepare your computer:
	- The Centers for Medicare & Medicaid Services (CMS) screens are designed to be viewed at a minimum screen resolution of 800 x 600.
	- Use Internet Explorer version 6.0 or higher.
	- Verify that the latest version of JAVA and/or ActiveX is installed on your PC.
	- Disable pop-up blockers prior to attempting to access the CMS Applications Portal.

#### <span id="page-4-0"></span>**Role Definitions**

#### **Authorized Official (AO)**

To register as an authorized official (AO) in IACS, you must be listed as an AO on the CMS-855S enrollment application. In addition, the organization must have a unique and active PTAN assigned by the NSC.

The AO is the person who can register an organization in IACS and update the organization's profile information in IACS.

- For IACS registration purposes, there can be only **ONE** AO for an organization. Each organization is identified by the PTAN entered by the AO. The AO is trusted by CMS to approve or reject the request for backup authorized officials (BAOs) and end users (EU) to access and enter data in DBidS.
- The instructions for approving or rejecting requests for access are found in **Section D Approving/Rejecting Organization Requests.** The AO's role is instrumental to bidding and must remain active to prevent all other users for the organization from losing access to the bidding system.
- The AO is accountable and responsible for the actions of those he or she approves and adds to the organization, allowing them to view or submit bid data.
- The registered AO is trusted to perform business for a DMEPOS organization. The AO must also update the organization's enrollment file if a registered AO or BAO leaves the organization. The AO (and/or the BAO) can approve Form A and certify Form B(s) in DBidS.

#### **Backup Authorized Official (BAO)**

To register as a backup authorized official (BAO), you must be listed as an AO on the CMS-855S enrollment application. If there is only one AO listed on the CMS-855S form, we strongly encourage you to add one or more to serve as BAOs in order to avoid disruption in the bidding process should the AO leave the organization or become unavailable during the bid window. For IACS registration purposes, there can be one or more BAOs in an organization. A BAO performs many of the same functions as an AO for an organization.

- A registered BAO is trusted to perform business for a DMEPOS organization.
- A BAO has the authority to approve or reject an EU's request to be included on the company's registration profile and access the company's bid to enter and view data.
- A BAO can approve Form A and certify Form B(s) in DBidS.
- A BAO must update the organization's registration profile if the registered AO leaves the company.
- A BAO may associate to more than one organization (bidding entity) as long as each organization has the same AO and when the AO has registered more than one PTAN in IACS (see network exception on page 4). Each organization is identified by a PTAN entered by the AO.

#### **End User (EU)**

An end user (EU) has limited capabilities. An EU does not have to be identified on the CMS-855S enrollment application, but may be someone whom the organization trusts to conduct company business and enter bid information once bidding opens. An EU may associate to more than one

organization (bidding entity) as long as each organization has the same AO and when the AO has registered more than one PTAN in IACS. Each organization is identified by a PTAN entered by the AO**.** An EU cannot approve Form A or certify Form B (this function must be done by the AO or BAO). There may be multiple EUs, but only one EU at a time may be in DBidS entering data on the same form (Form A or Form B).

#### **Helpful Hint**

An icon ( $\overline{1}$ ) is located on specific fields throughout the IACS application. If you click on one of these icons, helpful information regarding the field will appear.

#### <span id="page-5-0"></span>**Definitions**

**Common Ownership** – Commonly owned suppliers are those where one or more suppliers has an ownership interest totaling at least five percent in the other(s). The term "ownership interest" is defined as "the possession of equity in the capital, stock, or profits of another supplier."

**Commonly Controlled** – Commonly controlled suppliers are those where one or more of the supplier's owners is also an officer, director, or partner in another supplier.

**DMEPOS Bidding System (DBidS)** – In IACS, this represents a community for suppliers submitting a bid for selected products in a particular competitive bidding area. DBidS is also the name of the online bid submission system for the DMEPOS Competitive Bidding Program.

**Organization** – A bidding entity such as an individual or a company.

**Profile** – Information provided by the bidding supplier about the organization as well as the individual user's pertinent information.

**Associate [to]** – Join or connect a user (BAO or EU) or an organization to its profile.

**Disassociate [from]** – Remove or detach a user's profile from an organization.

## **A. New User Registration**

<span id="page-6-0"></span>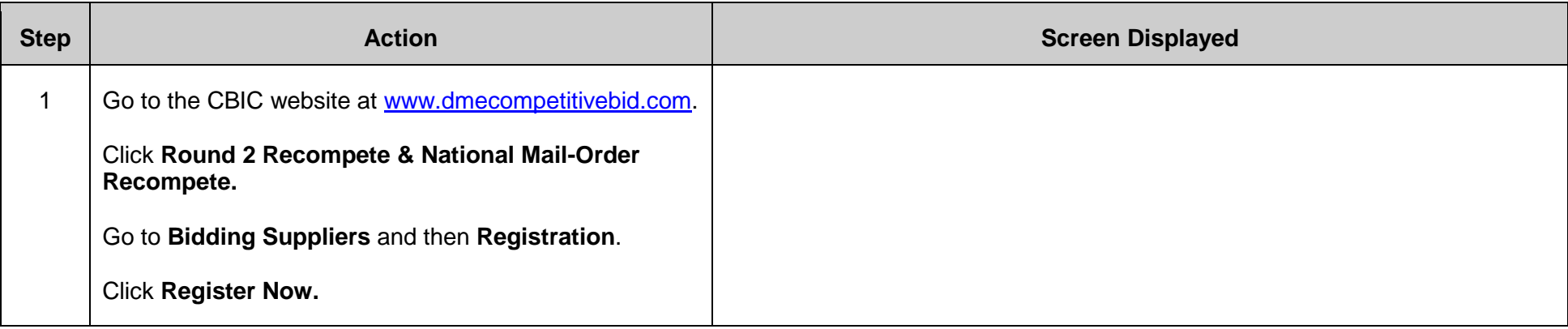

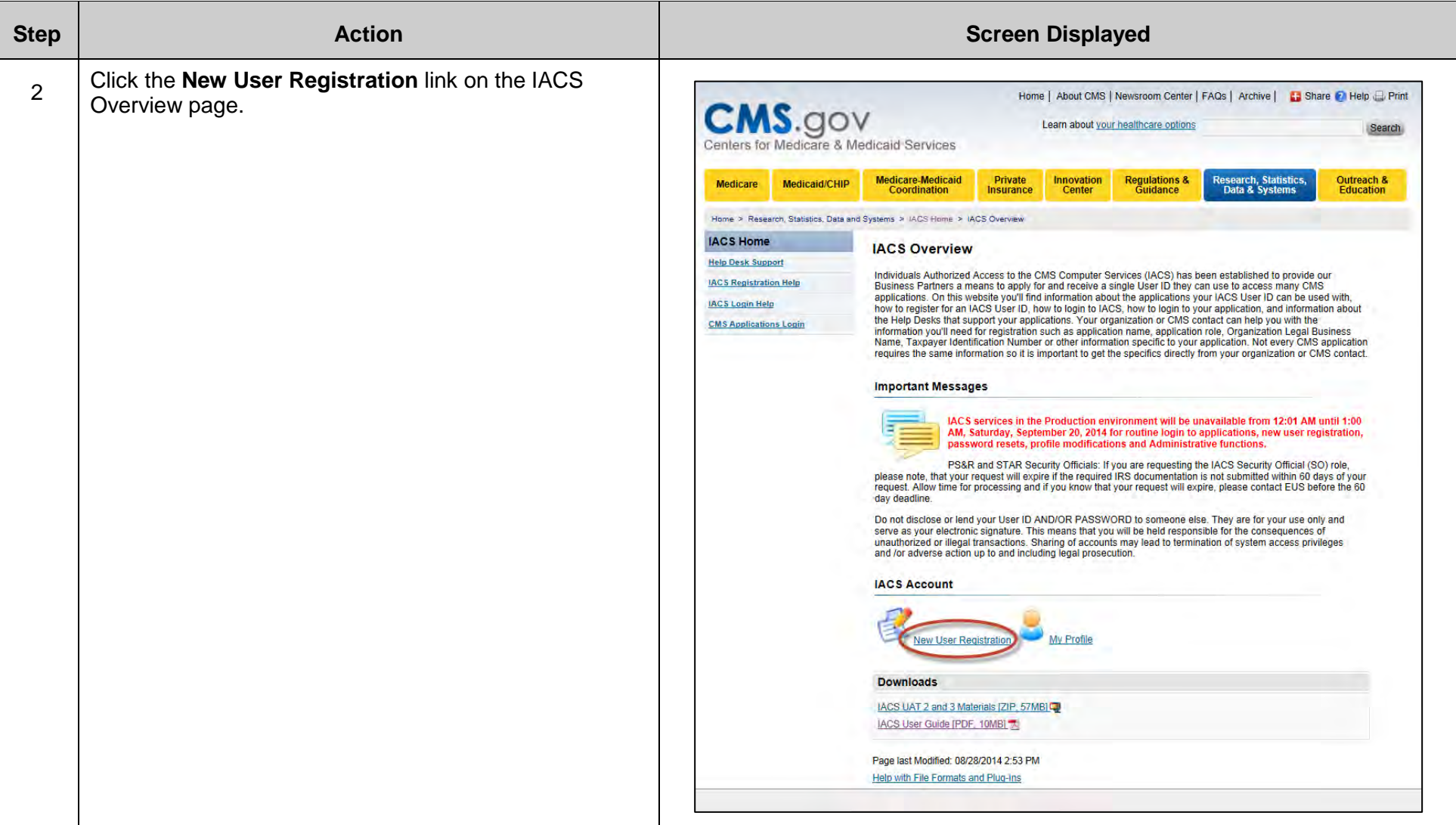

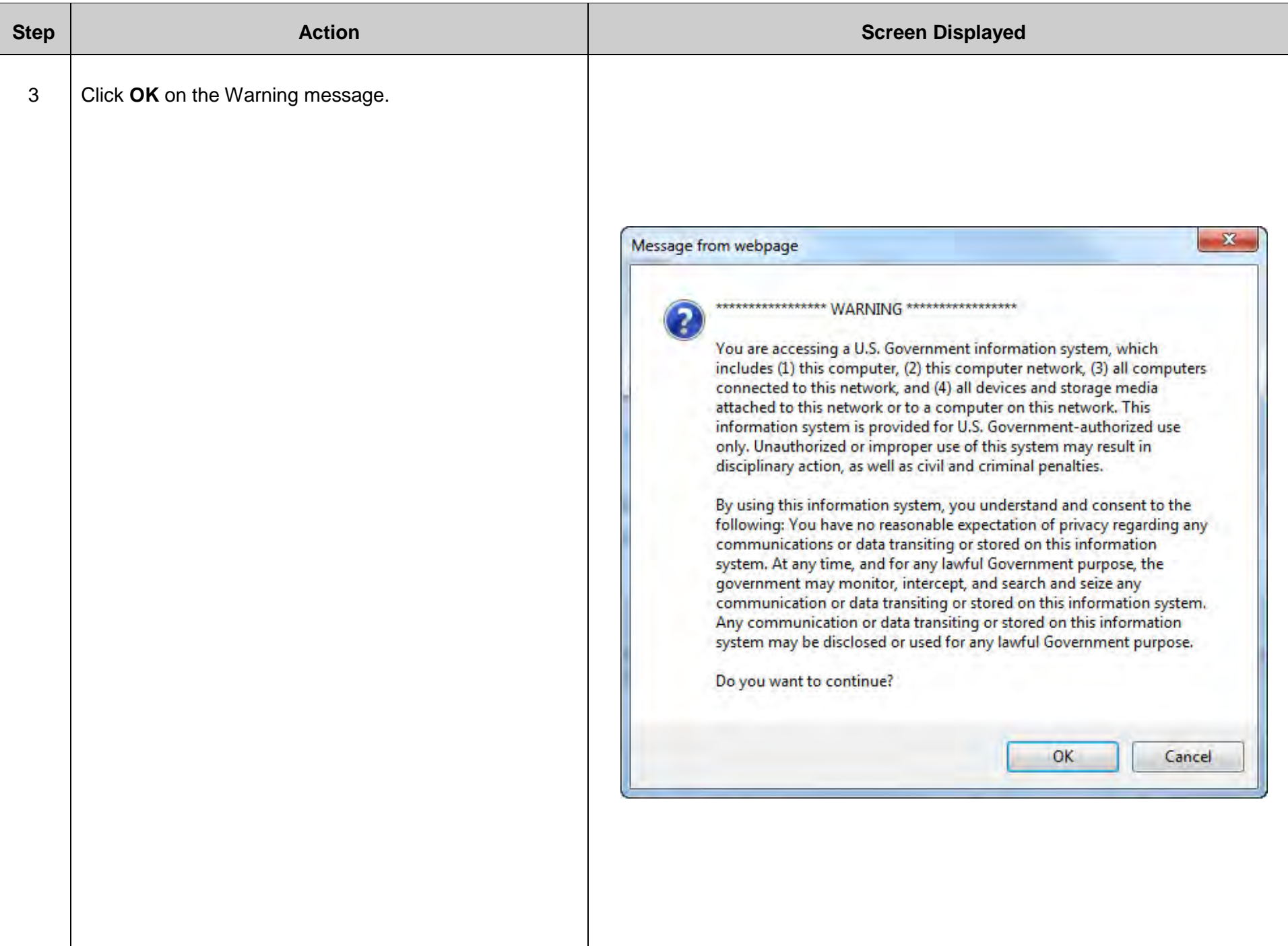

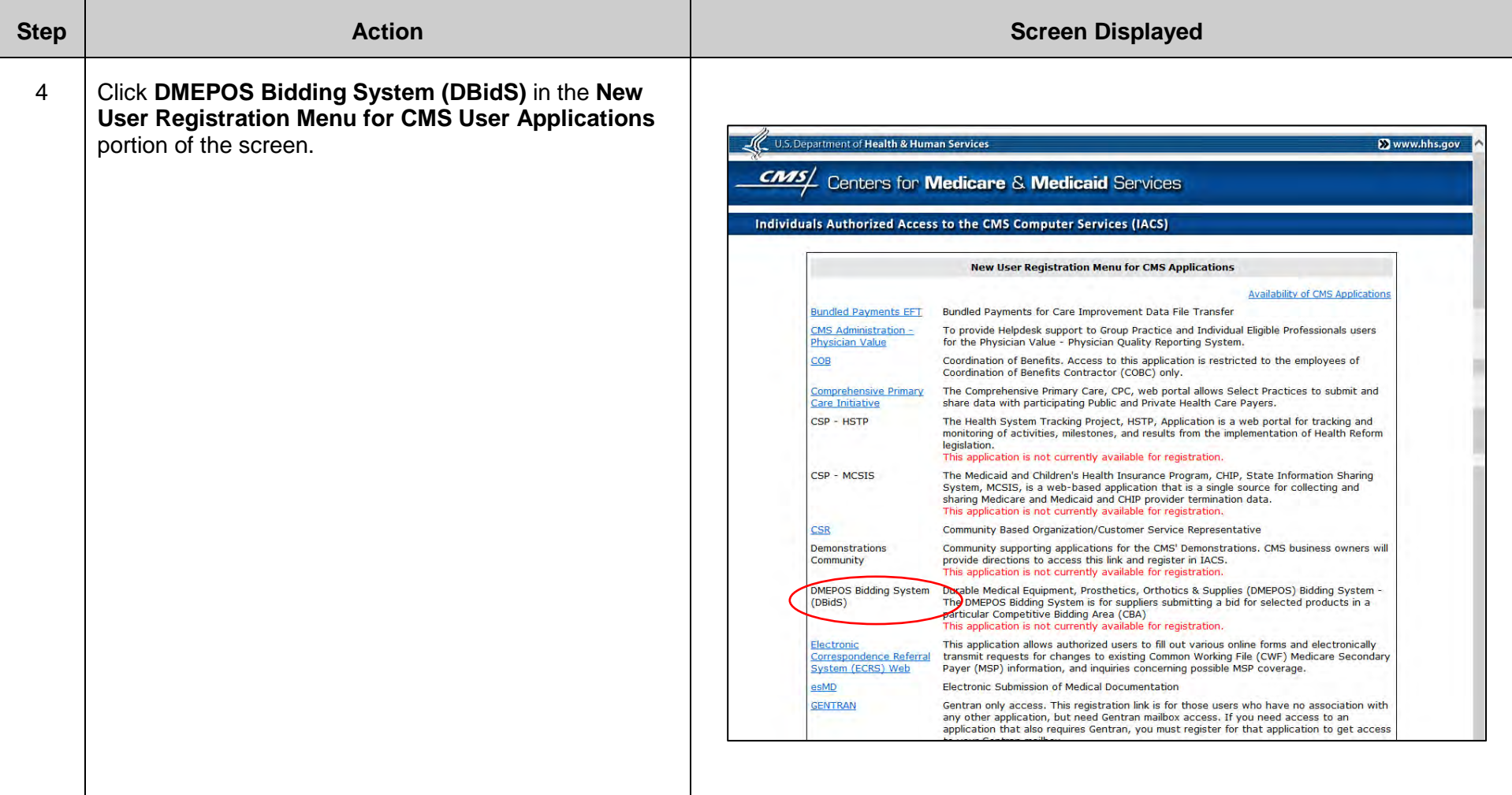

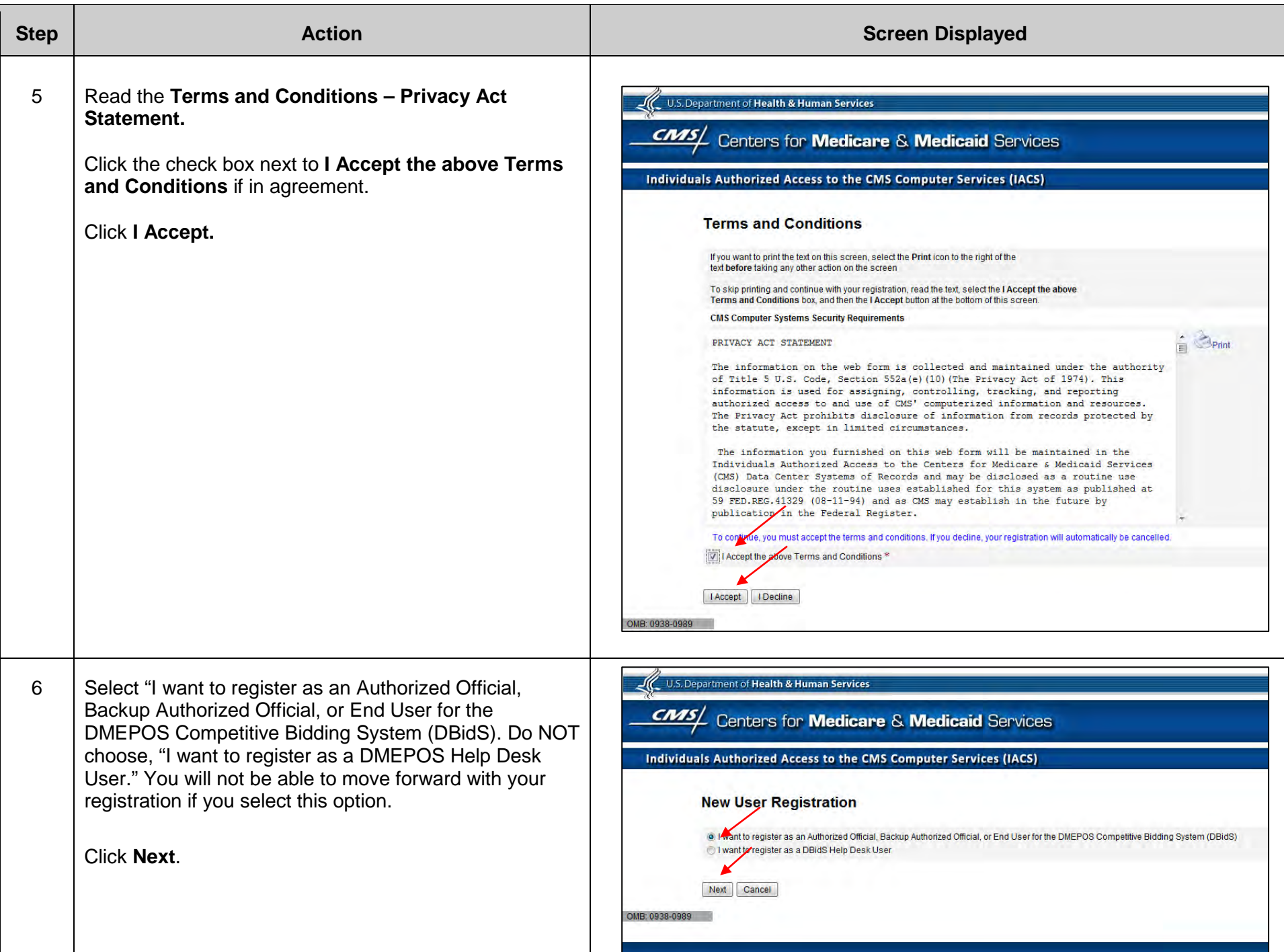

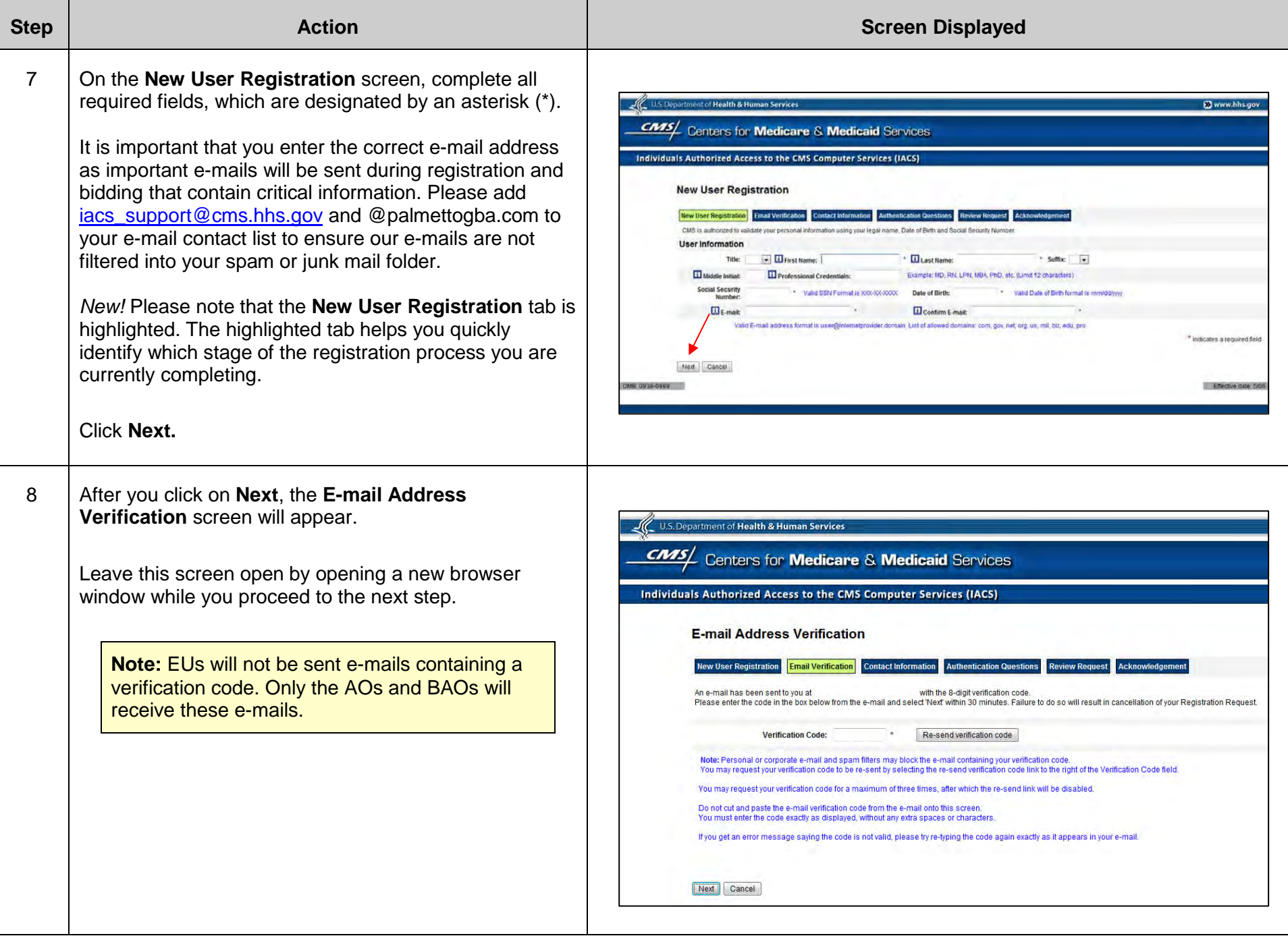

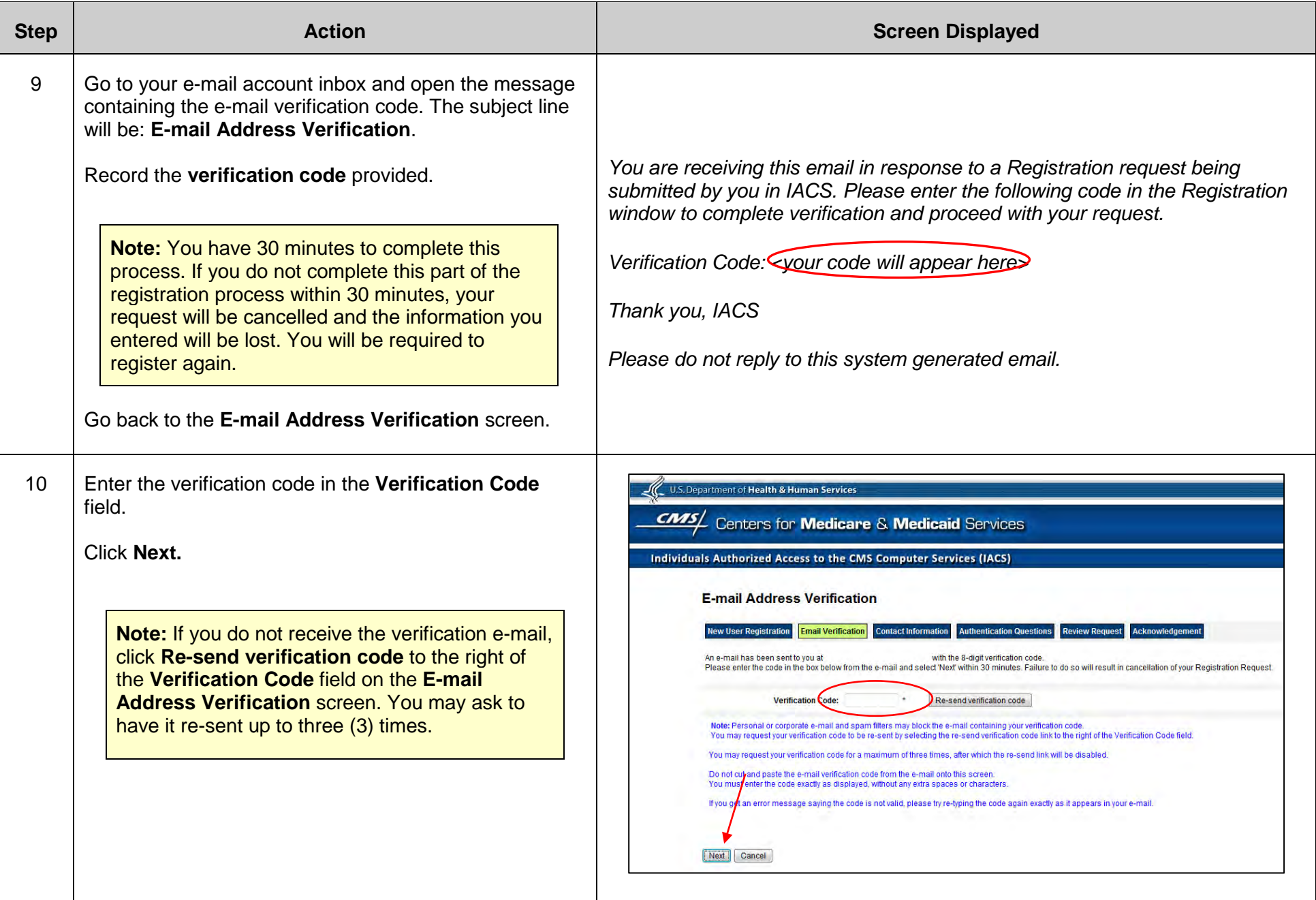

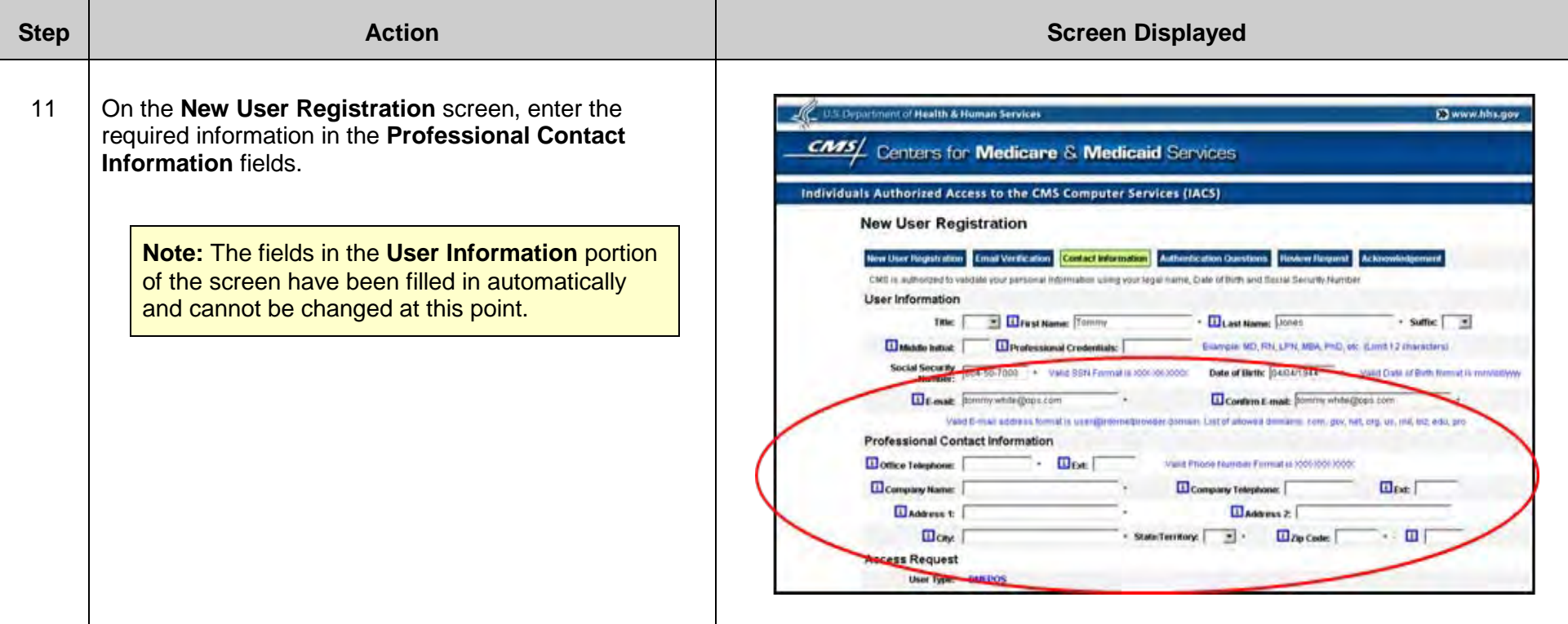

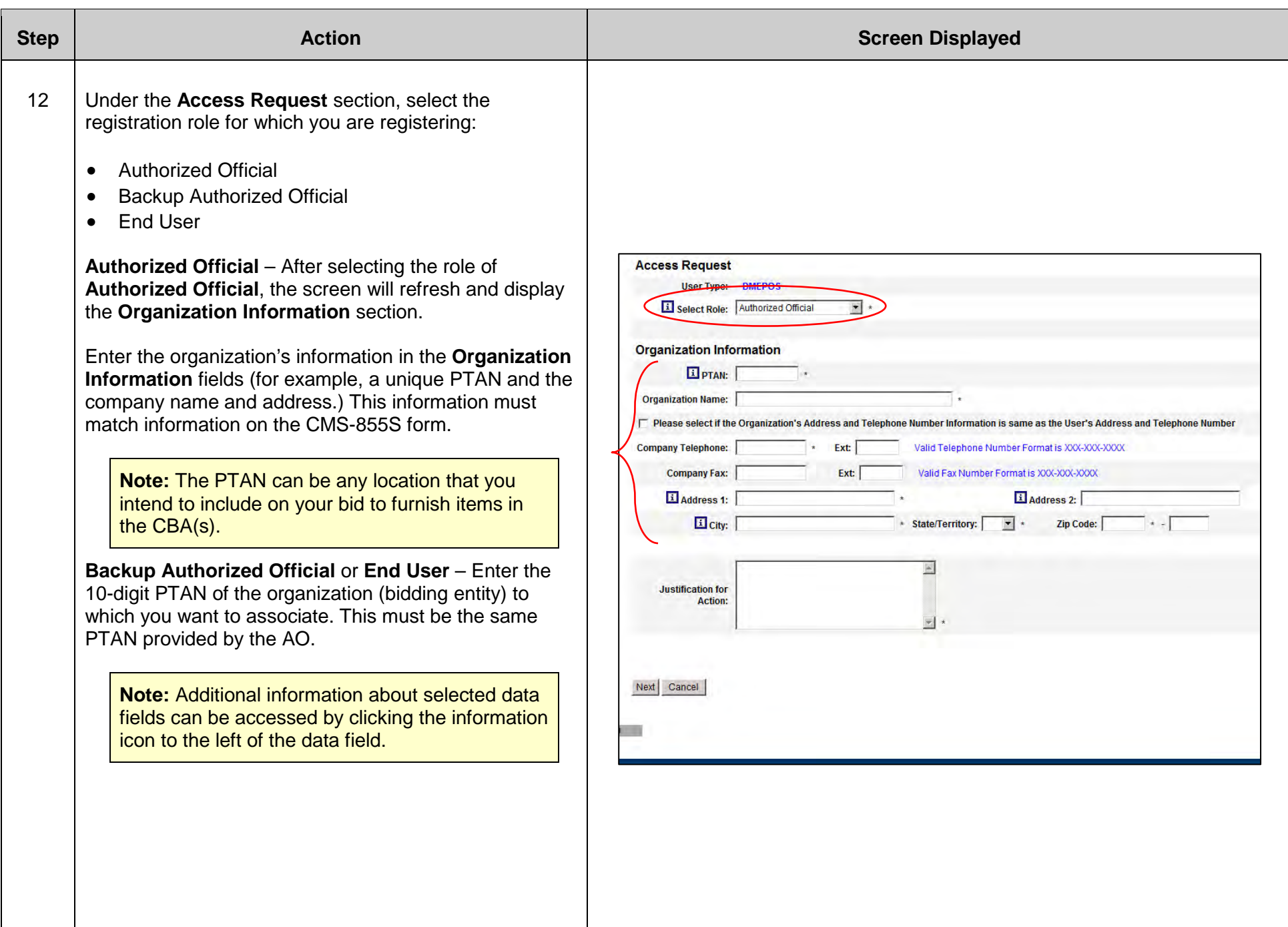

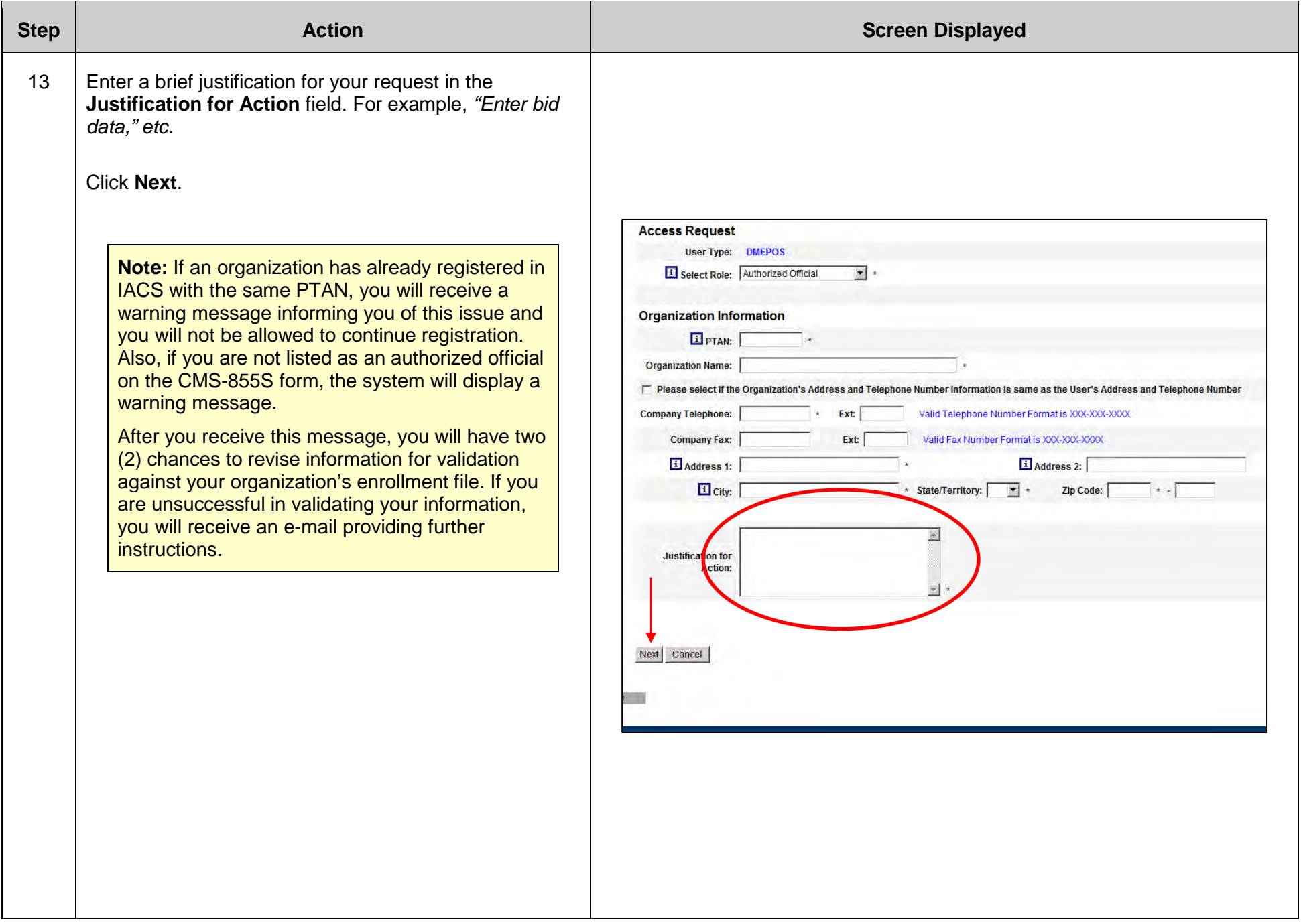

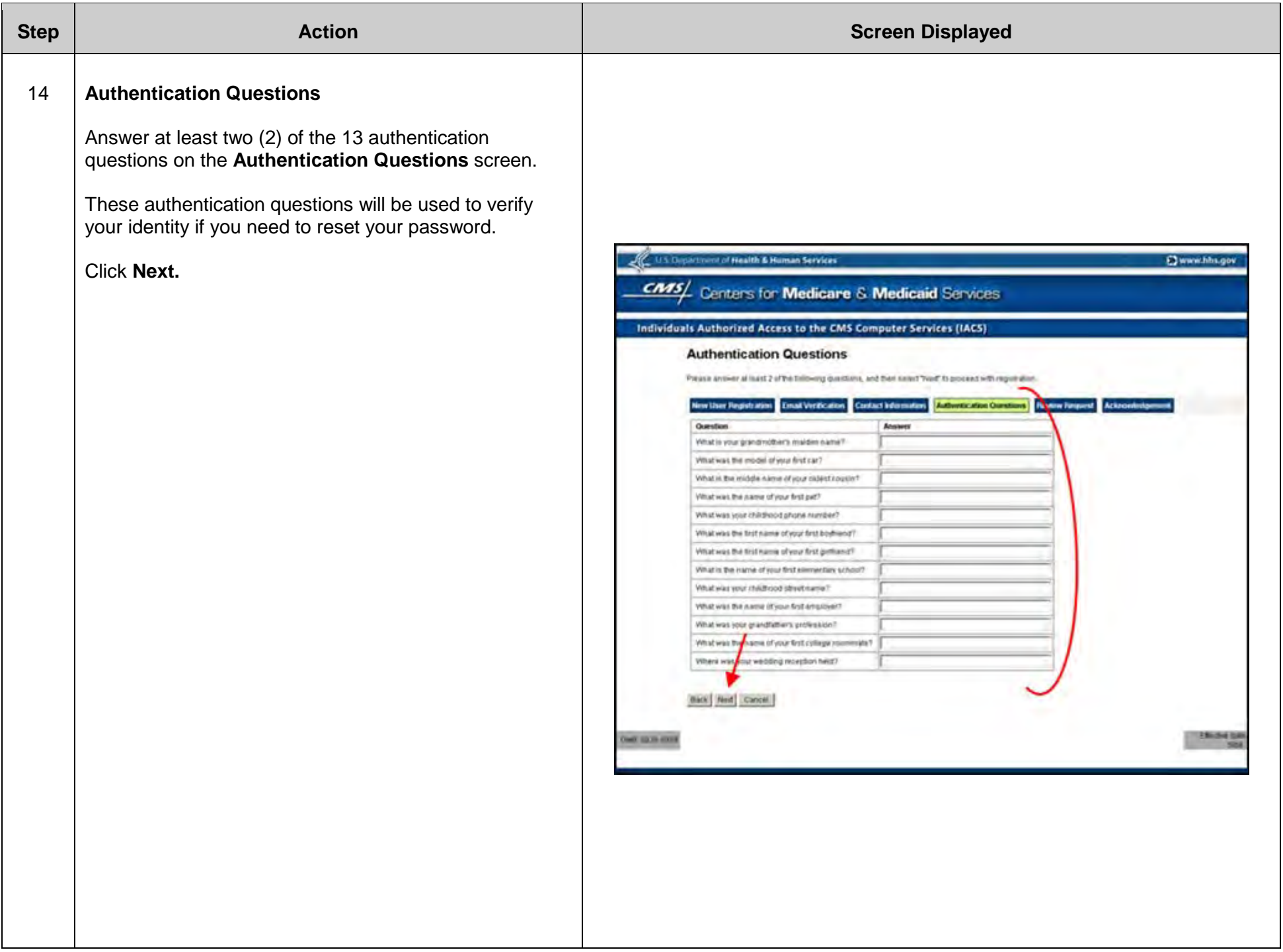

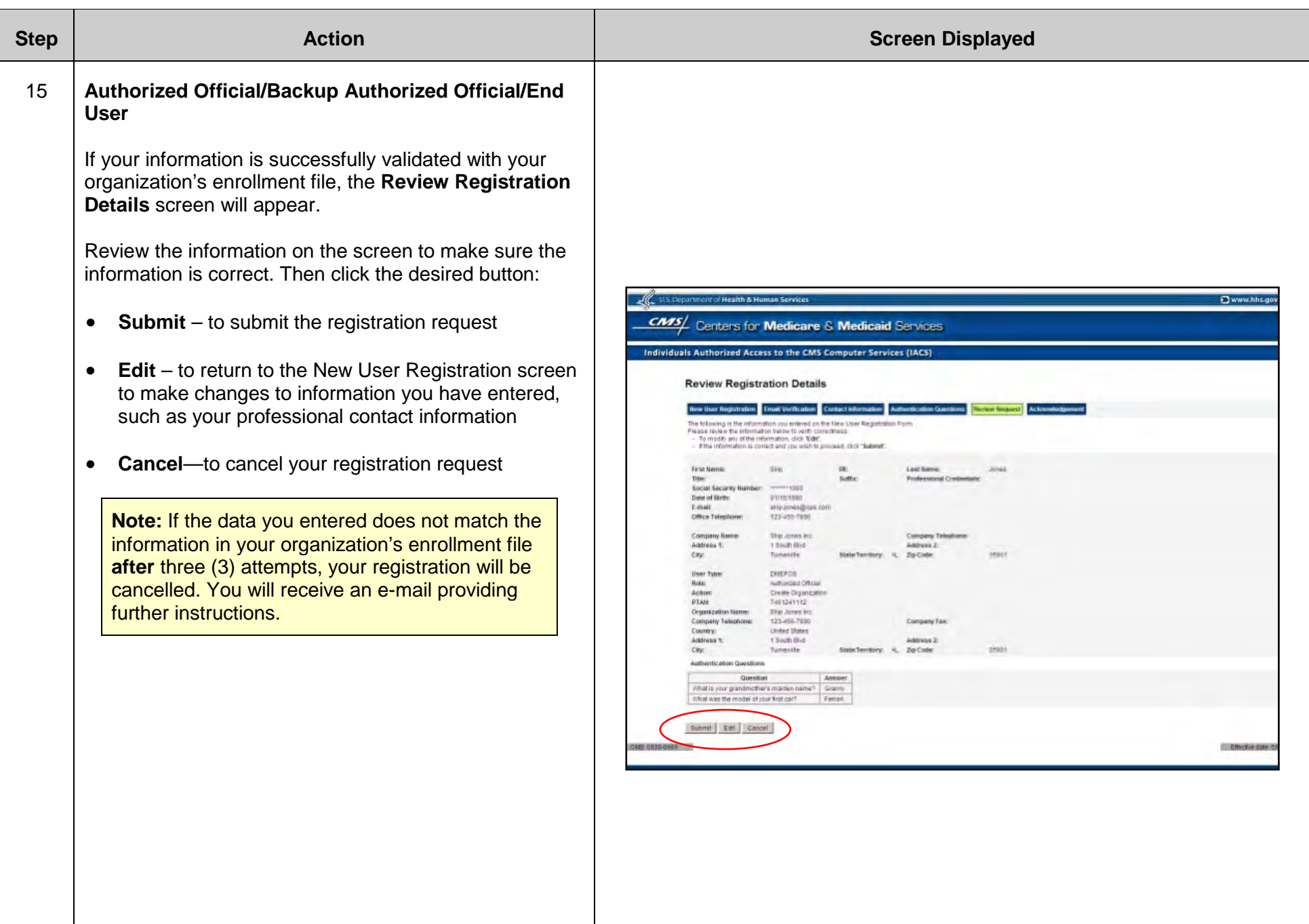

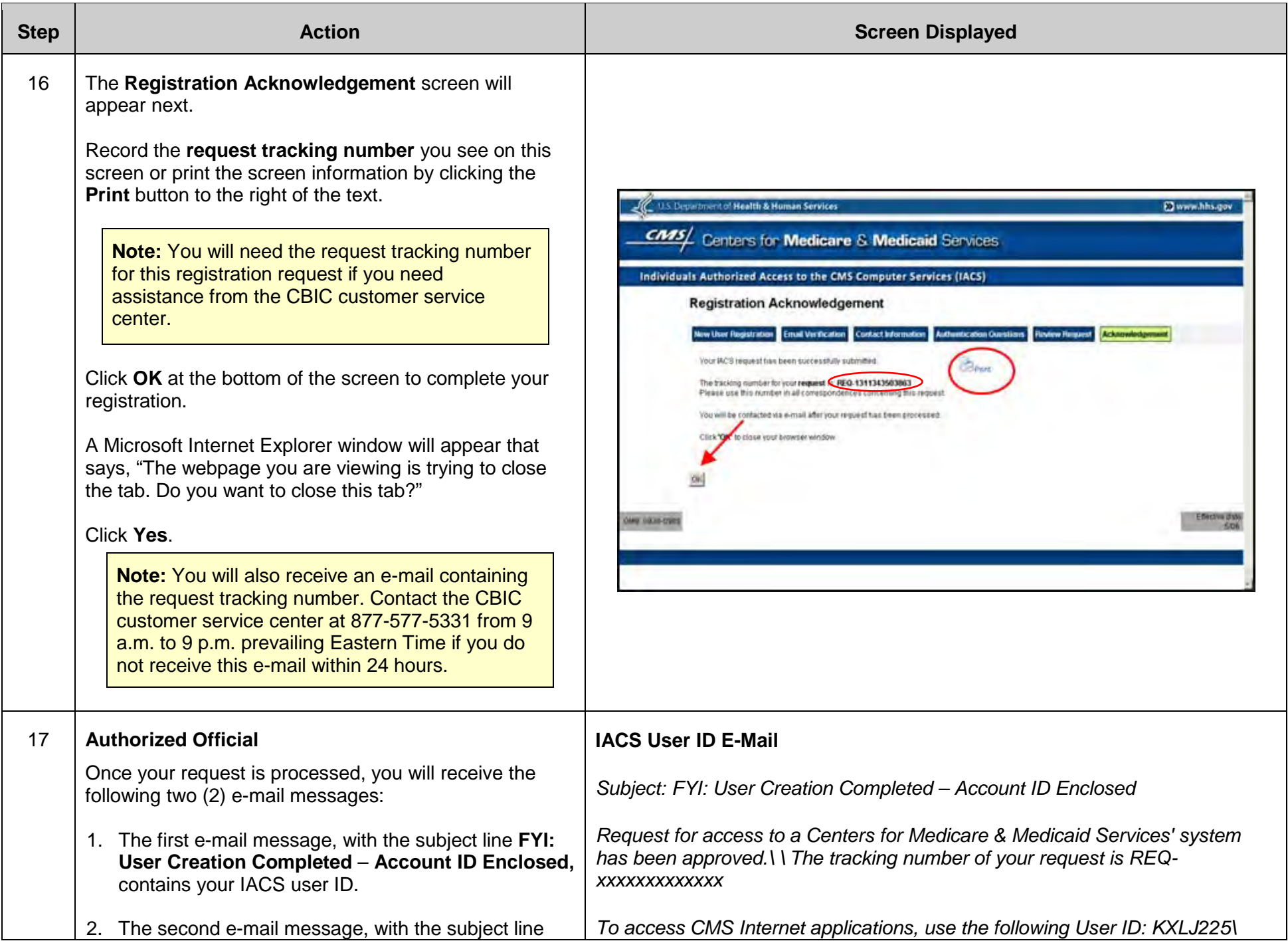

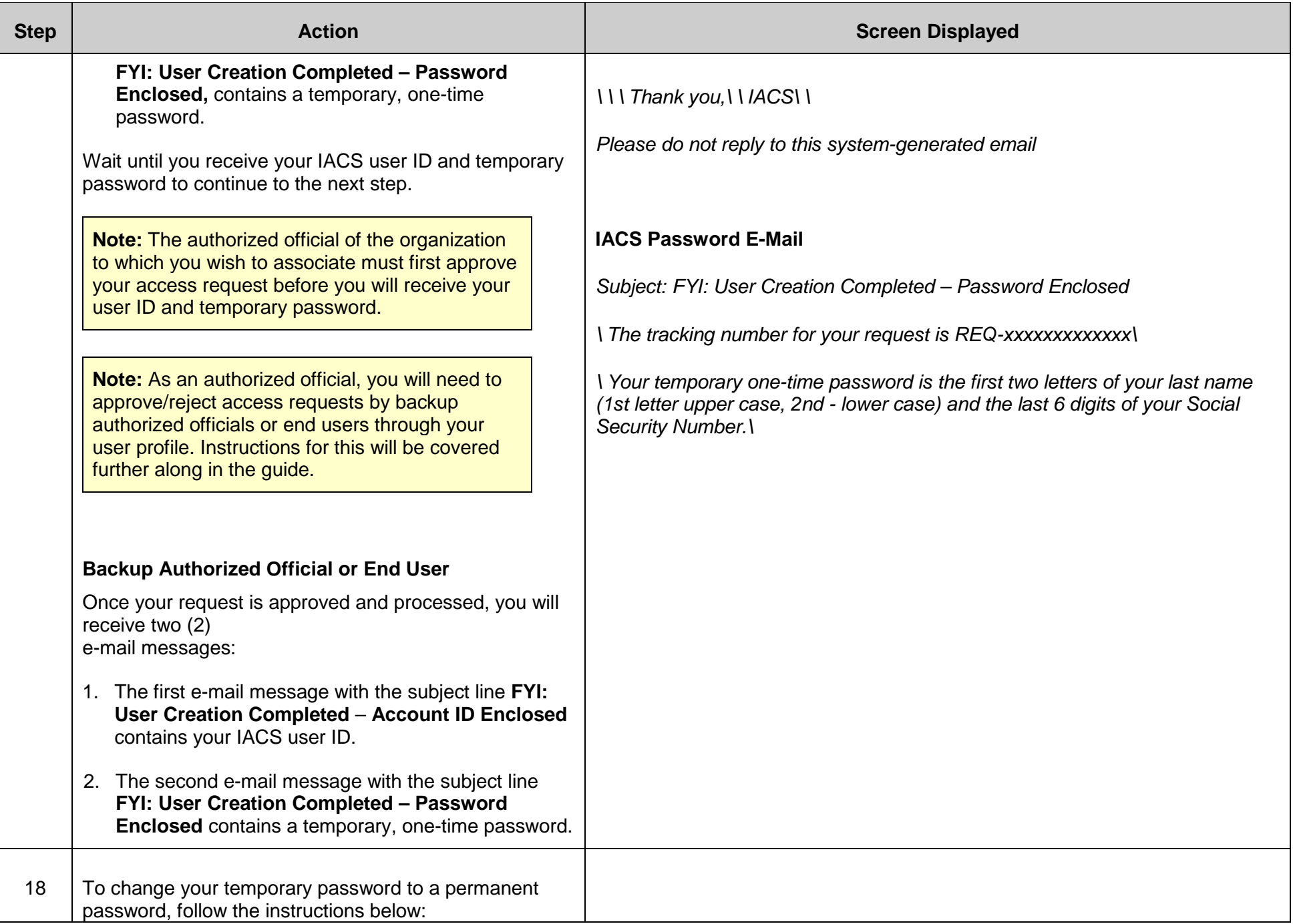

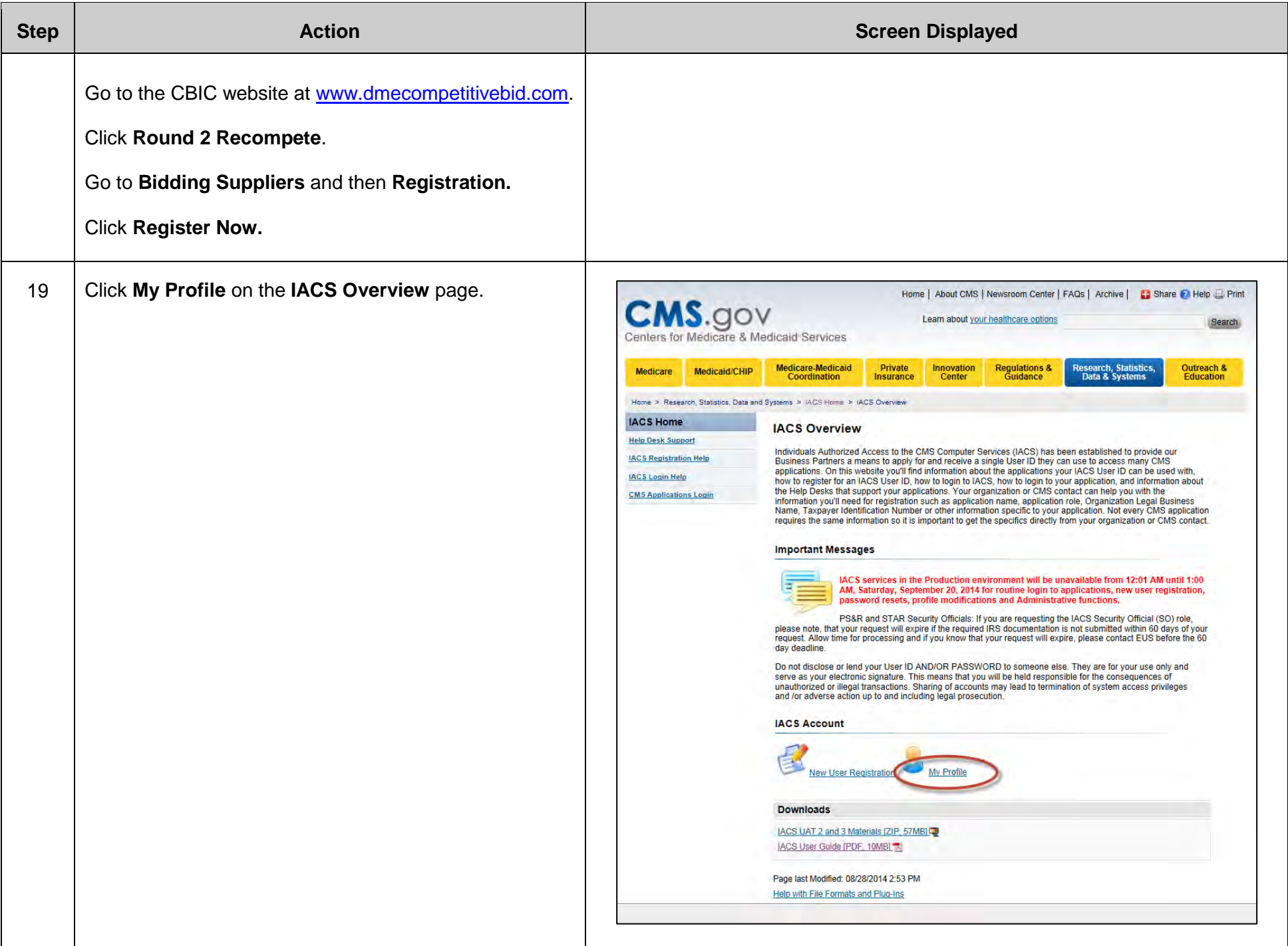

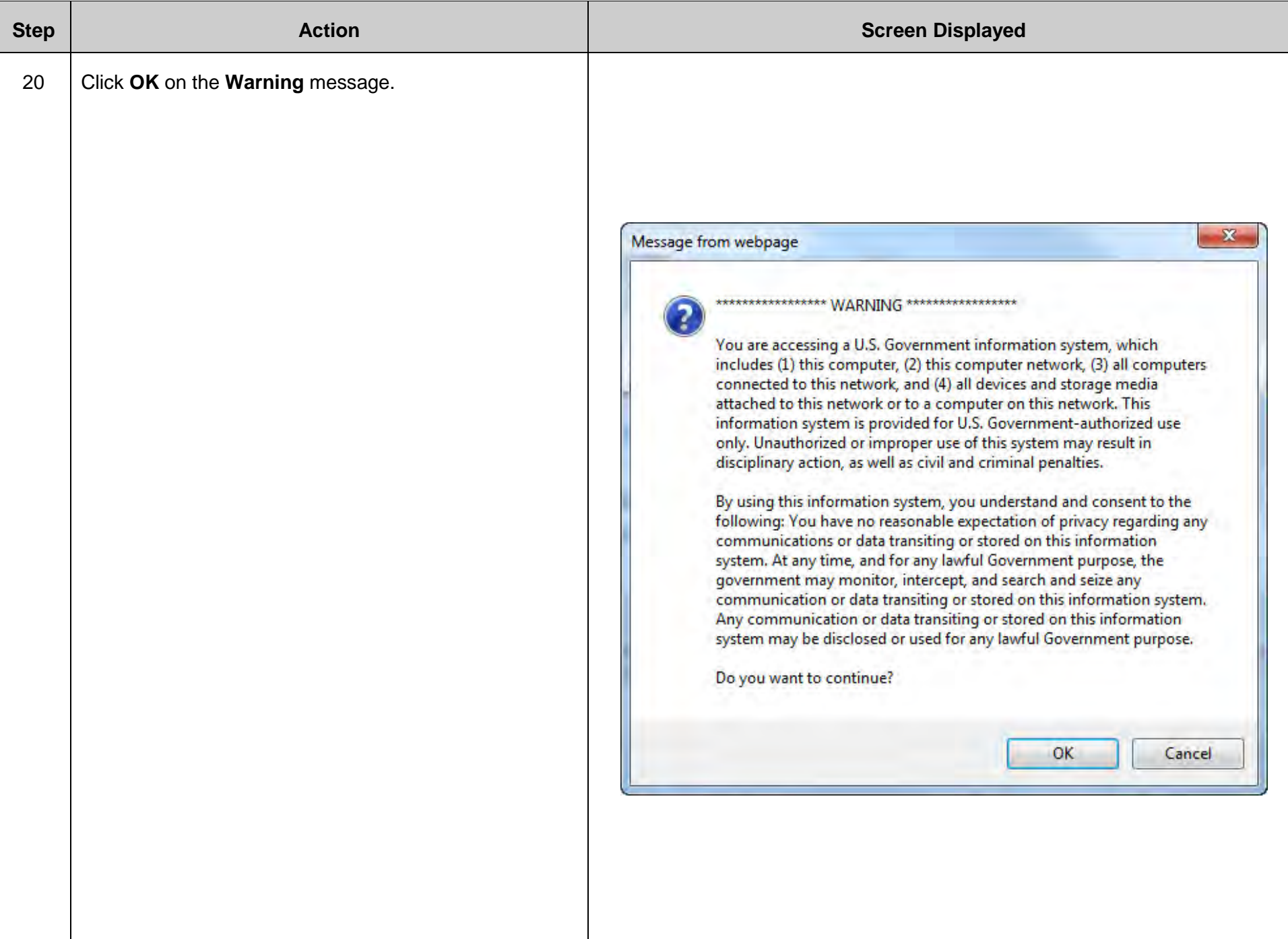

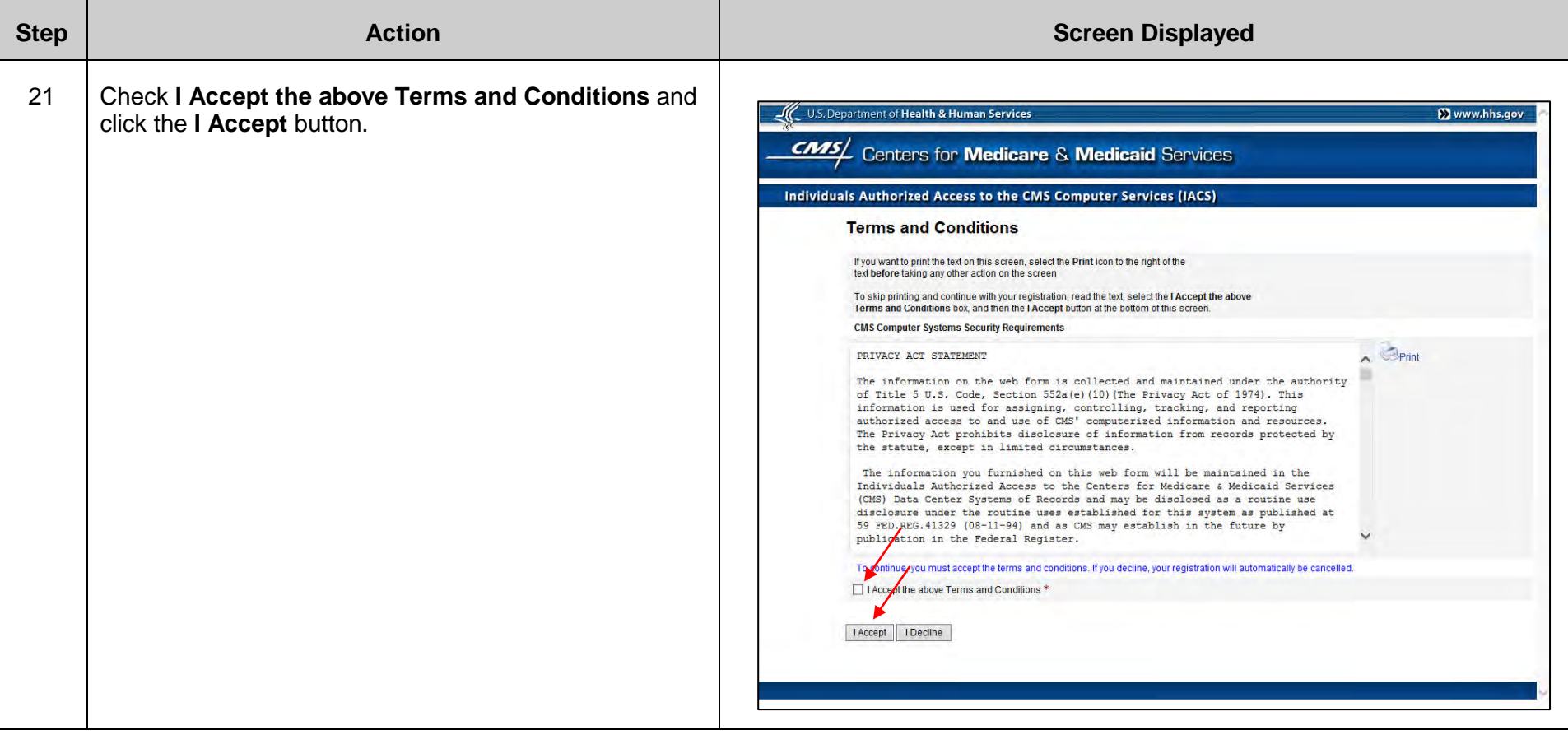

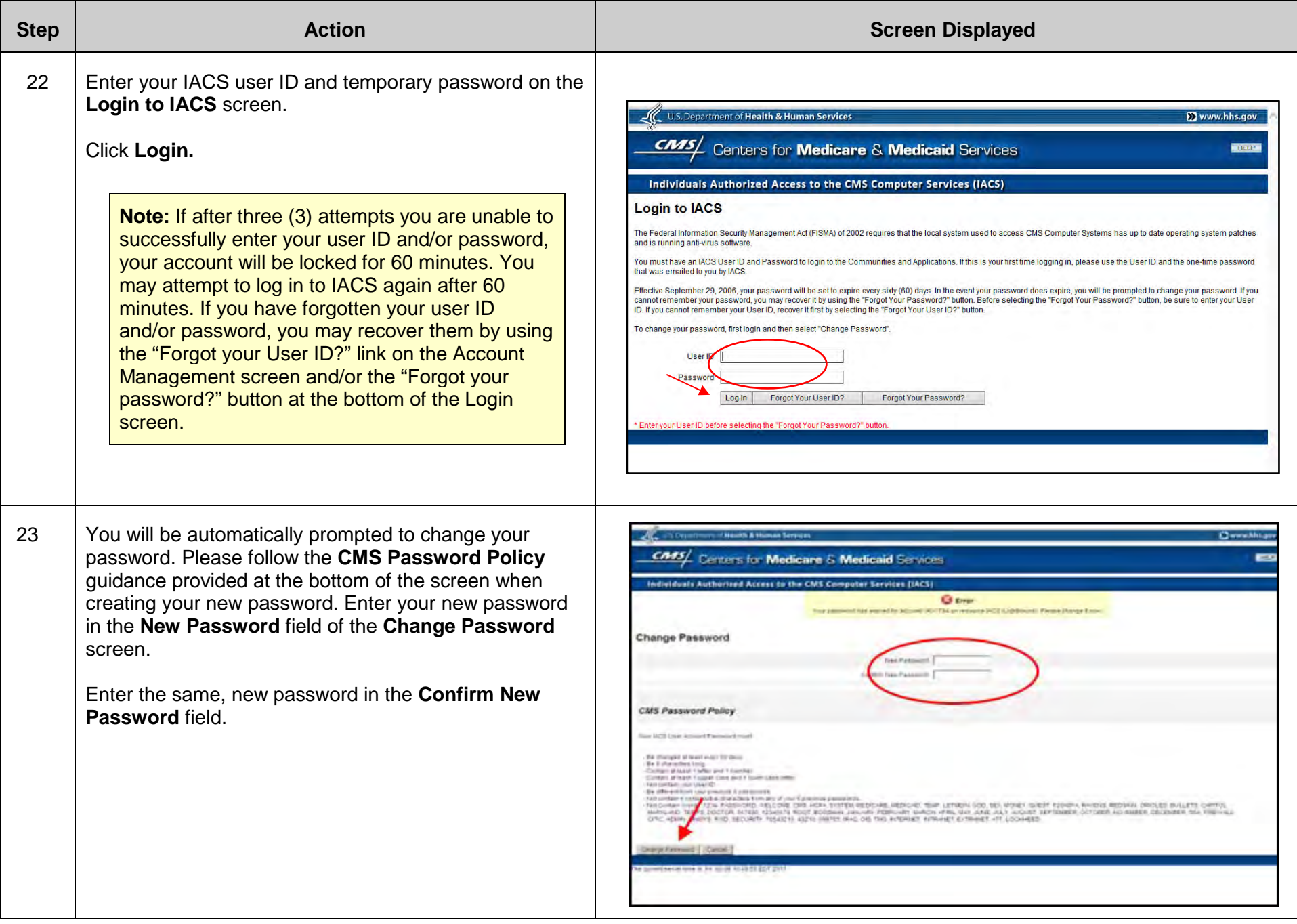

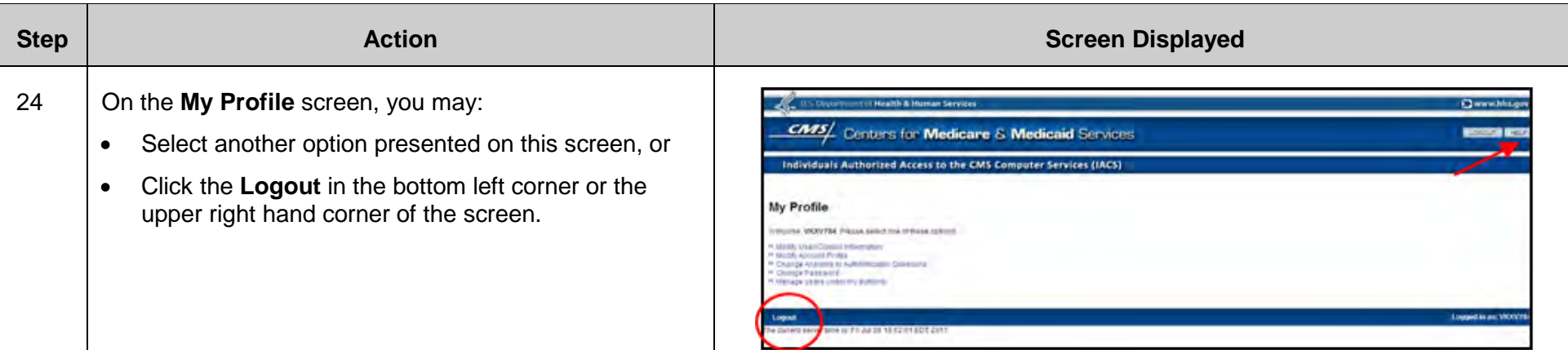

**You are now ready to log in to DBidS when the bidding window opens.**

**Important Reminder: All users can and must register and use their own individual user ID and password. DO NOT DISCLOSE OR LEND YOUR USER ID AND/OR PASSWORD to anyone else.** They are for your use only and serve as your electronic signature. This means that you will be held responsible for the consequences of unauthorized or illegal transactions. Sharing of accounts may lead to termination of system access privileges and/or adverse action up to and including legal prosecution.

Please keep your user ID and password as you will be asked to use them again in the future.

## **B. Creating an Organization**

<span id="page-25-0"></span>In most cases, suppliers should register in IACS only **ONE** time with **ONE** PTAN to create a single organization that represents all bids. However, there is one specific situation that would require a supplier to add one or more PTANs to his or her profile in IACS to create an additional organization:

Primary members of a network only register ONE time. If the primary network member wants to submit an individual bid for a CBA and product category combination that is separate from the network's bid(s), the primary supplier should still register ONE time, but with two PTANs: one for the network and another for the individual bid. However, members of a network (who are not the primary network member) who are submitting a bid for a CBA and product category combination separate from the network bid(s) will need to register to submit their separate bid.

Suppliers are prohibited from competing against themselves when submitting bids in the Competitive Bidding Program. Therefore, suppliers that are commonly owned or commonly controlled must submit one bid for the same product category in the same competitive bidding area (CBA). If suppliers that are commonly owned or commonly controlled submit a bid(s) for the same CBA/product category combination(s), the bid(s) will be disqualified, and none of these suppliers will be awarded a contract for that CBA/product category combination(s).

Suppliers sharing common ownership or common control with other suppliers must list on Form A of the online bidding system (DBidS) all commonly owned or controlled locations that would furnish any items in the same CBA/product category combination for which the suppliers are submitting a bid. This includes locations physically located inside or outside the CBA that currently furnish items and services to beneficiaries in that CBA or will do so if awarded a contract. If commonly owned or controlled suppliers are awarded a contract, all locations listed on Form A will be considered contract suppliers for that CBA/product category combination.

The "Create an Organization" feature in IACS allows suppliers to add PTANs when appropriate. Only an AO may add PTANs through the "Create an Organization" feature. Backup authorized officials (BAOs) or end users (EUs) may associate with multiple organizations, as long as each organization has the same AO. (See **Section C – Associating to an Organization**).

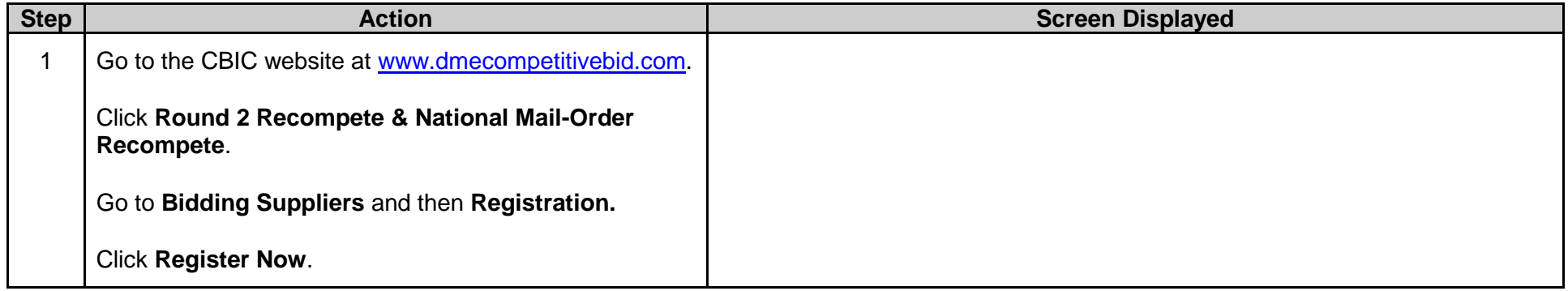

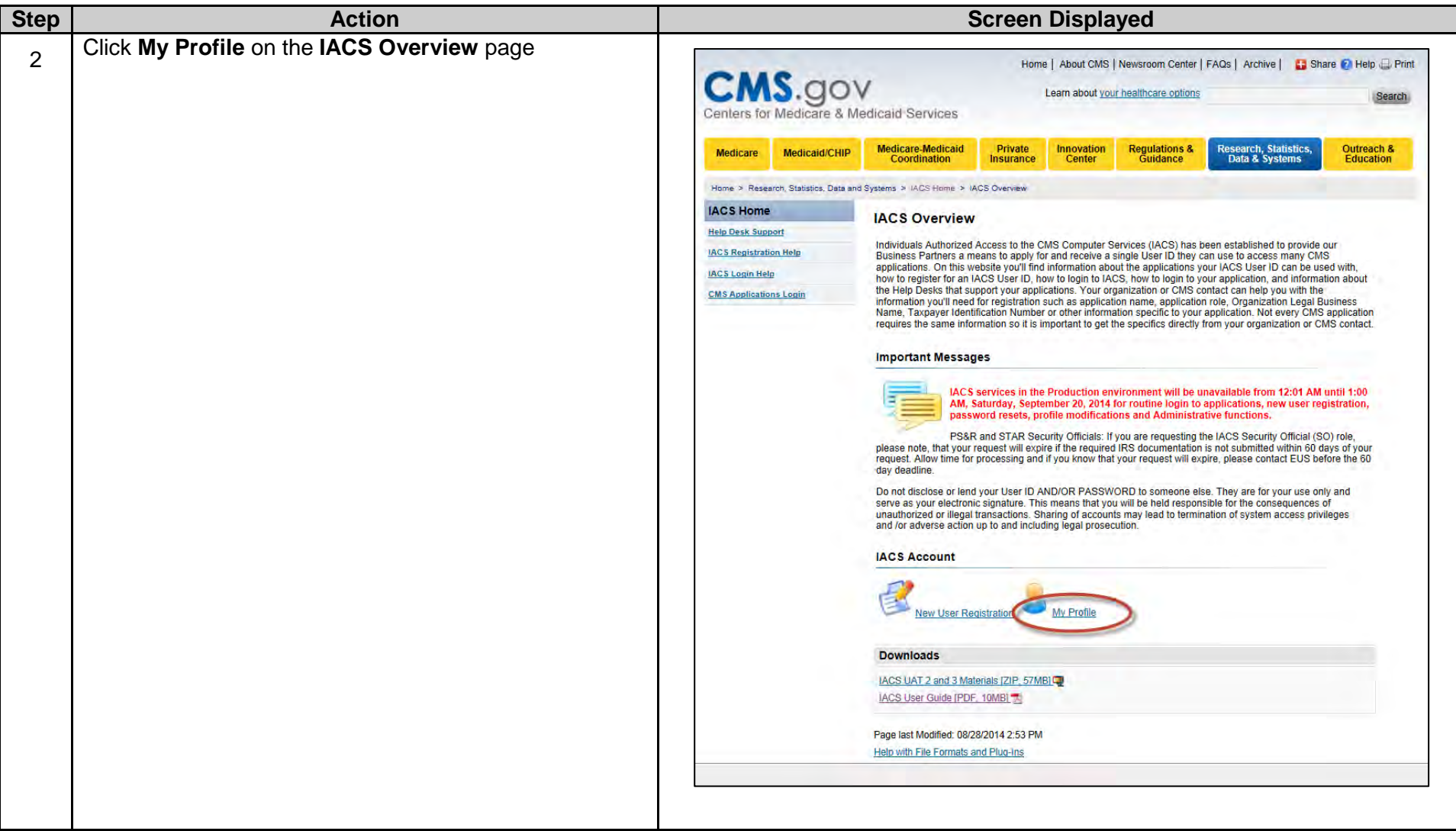

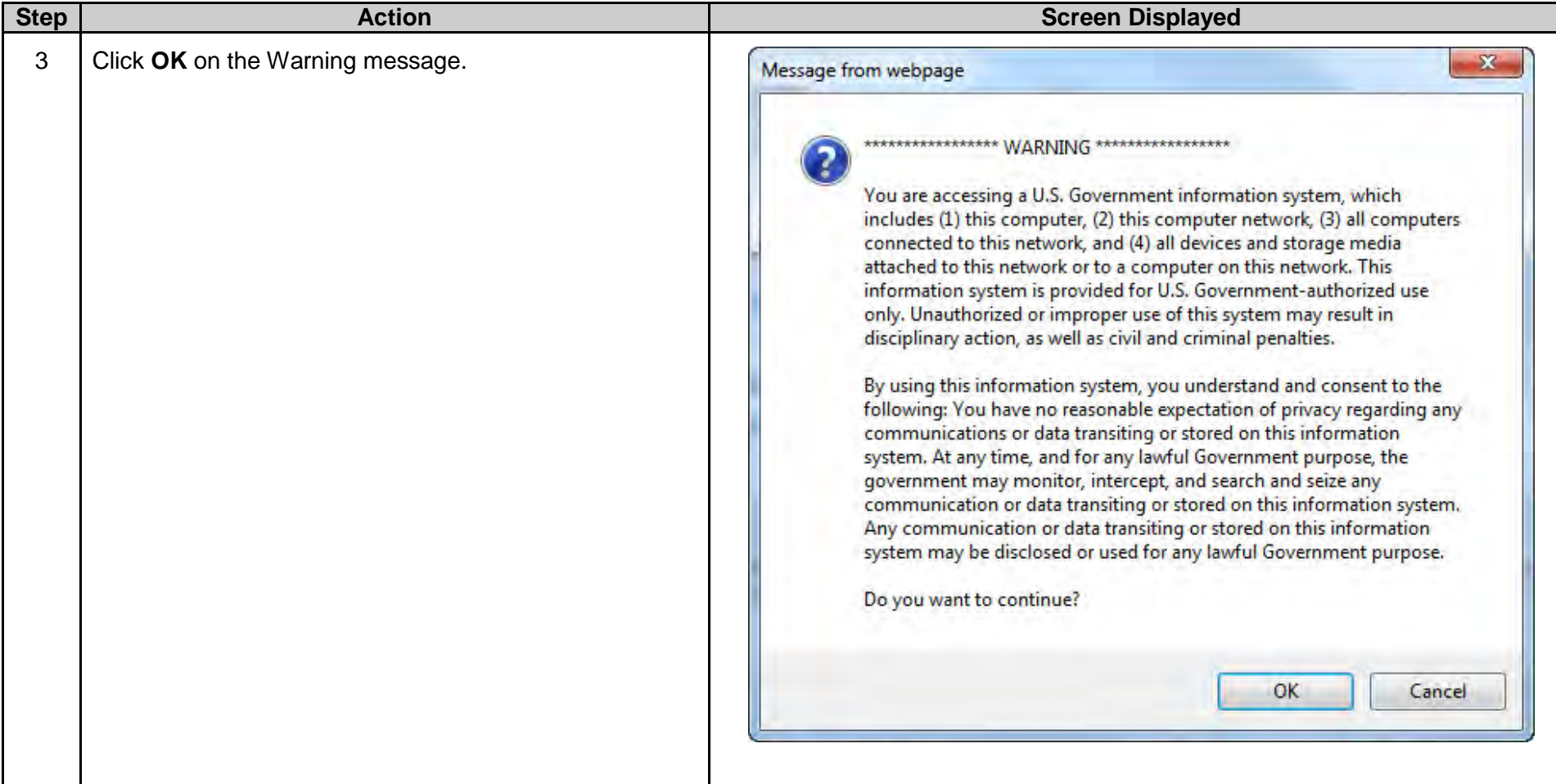

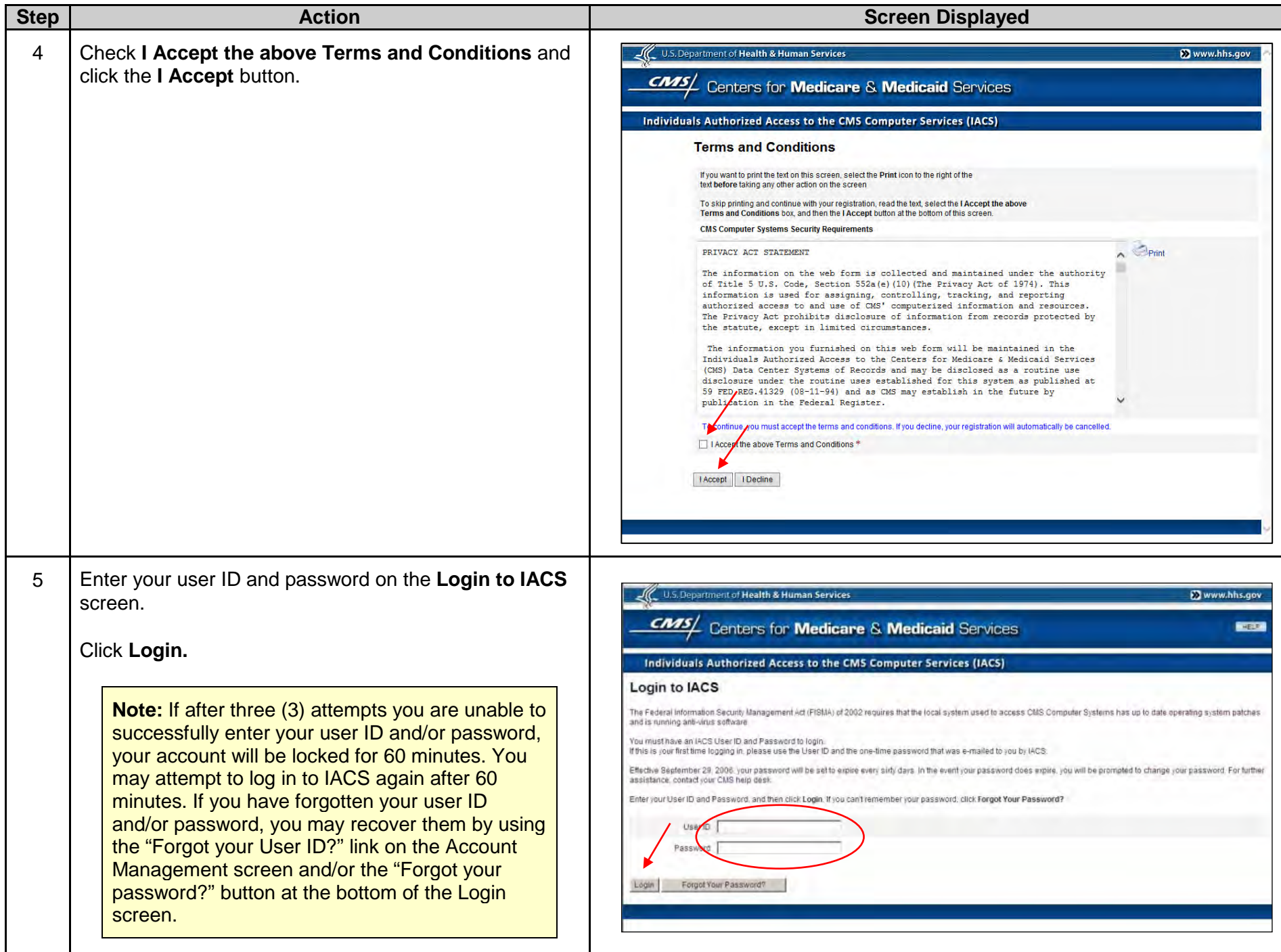

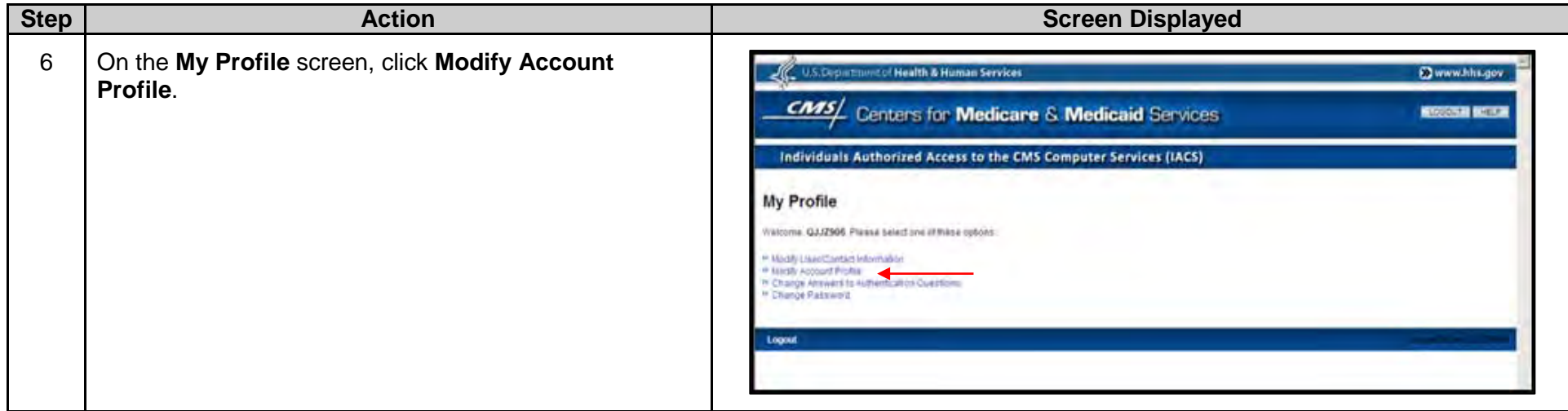

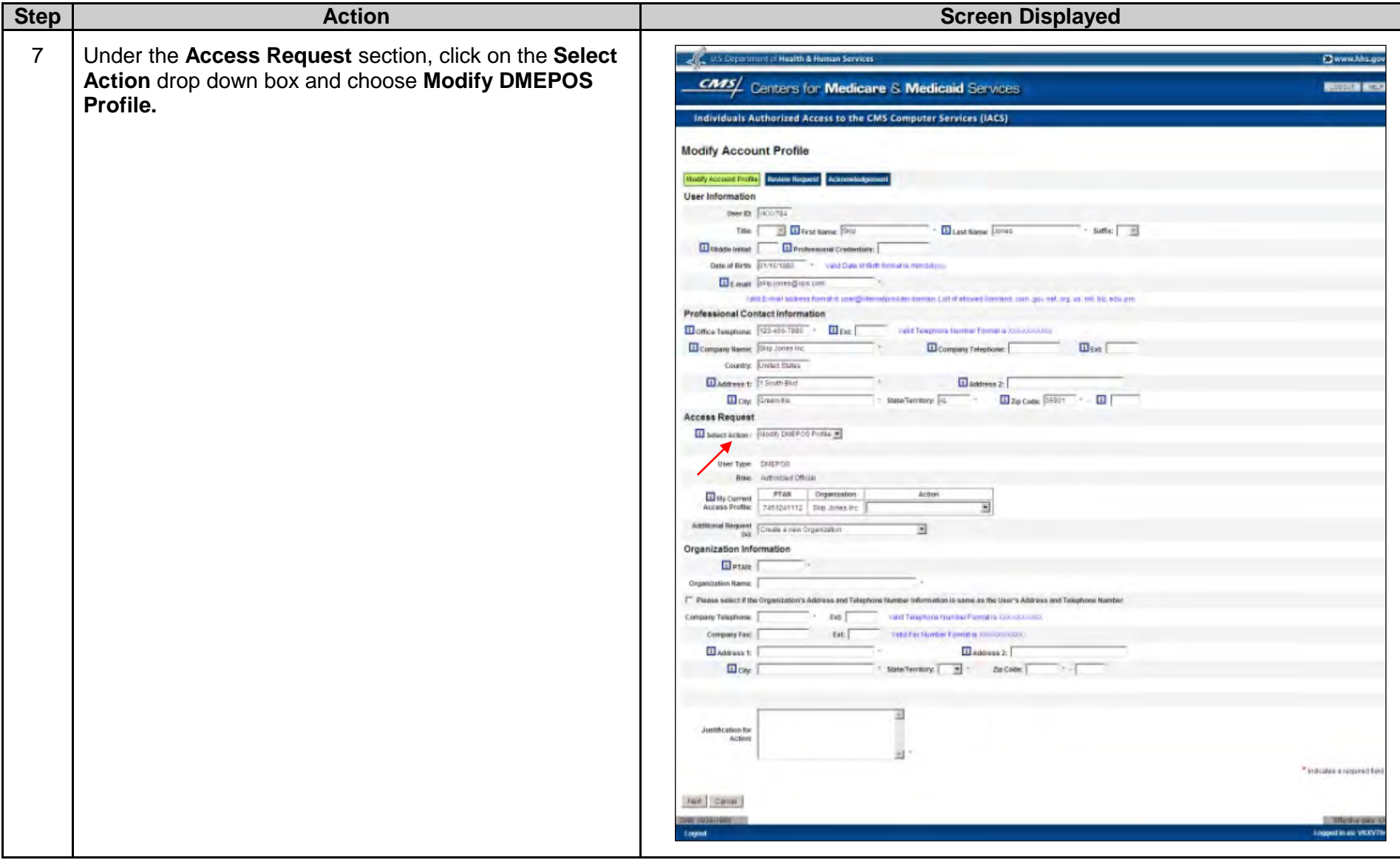

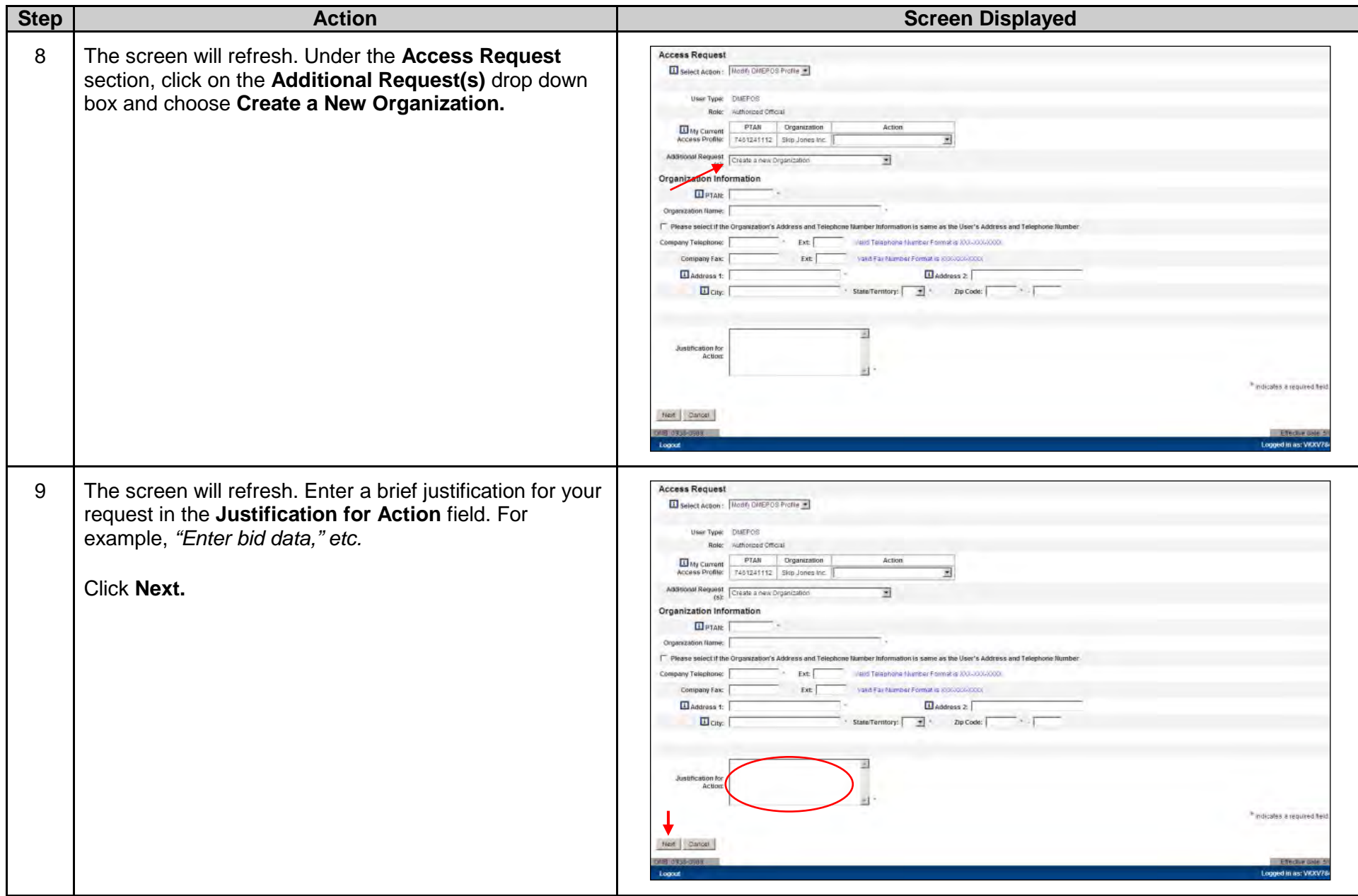

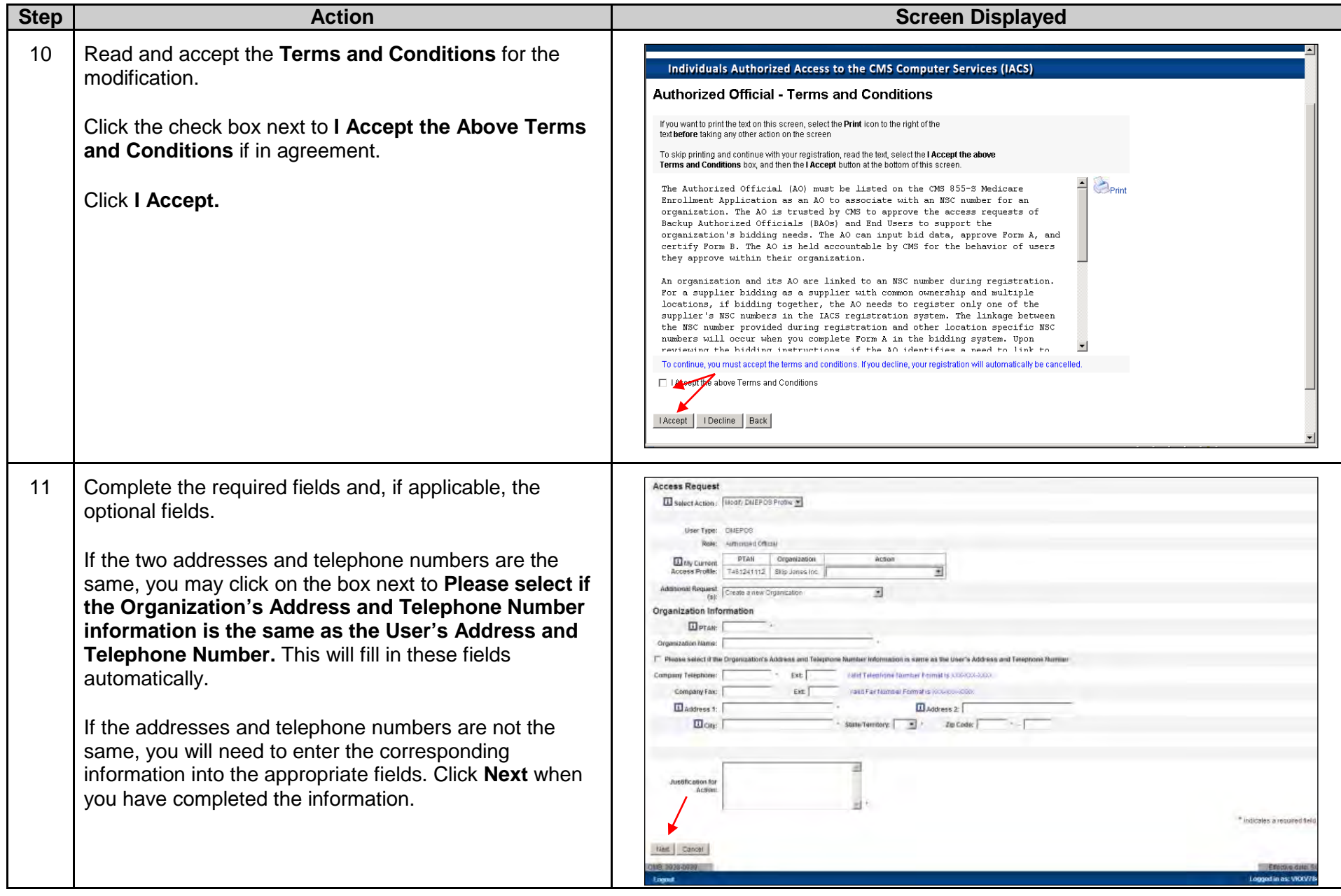

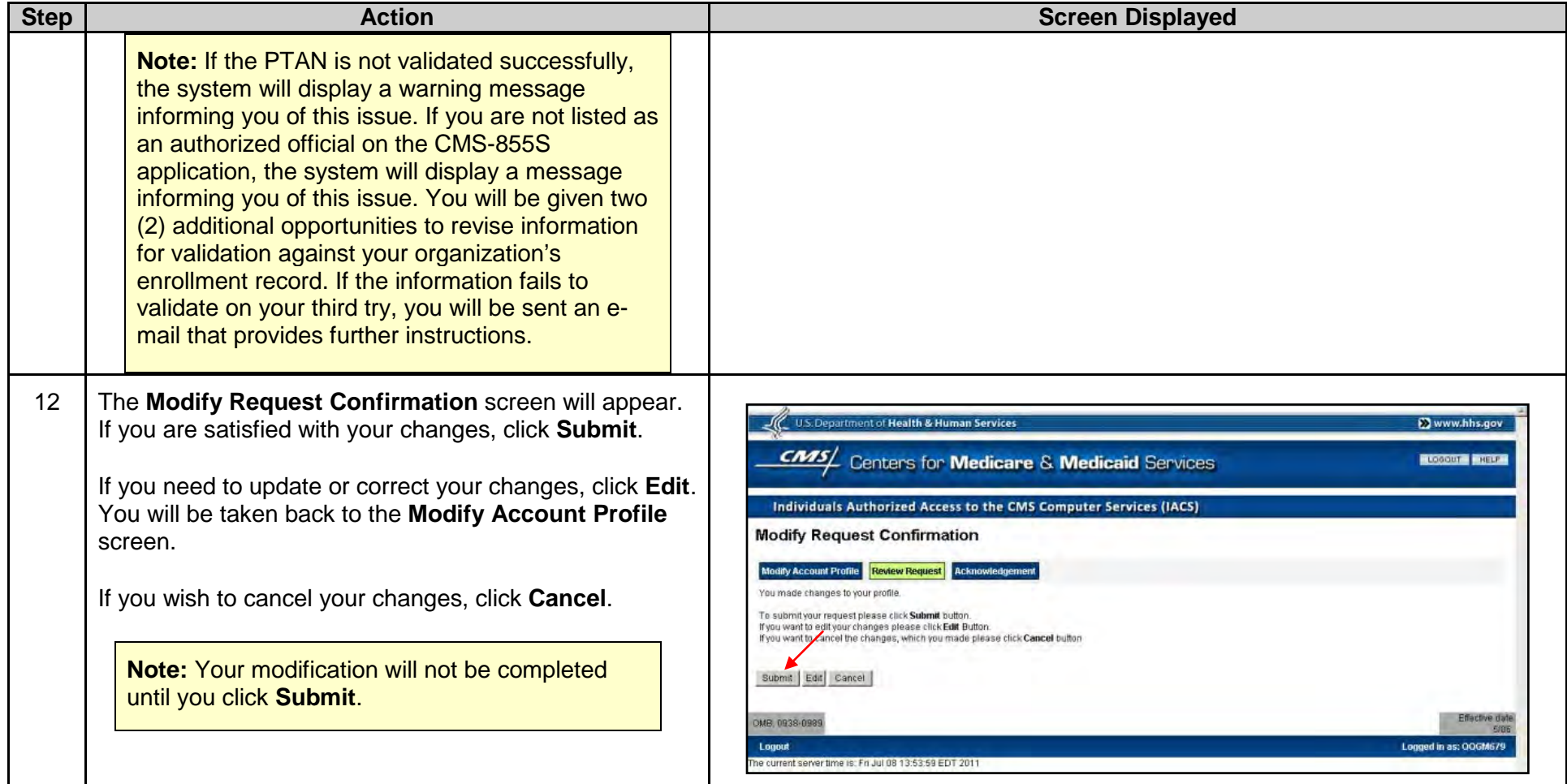

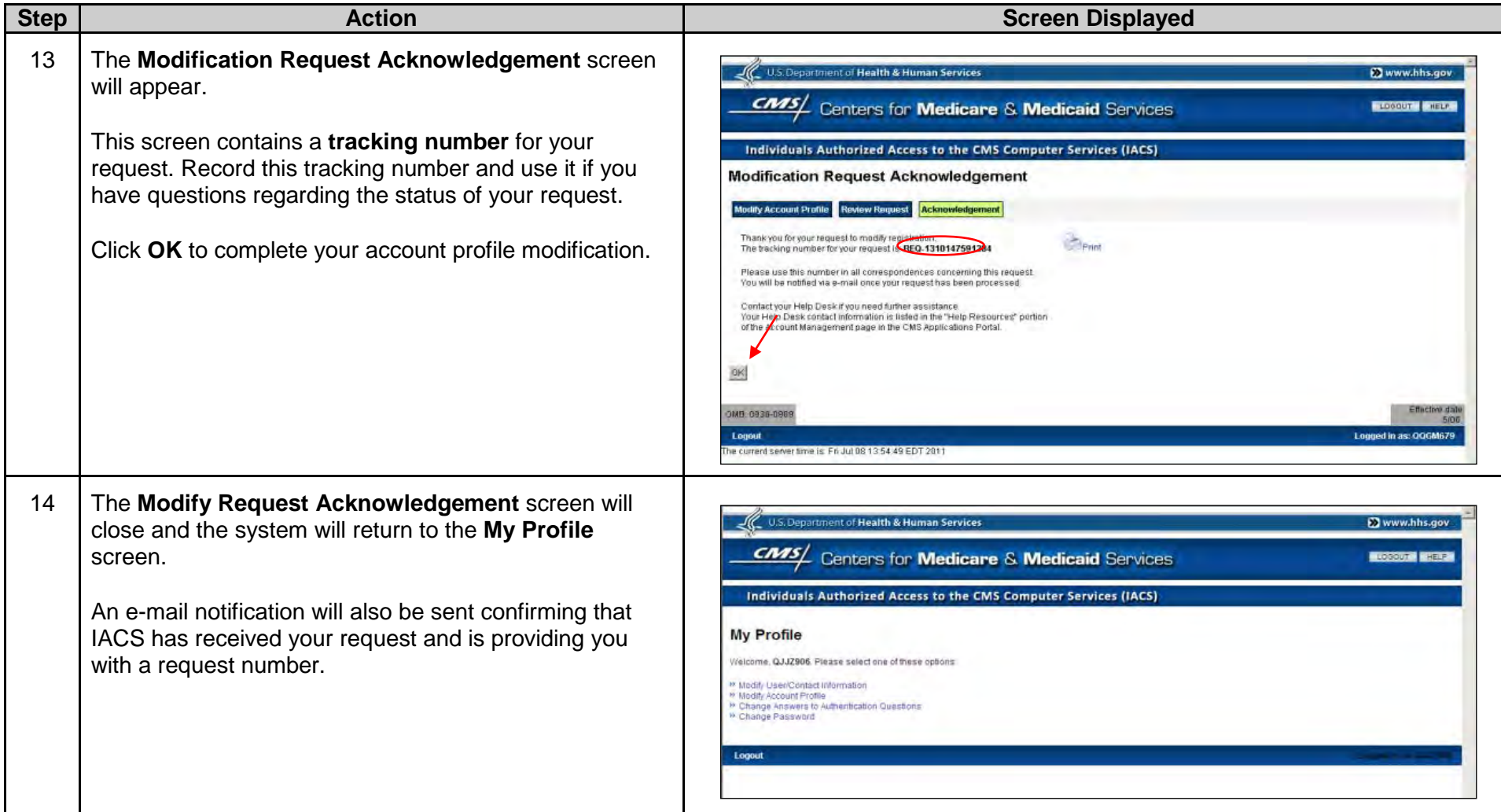

**Note:** If you do not receive an e-mail notification within 48 hours, please contact the CBIC customer service center at **877- 577- 5331** from 9 a.m. to 9 p.m. prevailing Eastern Time.

## **C.Associating to an Organization**

<span id="page-35-0"></span>If you are a backup authorized official (BAO) or an end user (EU), you may associate to more than one organization (bidding entity) as long as each organization has the same authorized official (AO) and when the AO has registered more than one PTAN in IACS. Each organization is identified by a PTAN entered by the AO. See **Section B – Creating an Organization** for more information regarding adding PTANs into IACS.

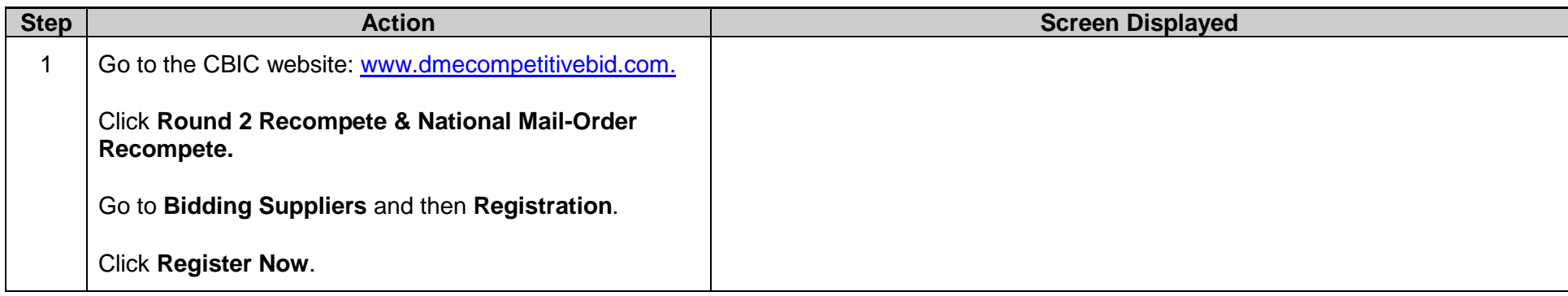
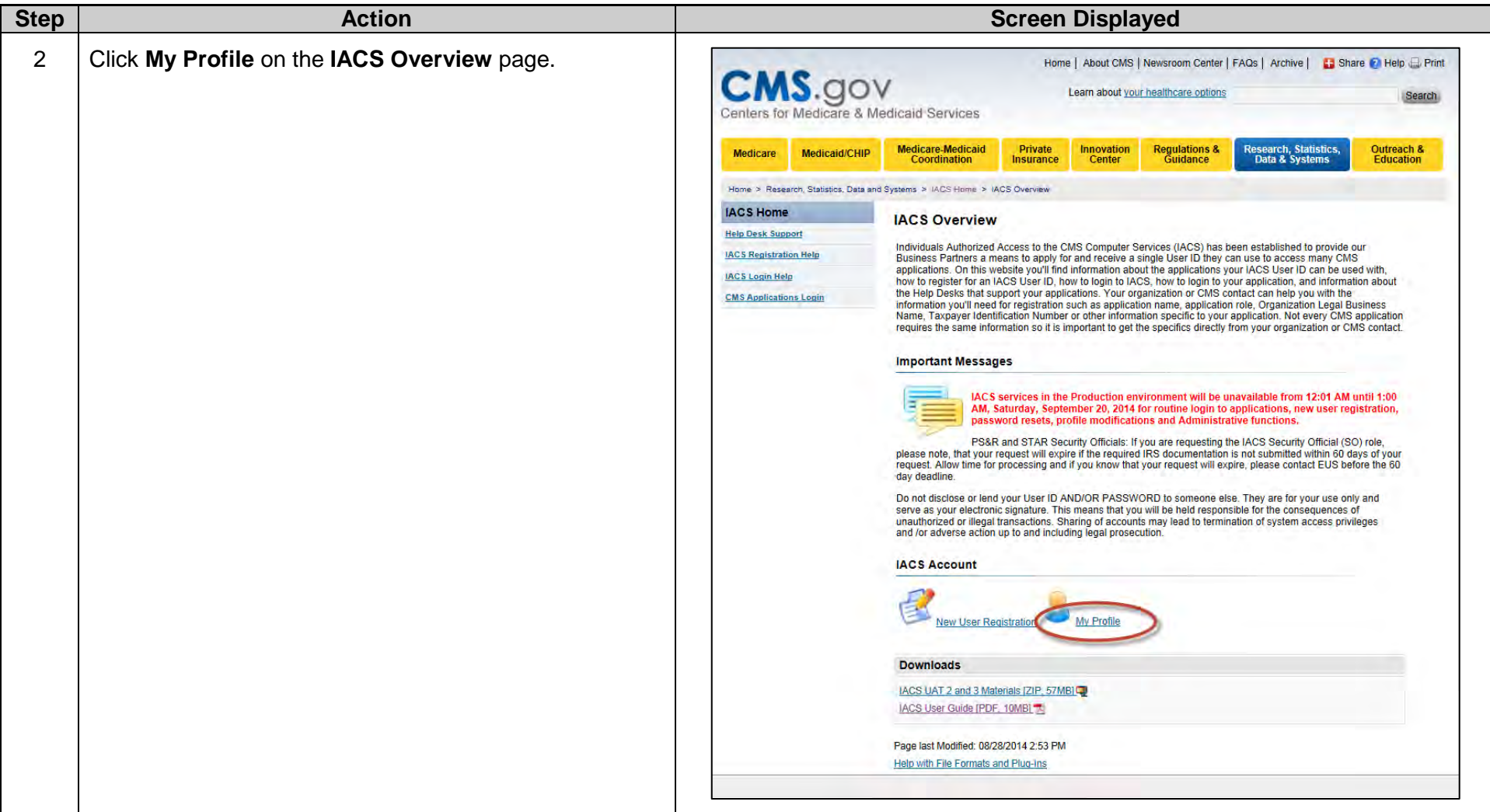

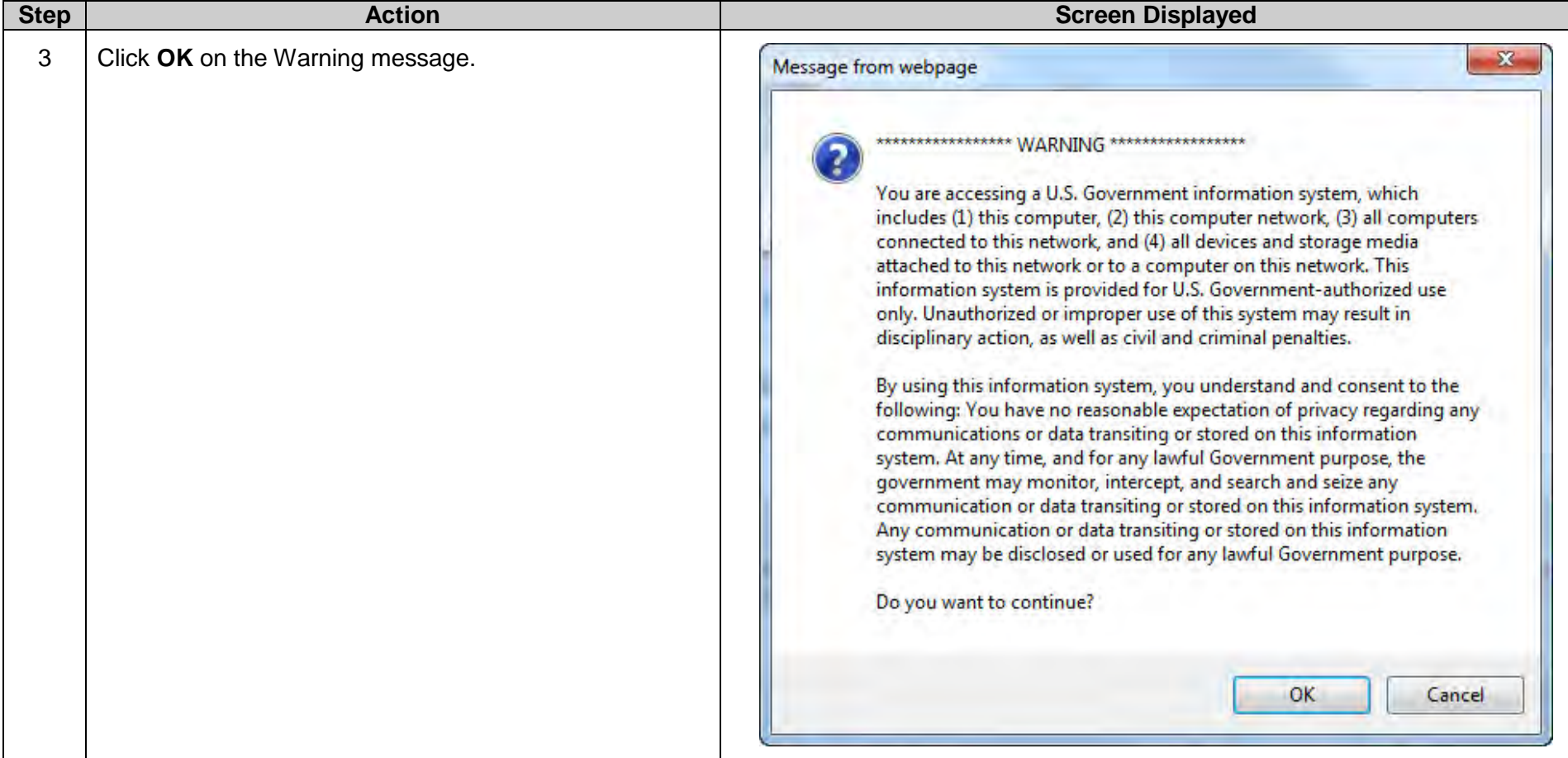

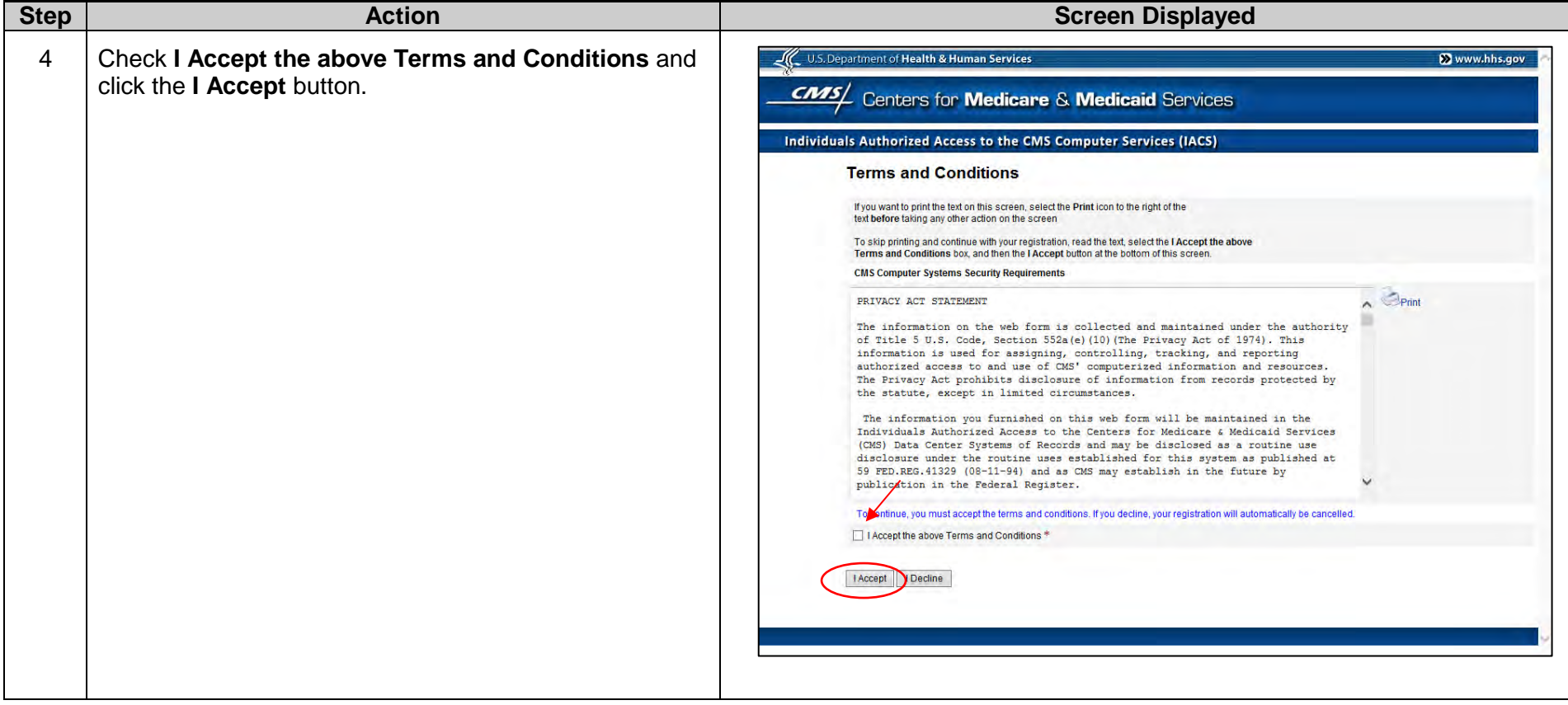

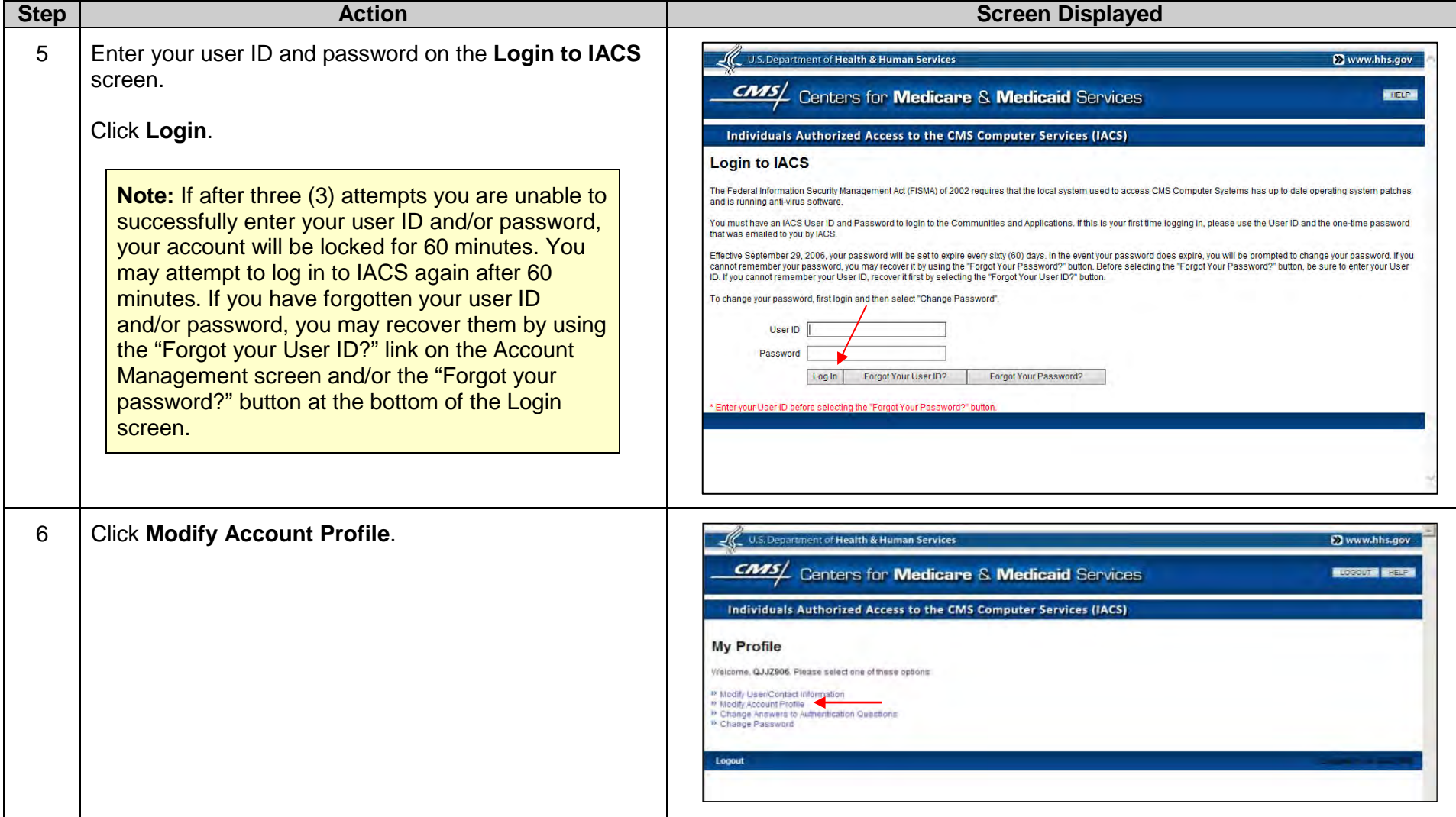

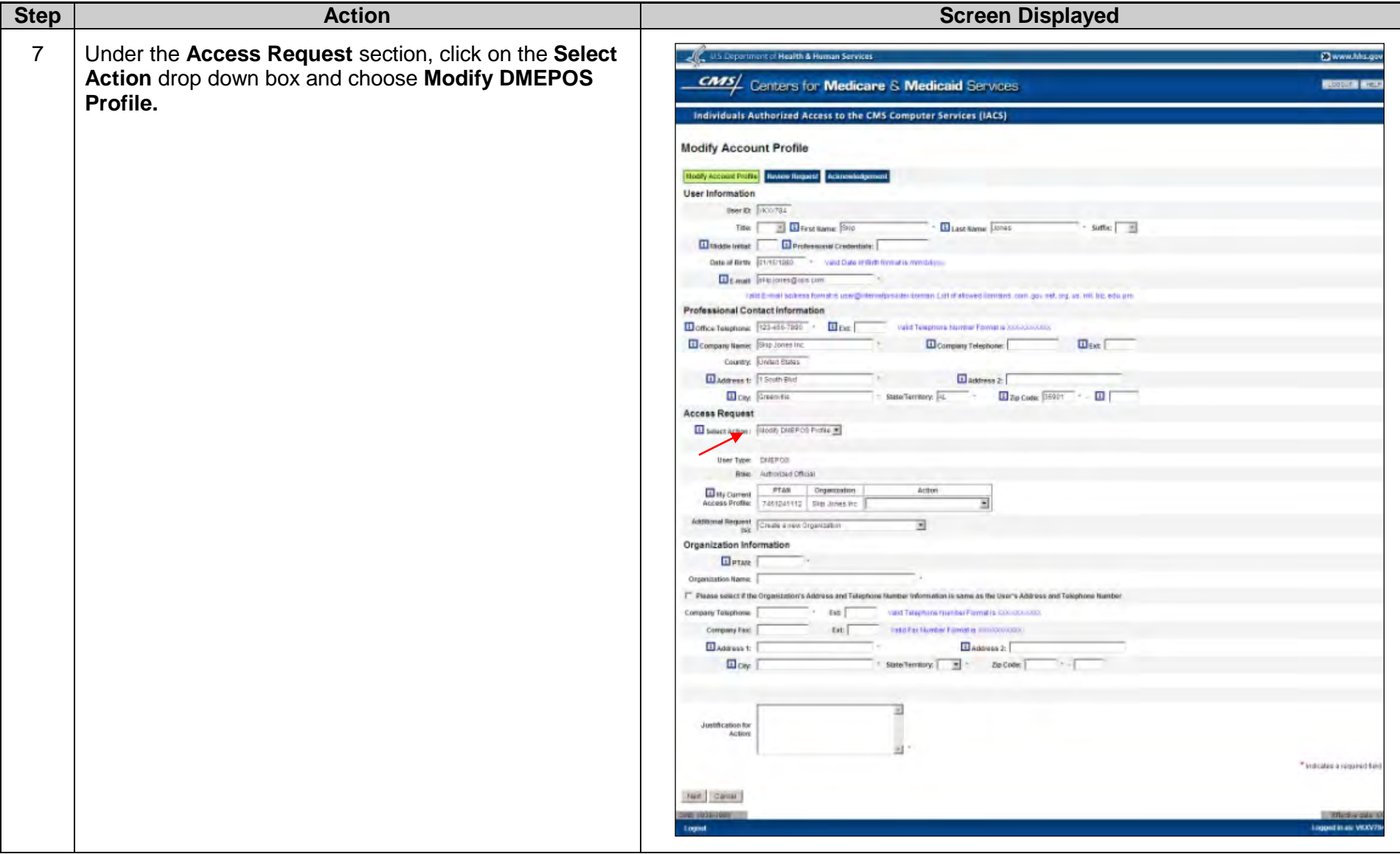

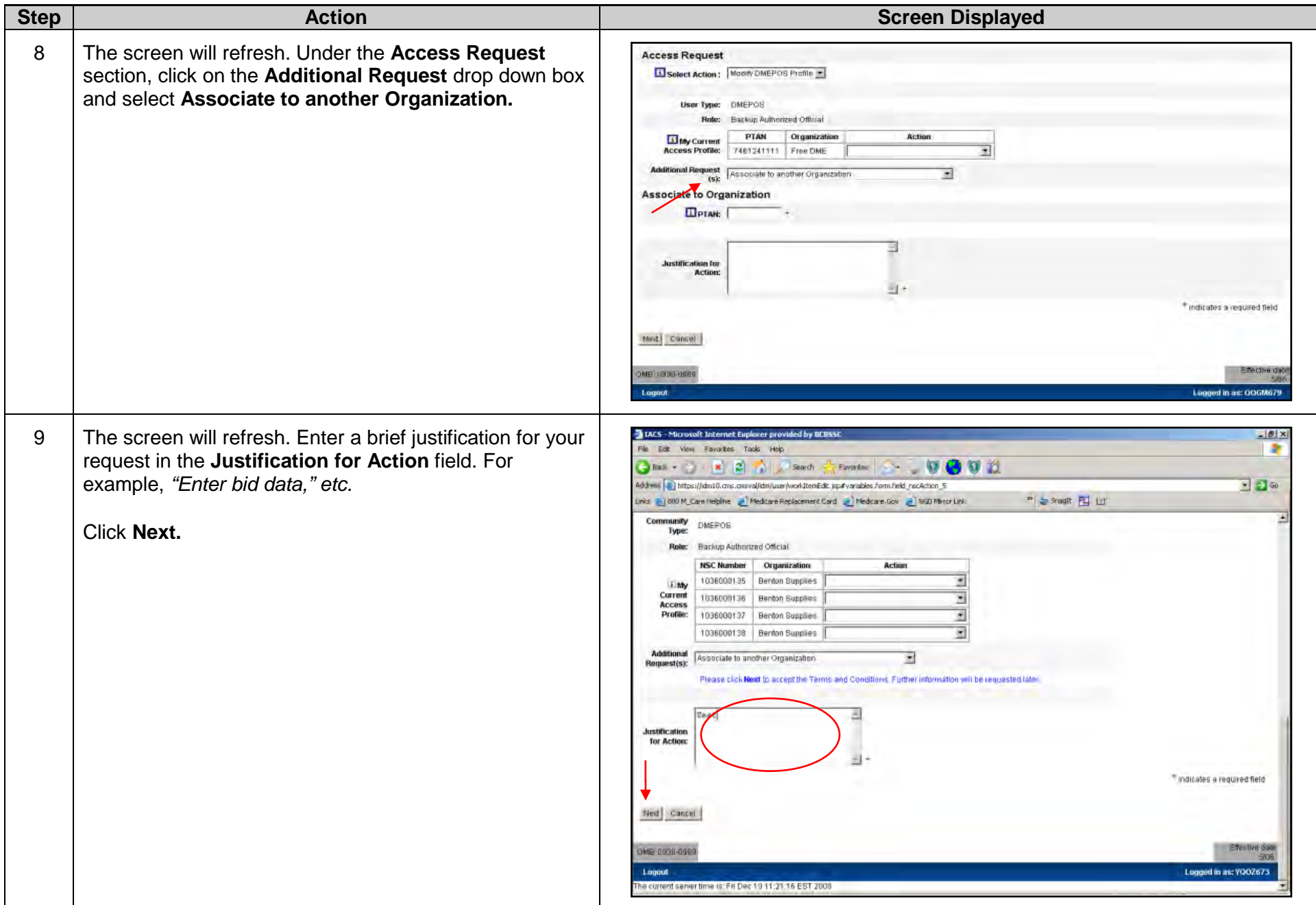

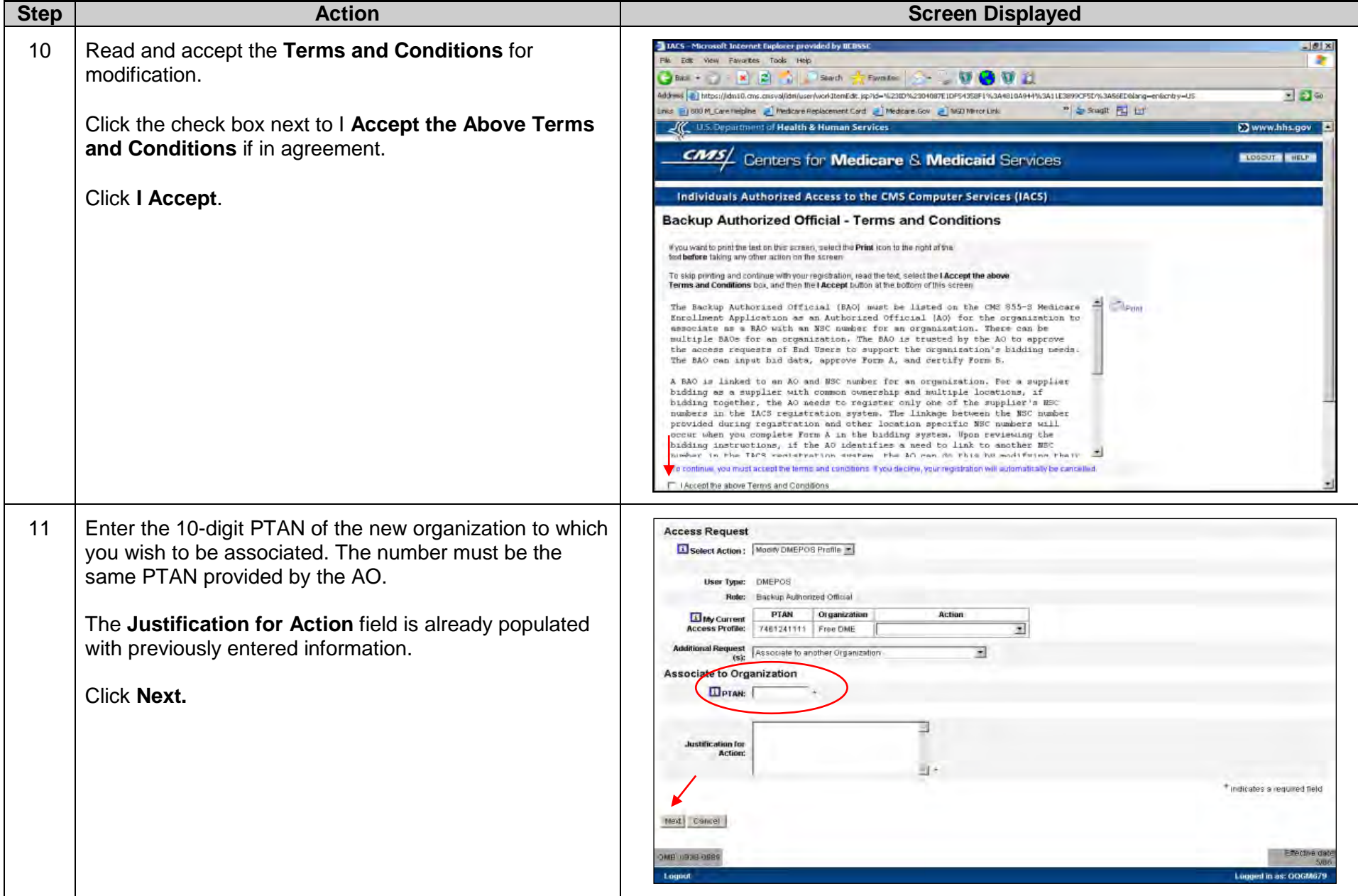

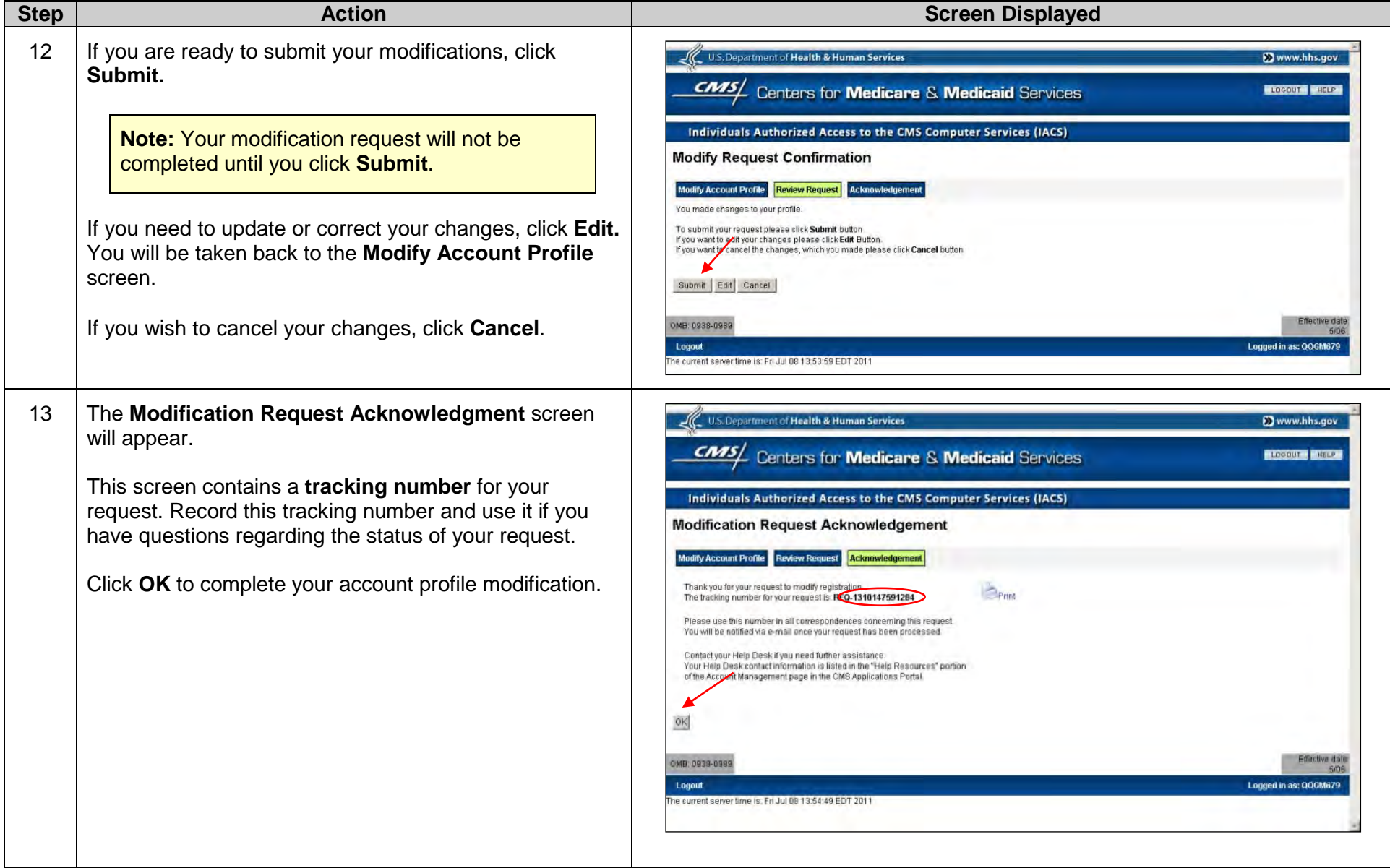

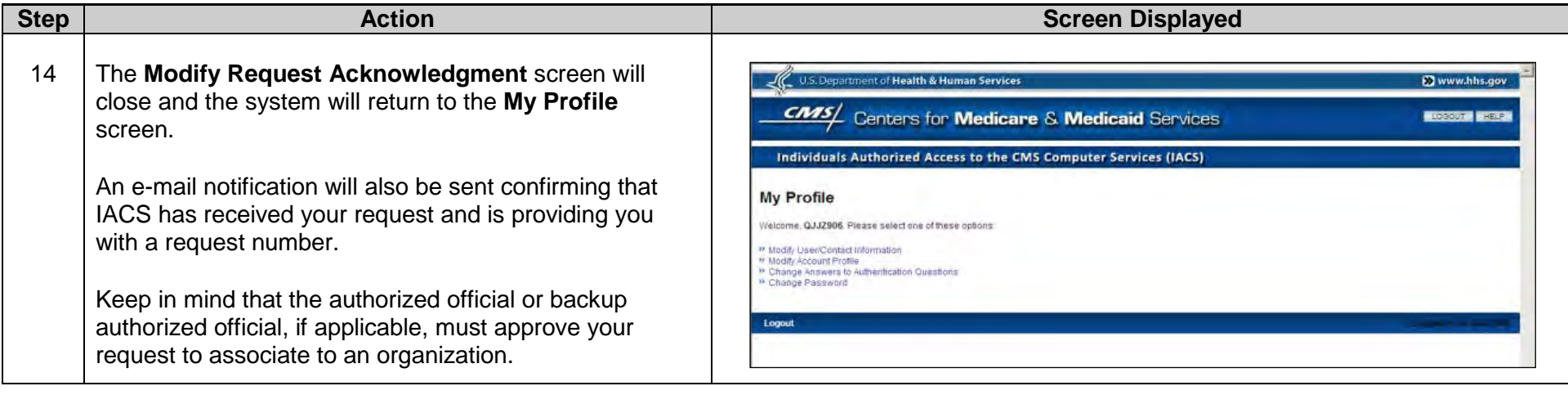

## **D. Approving/Rejecting Organization Requests**

The authorized official (AO) and/or backup authorized official (BAO) must approve registration requests from others in their organization before they can have access to DBidS. The AO is the only role that can approve or reject a BAO's request to access an organization's bid or modify information. However, both the AO and a BAO can approve or reject an end user's (EU) request to access an organization's bid or modify information. This approval/rejection process can only occur after the BAO or EU has registered as a new user in IACS. AOs will receive an e-mail notification informing them that a pending approval request is in their queue awaiting action.

If no action is taken on an approval request within four (4) days, IACS automatically sends a reminder e-mail notification to the AO.

If an approval request for a BAO is not processed within 24 calendar days, the request is cancelled. The BAO will receive an e-mail notification to this effect. The BAO will then have to resubmit the registration request.

If an approval request for an EU is not processed within 12 calendar days, the request is cancelled. The EU is sent an e-mail notification to this effect. The EU will then have to resubmit the registration or the request.

The following instructions detail how to approve or reject requests for organization access.

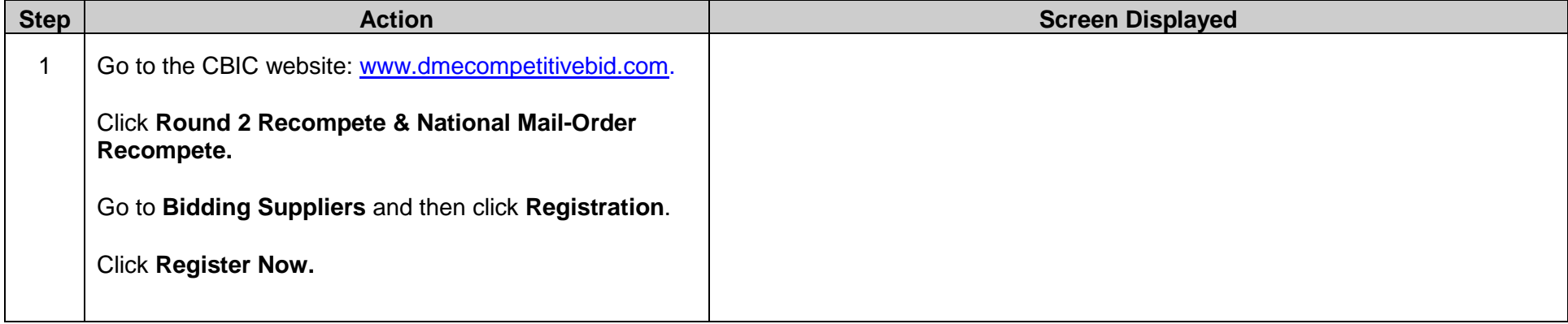

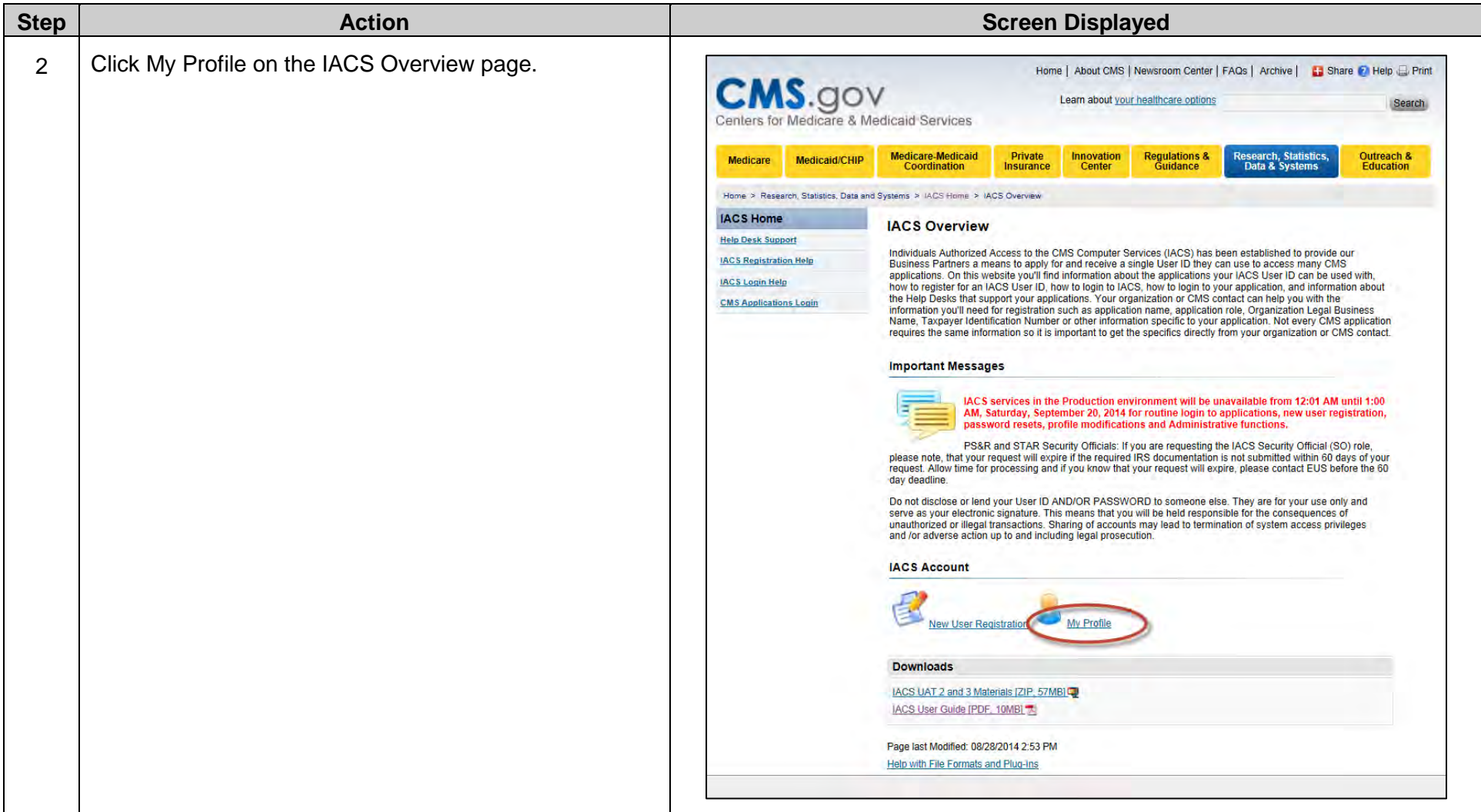

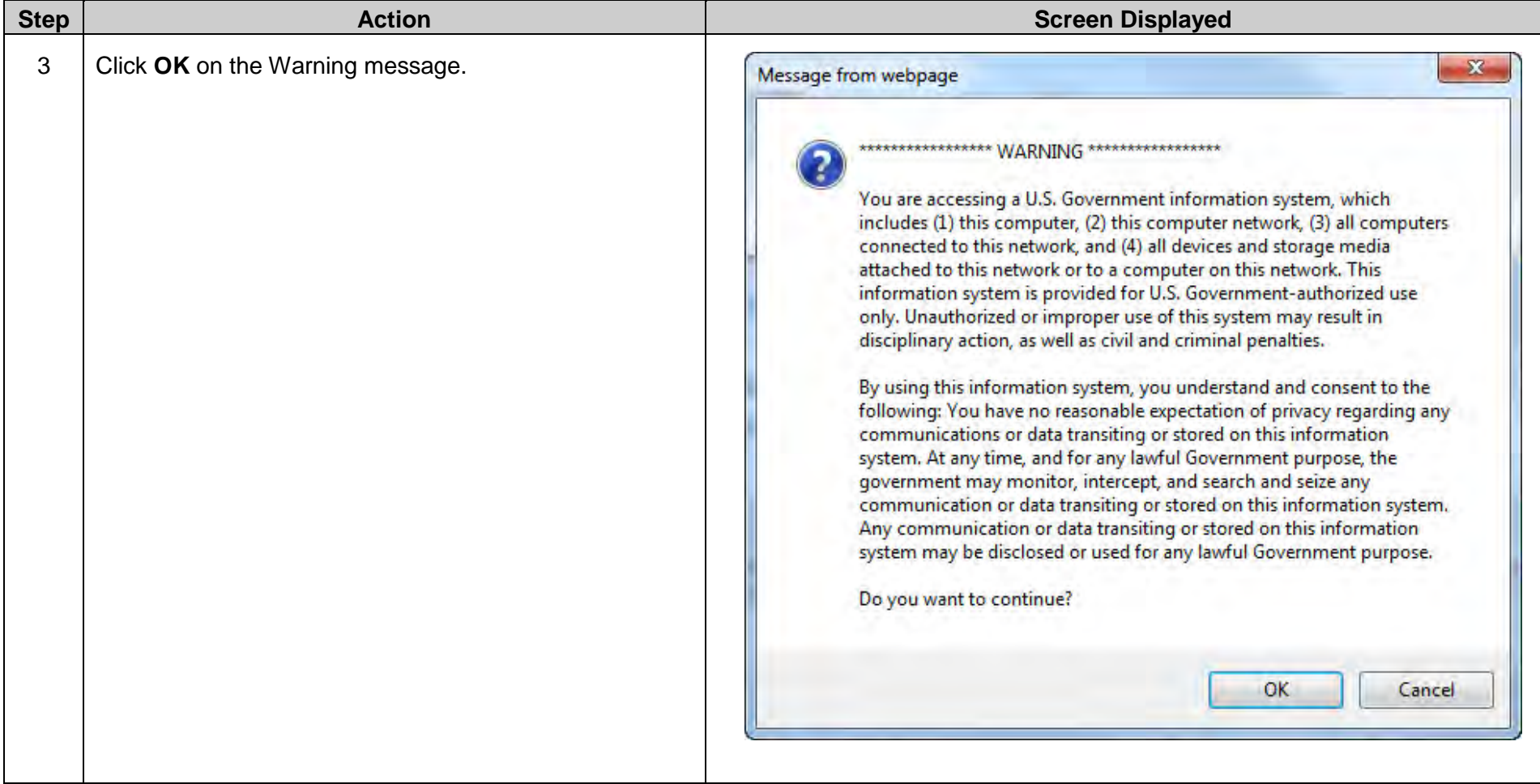

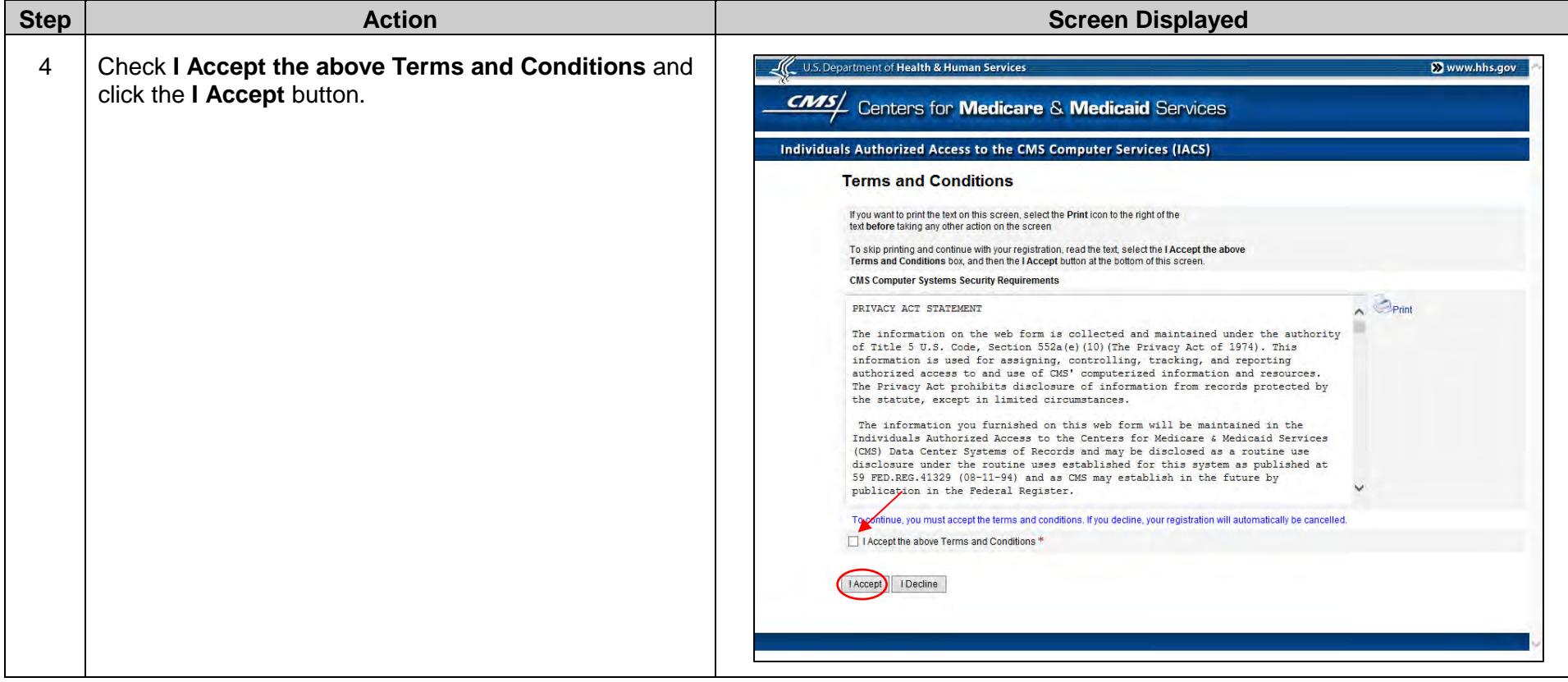

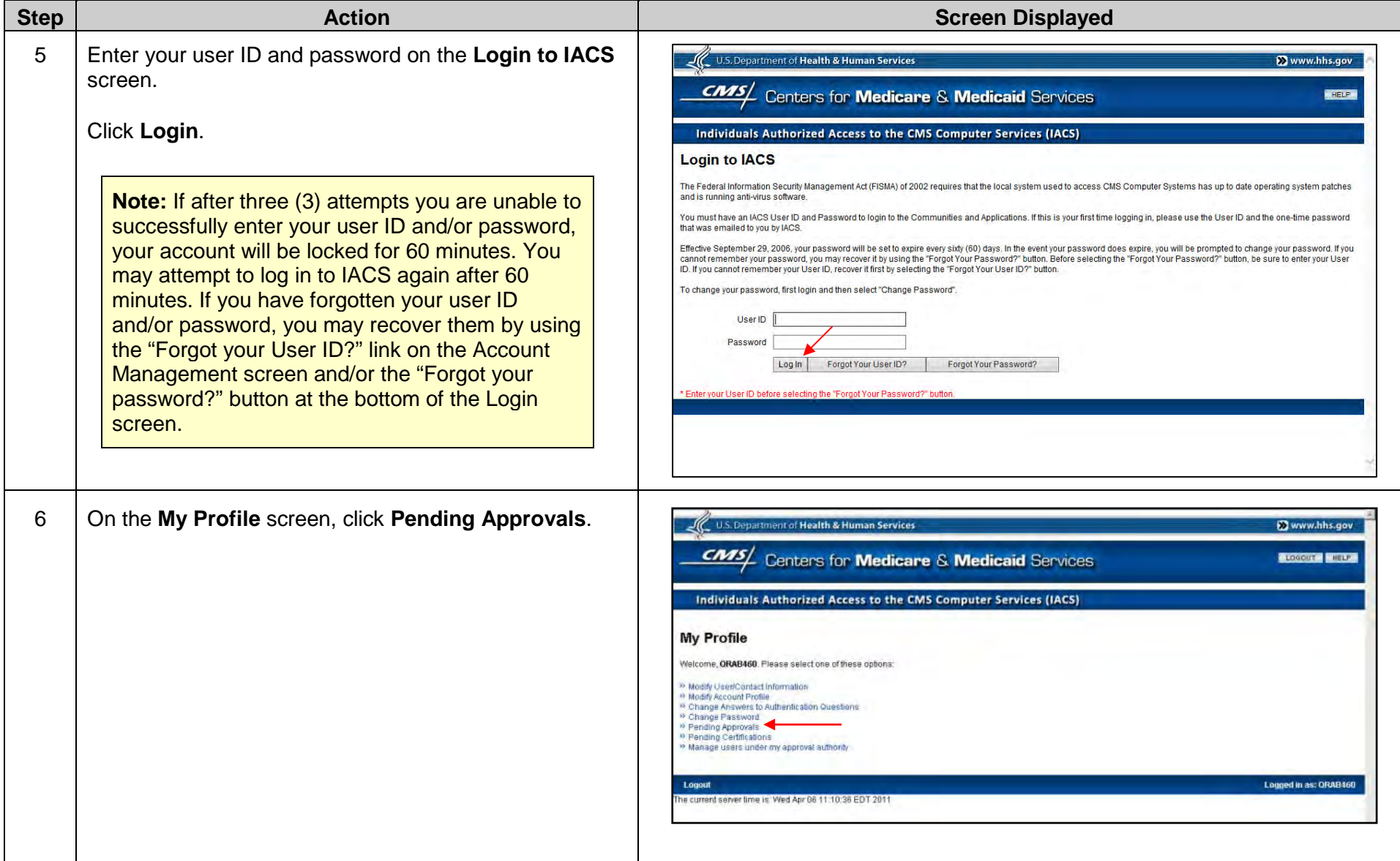

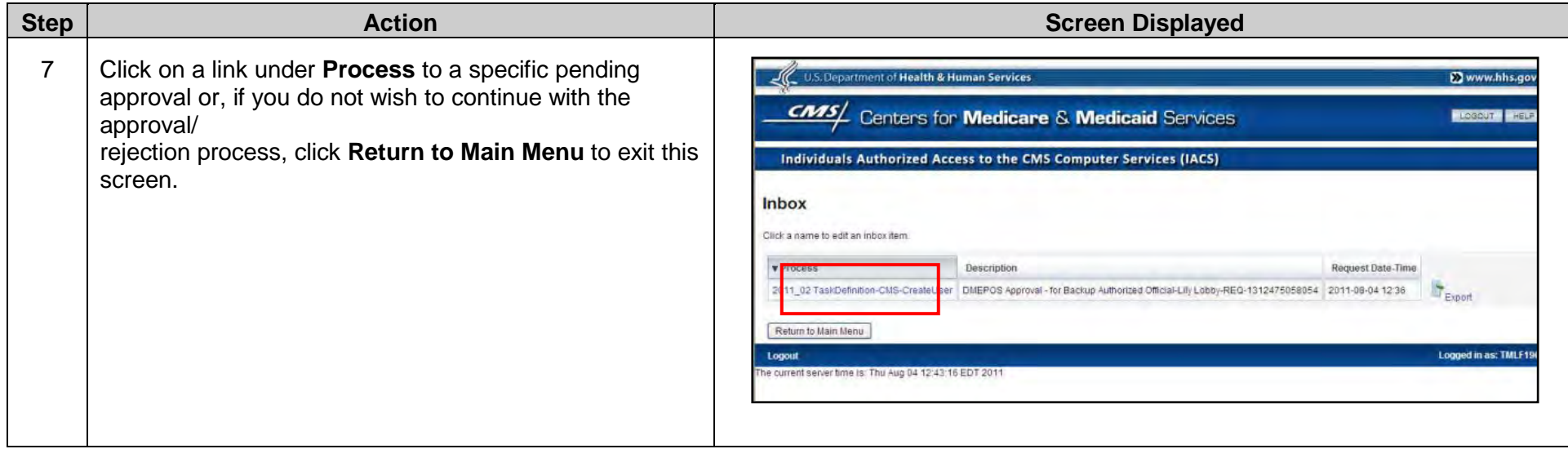

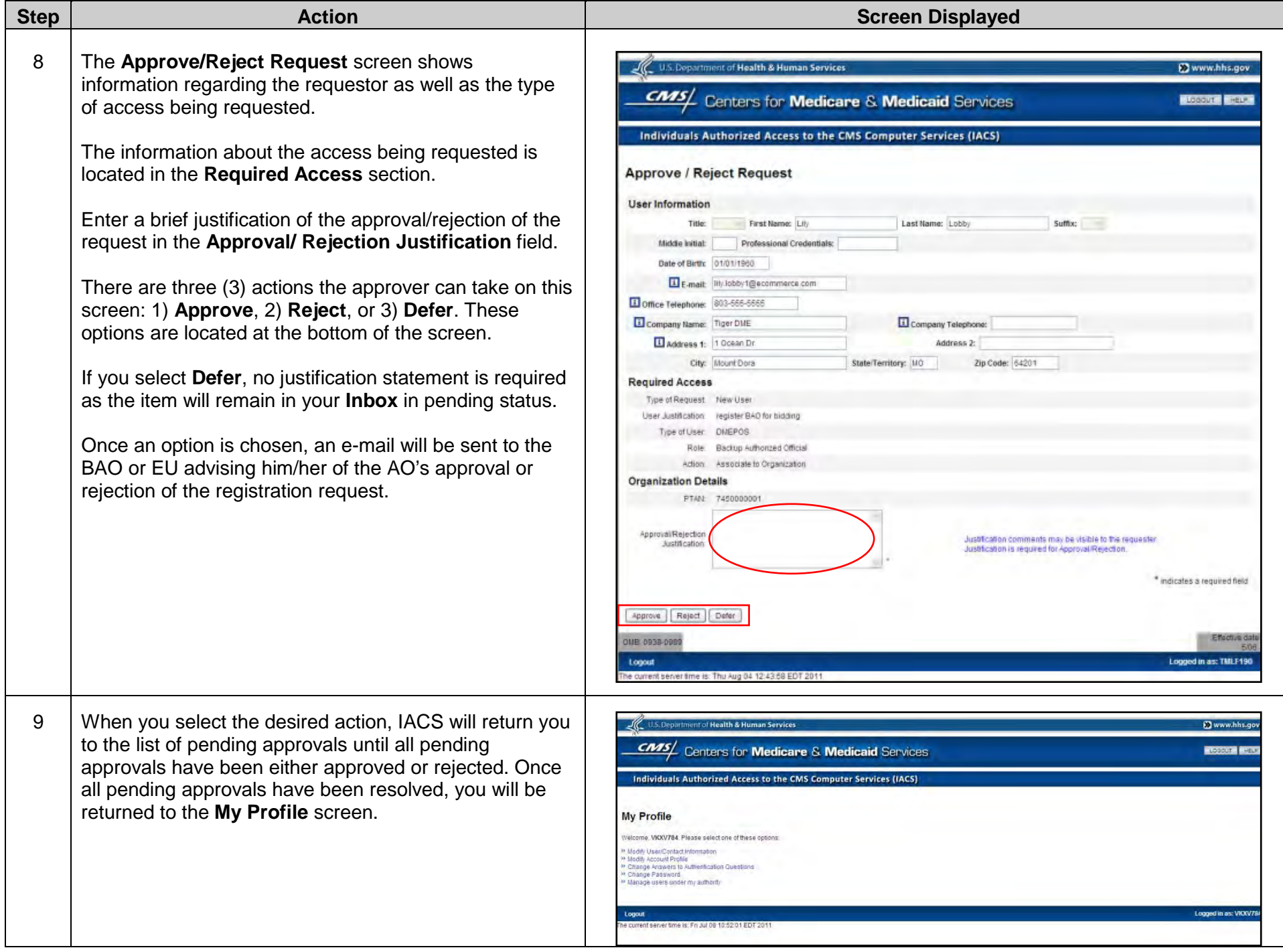

**New!** There is a new feature in IACS that allows AOs to export a report of all pending requests from BAOs and EUs. Simply click on the Excel icon labeled **Export** located to the right of the pending table. A pop-up box will appear asking if you would like to open, save or cancel this file. To save the file, click **Save** and select a folder. To open the folder, either select **Open** from the popup box or locate the file you saved in the applicable folder.

## **E. Modifying an Organization Profile**

There may be times when your organization's information will need to be updated because of a change of location, change of business name, new telephone number, etc. Depending on your user role, you may be able to view and/or edit your organization's profile. If you are an authorized official (AO), you can view and edit the organization fields. If you are a backup authorized official (BAO) or an end user (EU), you are only allowed to view the information in the organization fields.

To modify an organization's information, the AO should complete the following steps.

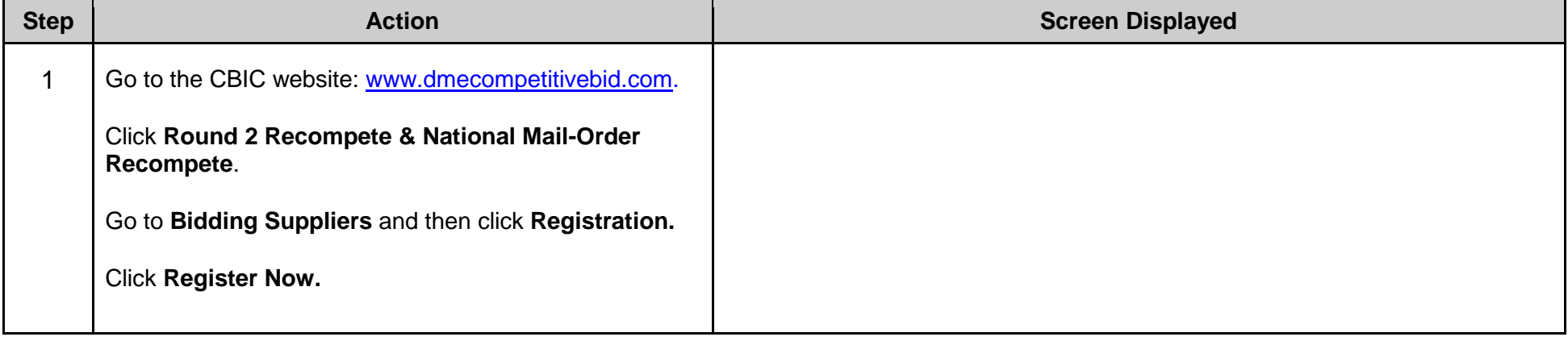

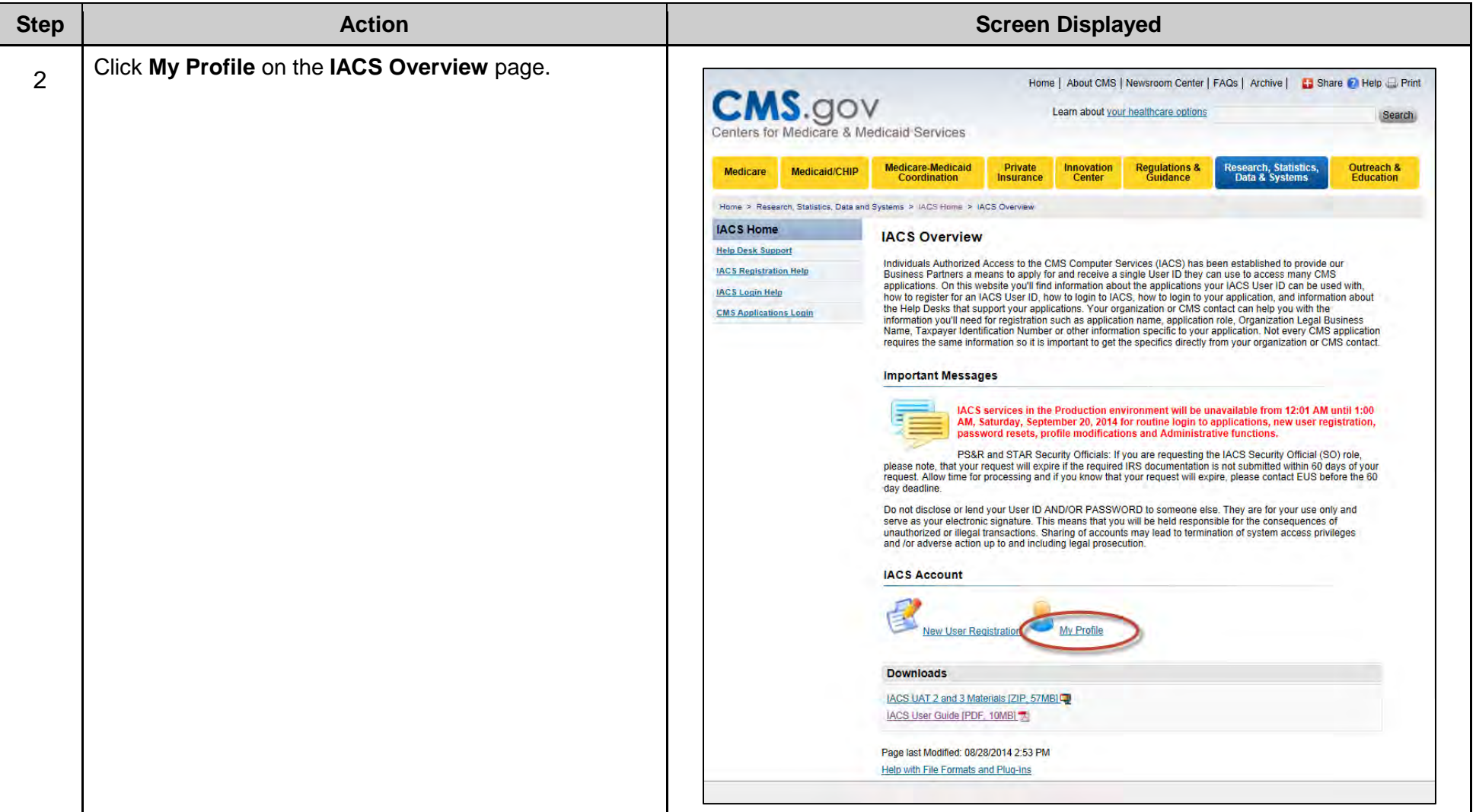

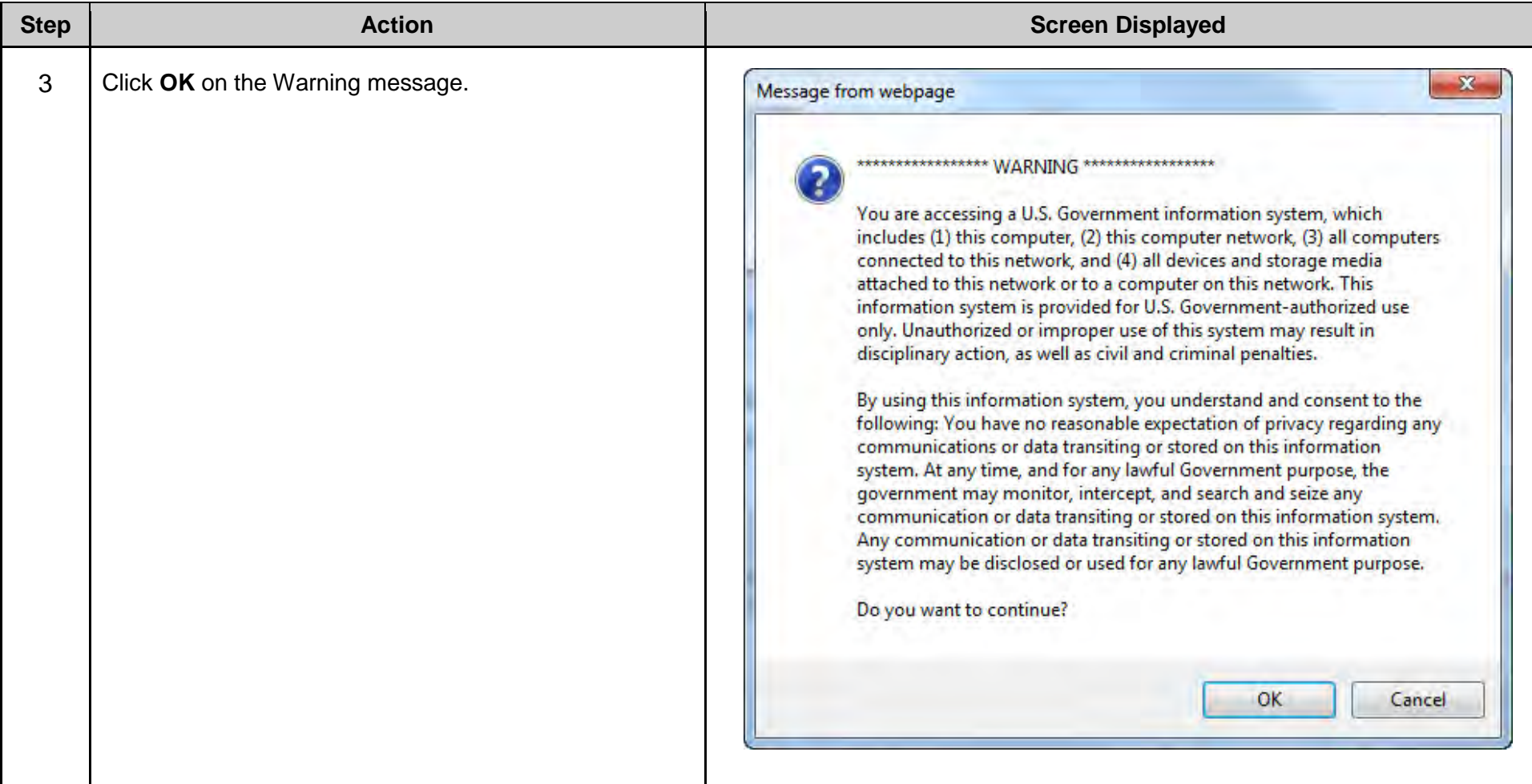

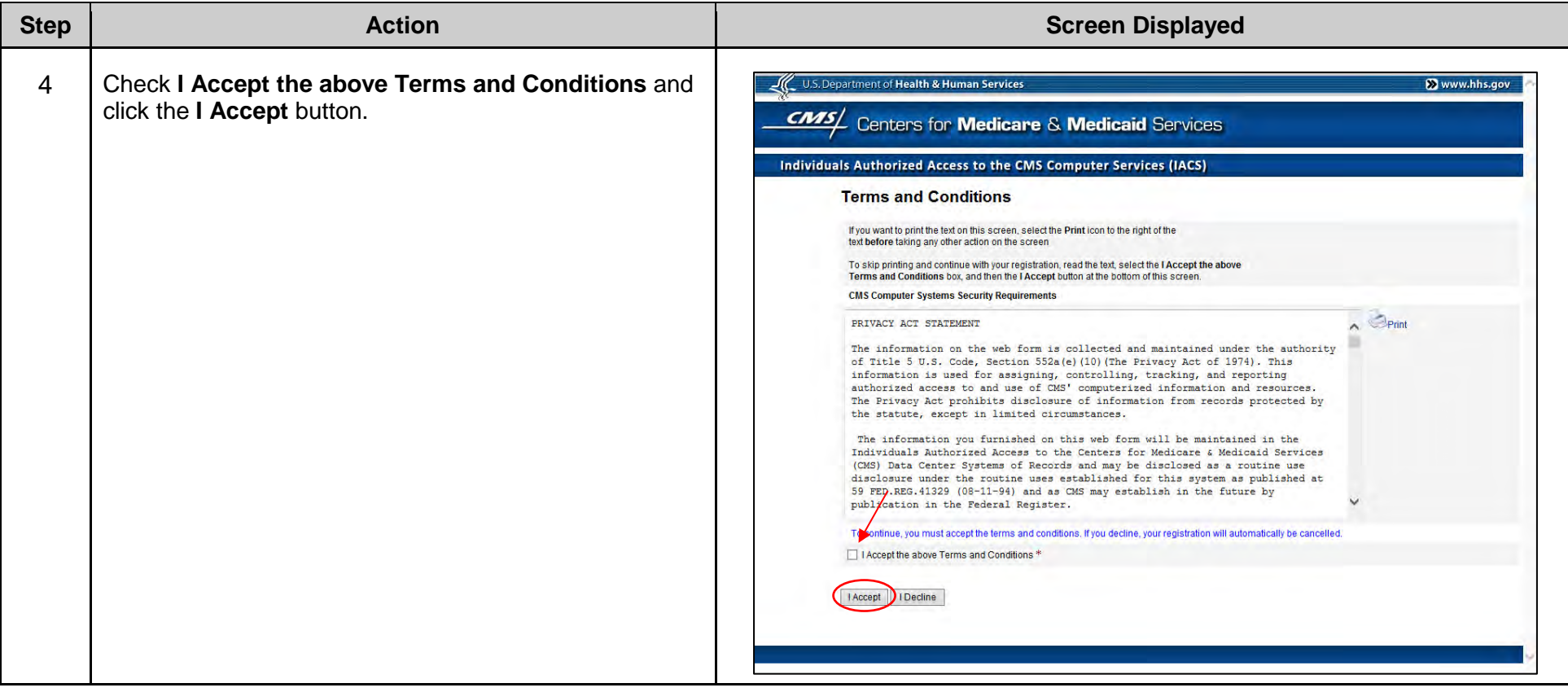

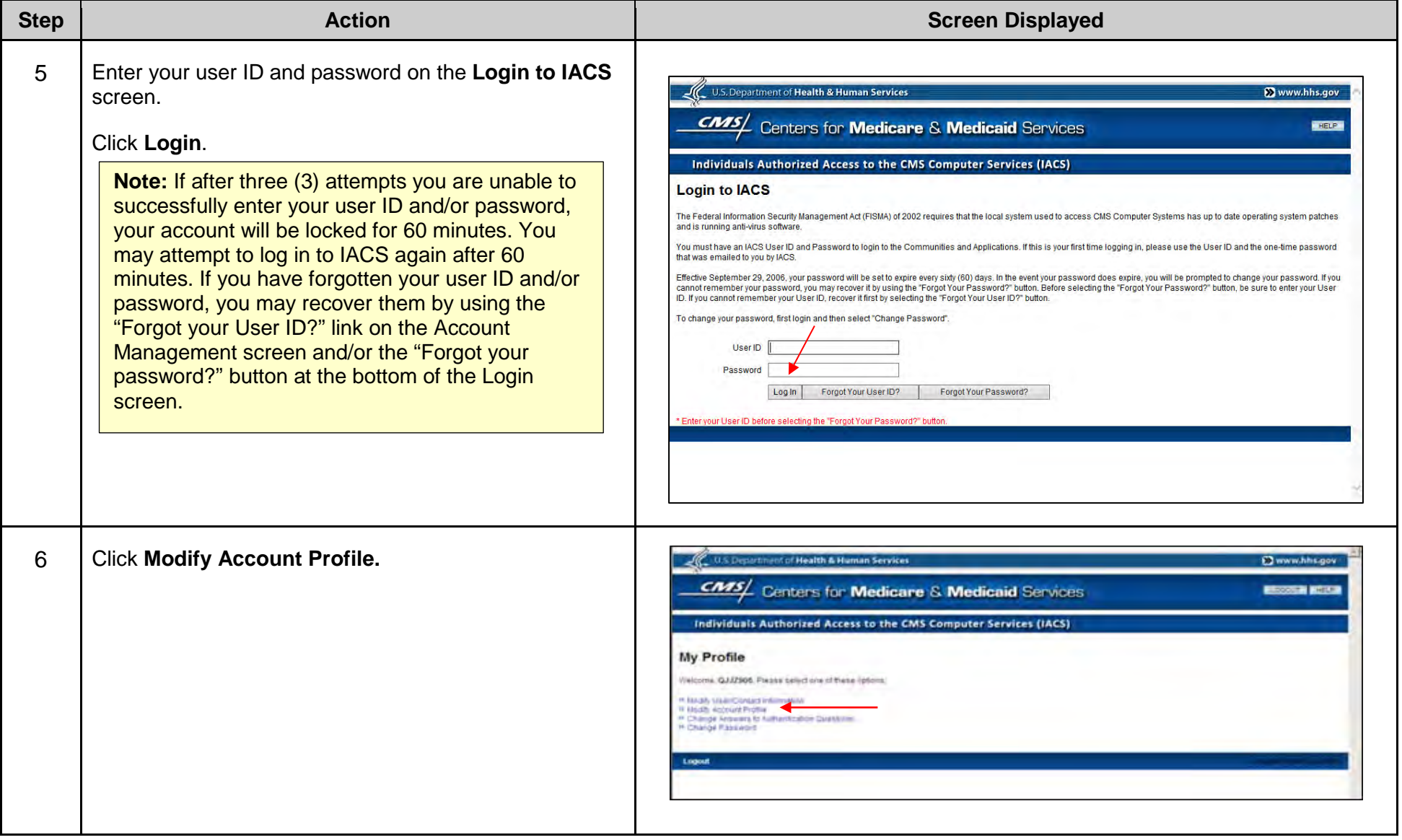

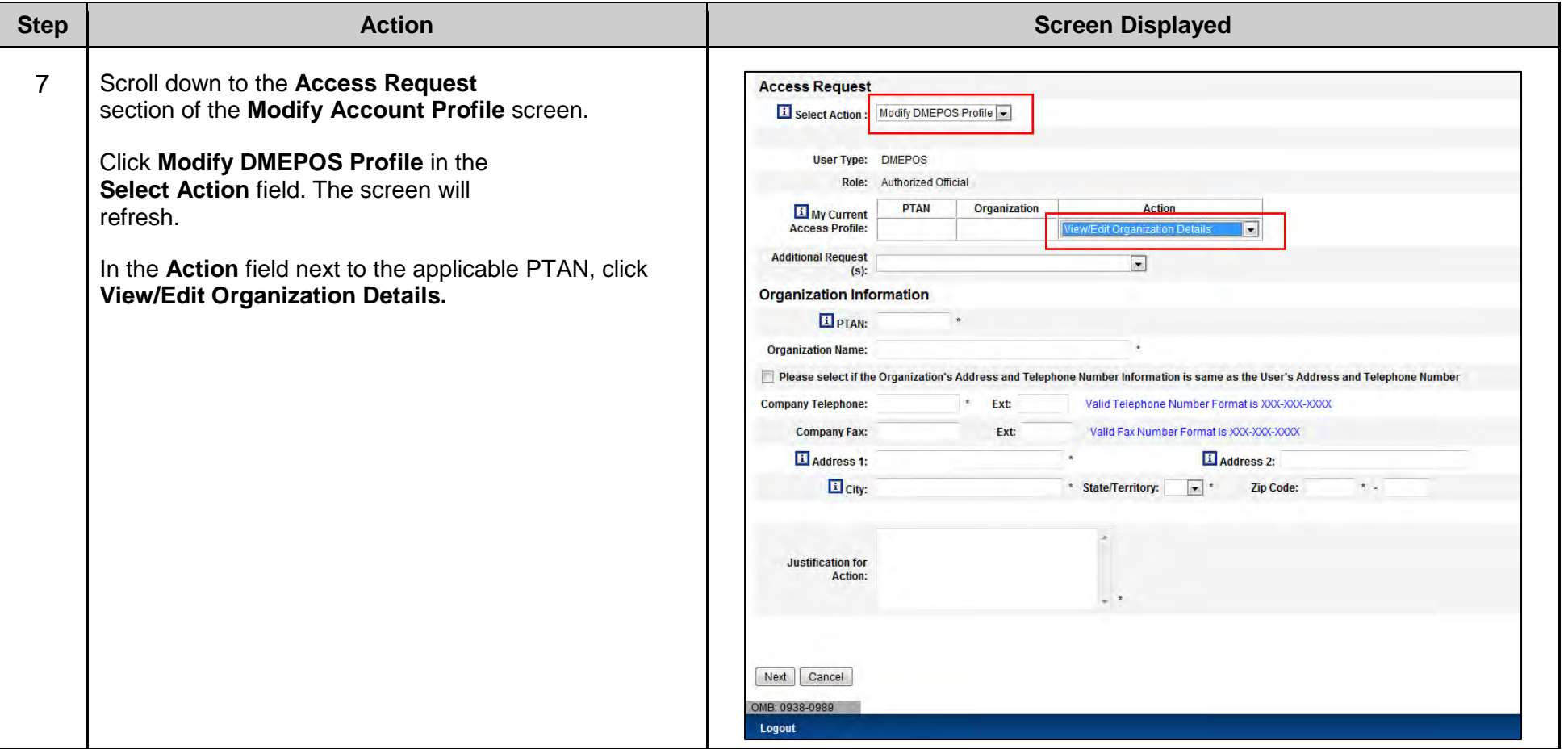

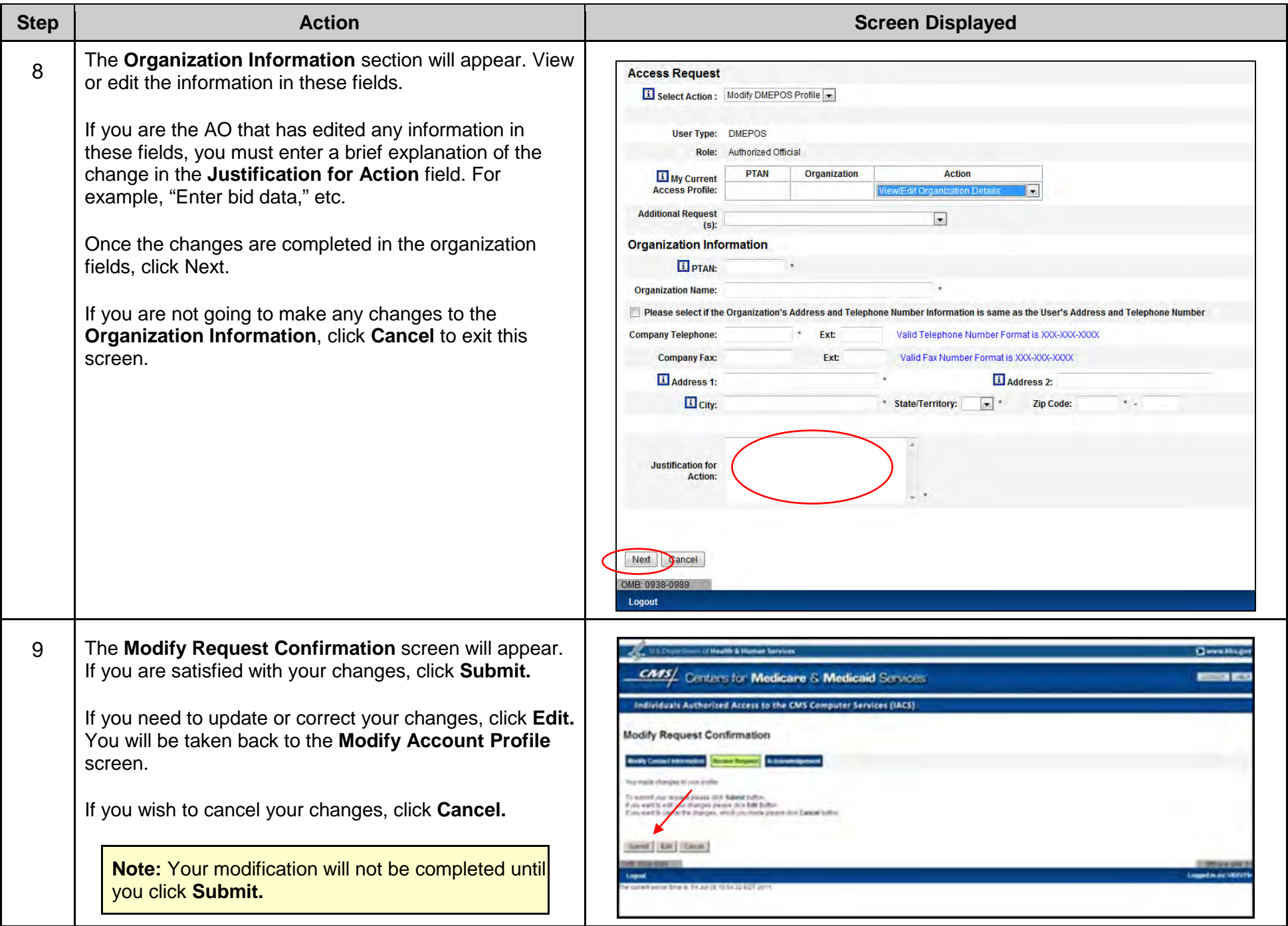

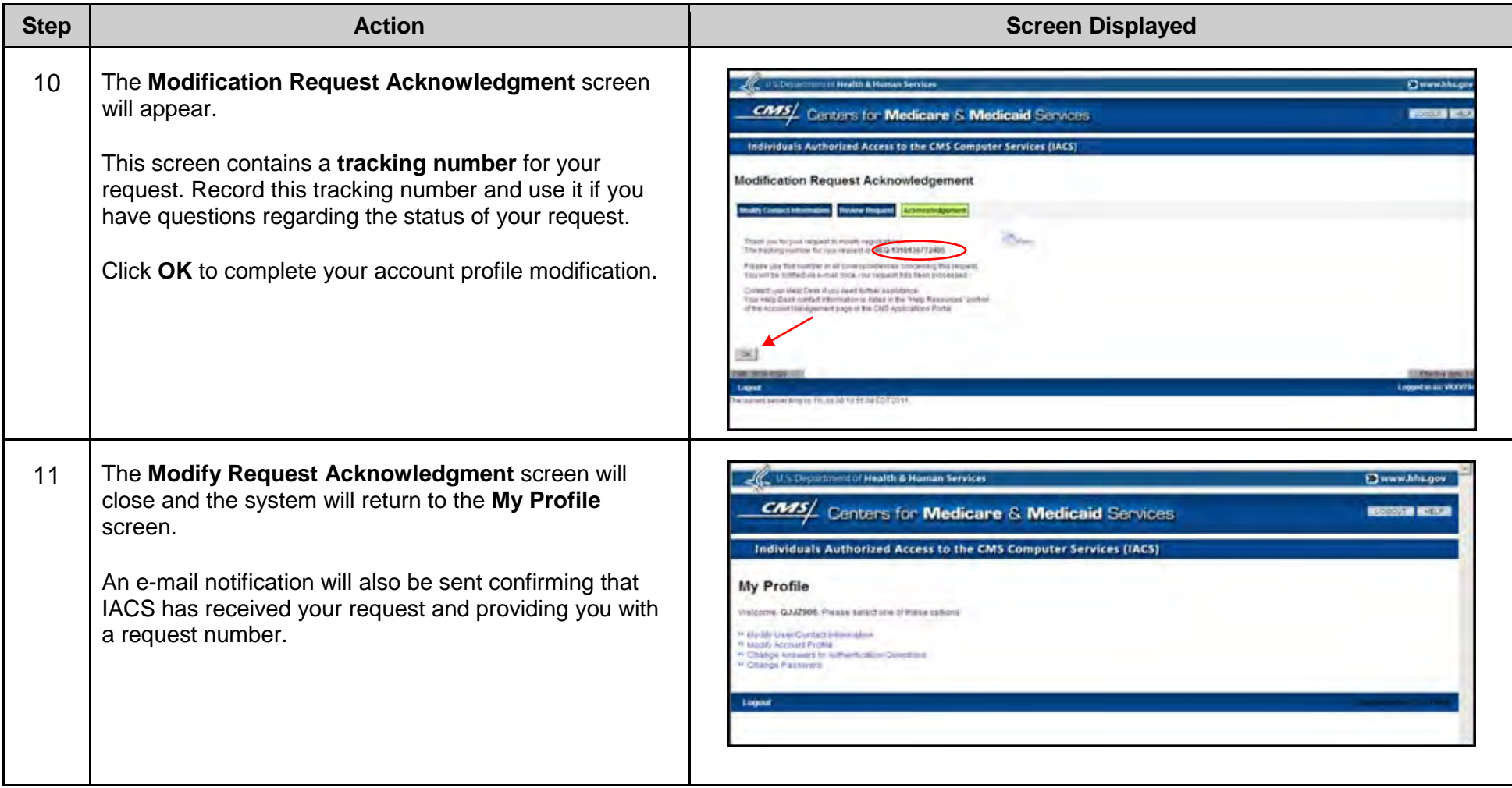

## **F. Modifying User/Contact Information**

It is very important for all users (authorized officials, backup authorized officials and end users) to keep their contact information (such as an e-mail address, telephone number or address) current in IACS. Many critical notices are sent via the e-mail address on file in IACS to bidders during registration and bidding. If you need to update contact information (such as an e-mail address, telephone number or address), you should promptly do so in IACS. If you need to update your contact information after the close of the registration period, please be sure to update your enrollment records, as appropriate, and then call the CBIC customer service center at 877-577-5331 to make sure all updates are complete.

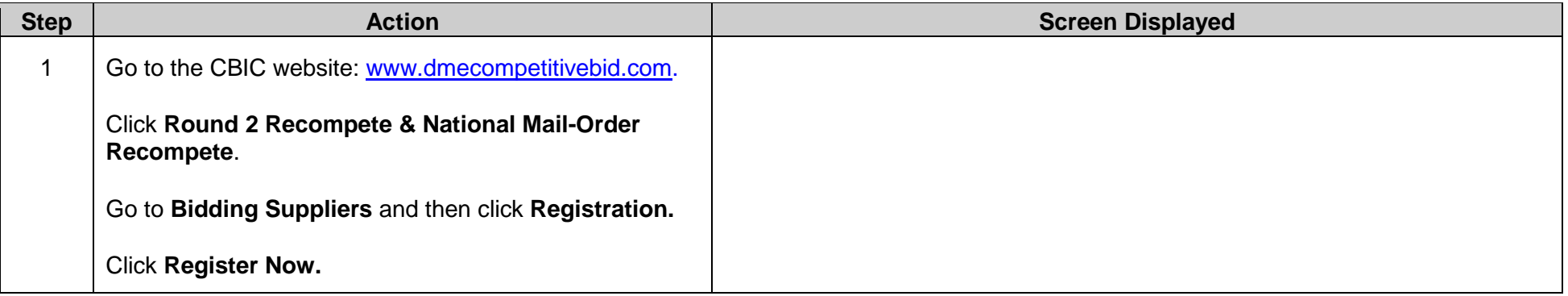

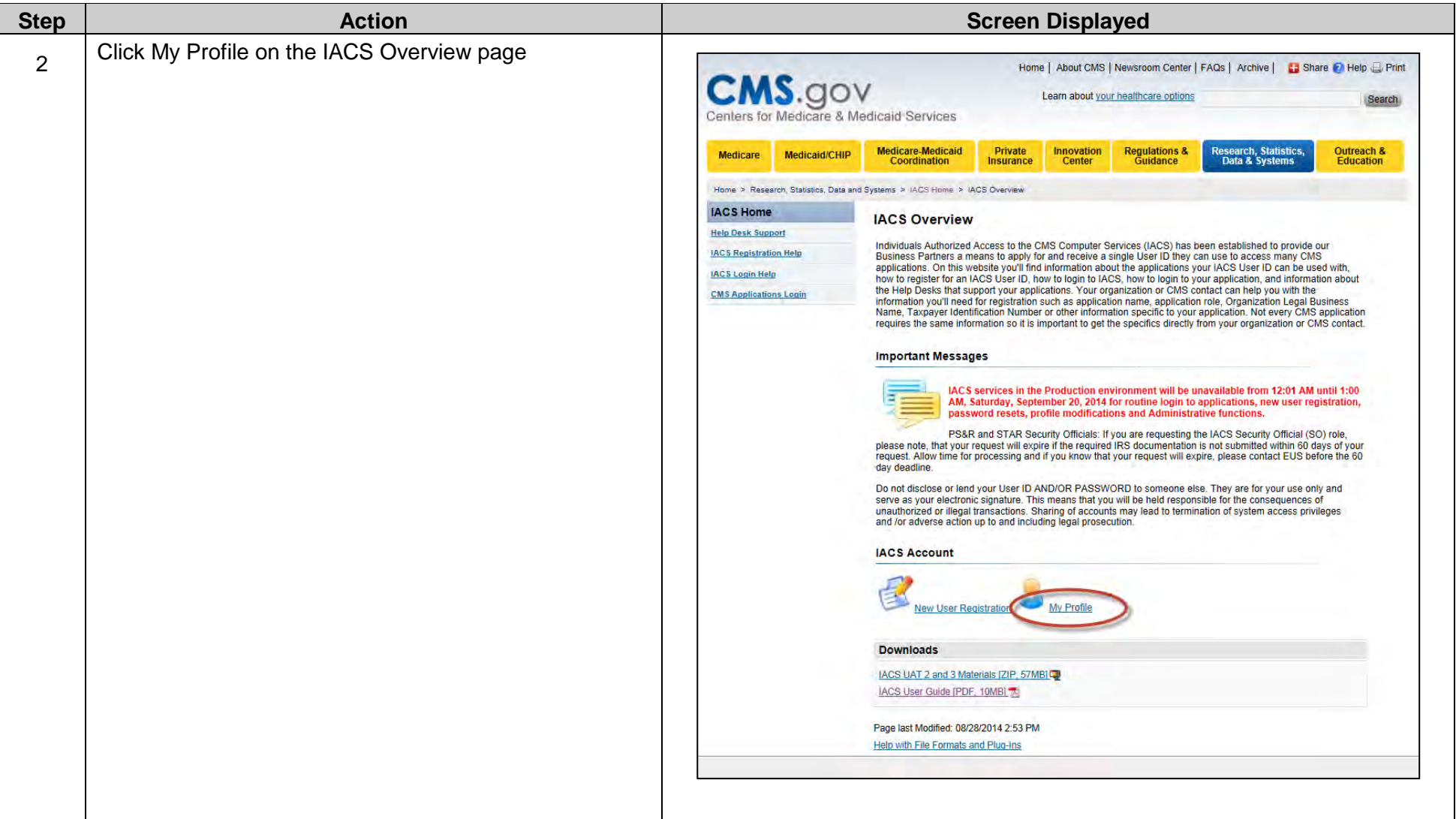

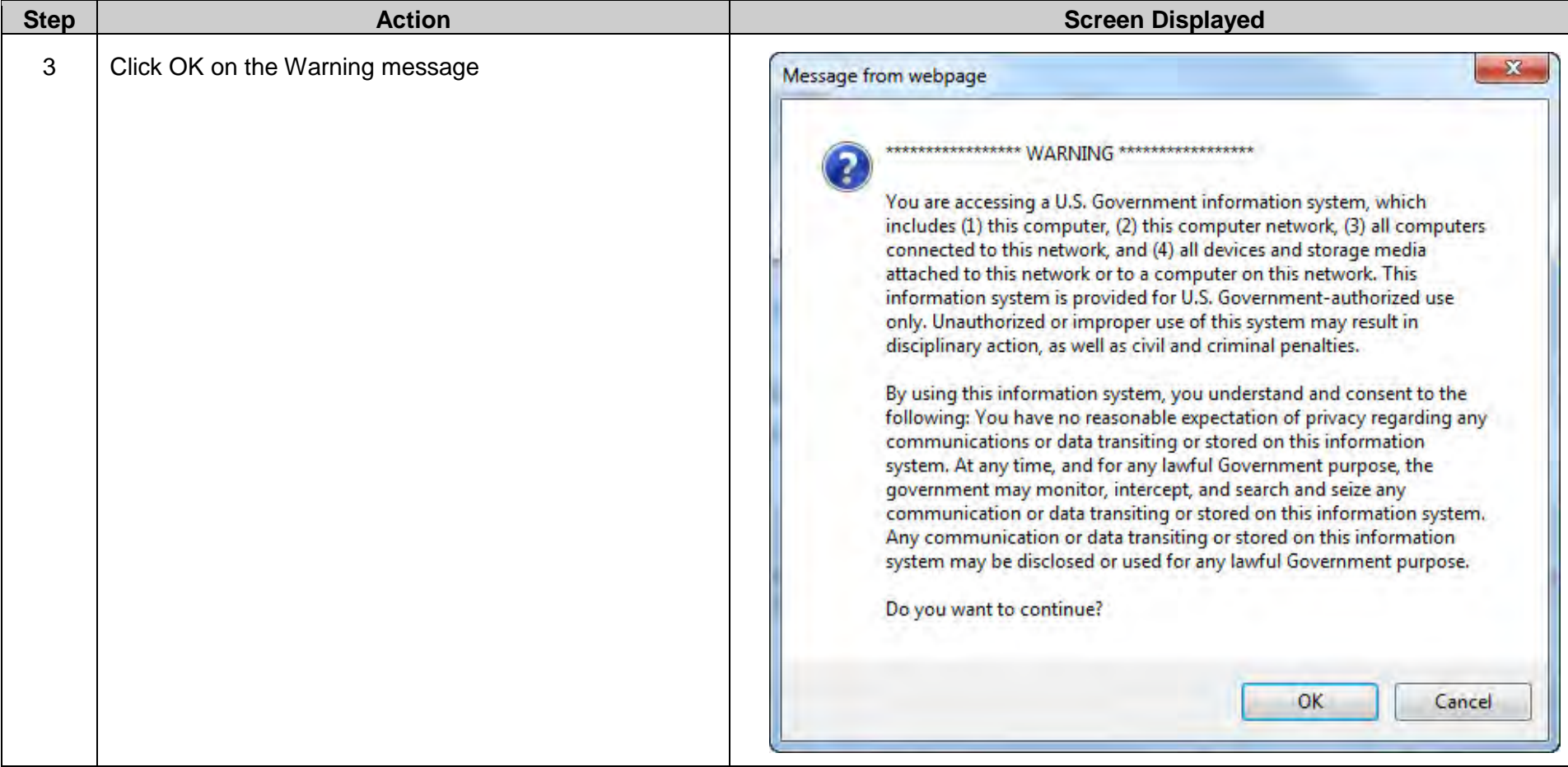

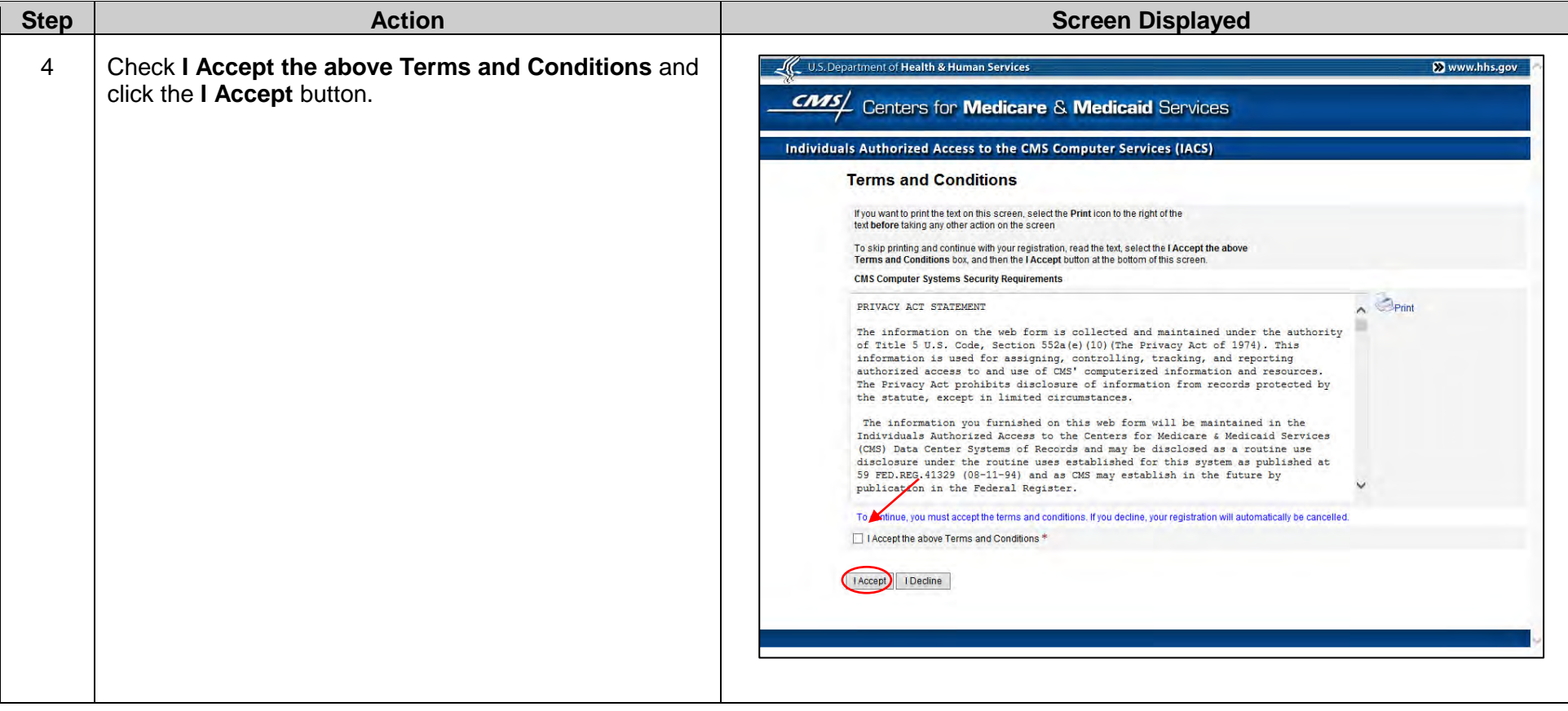

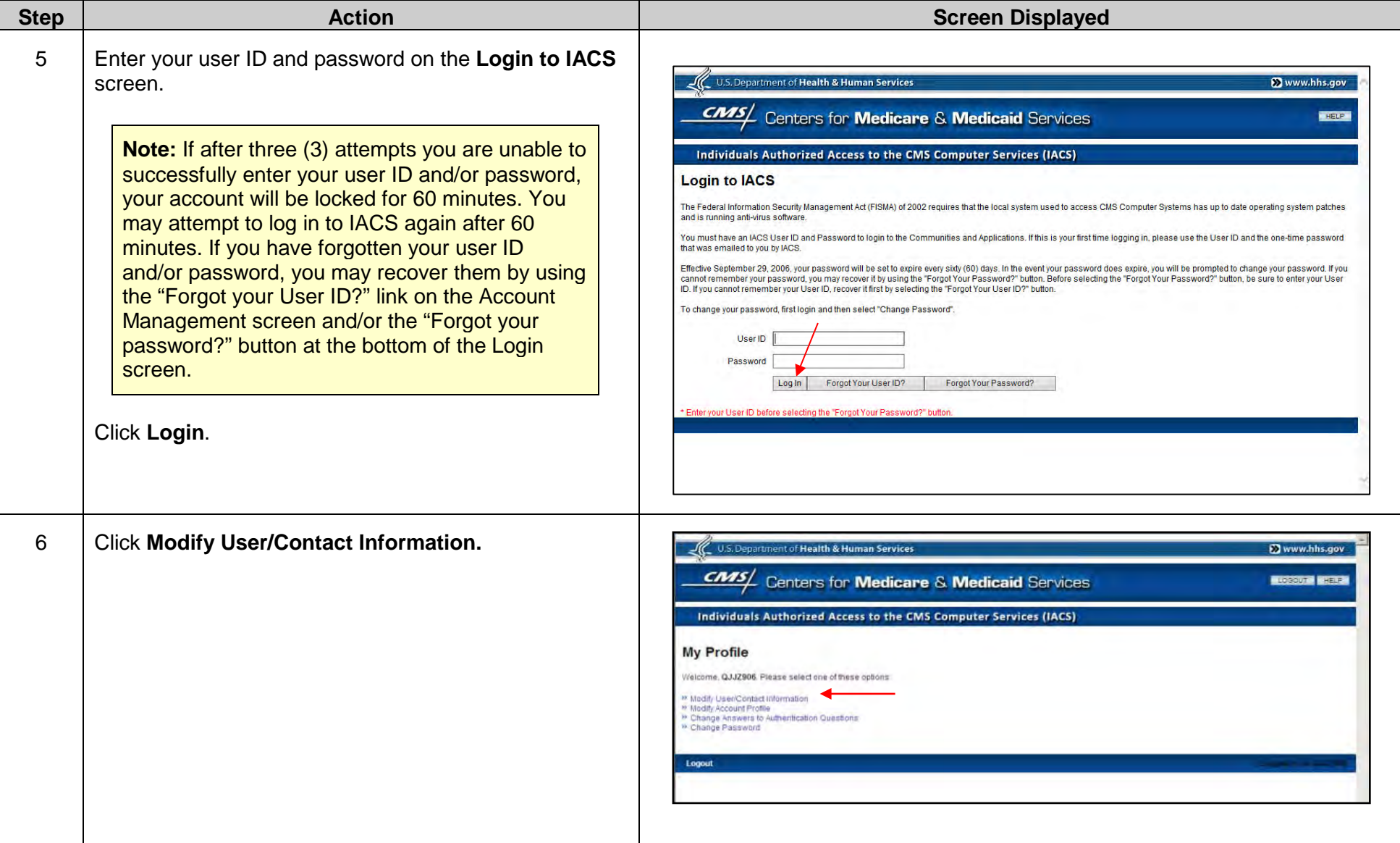

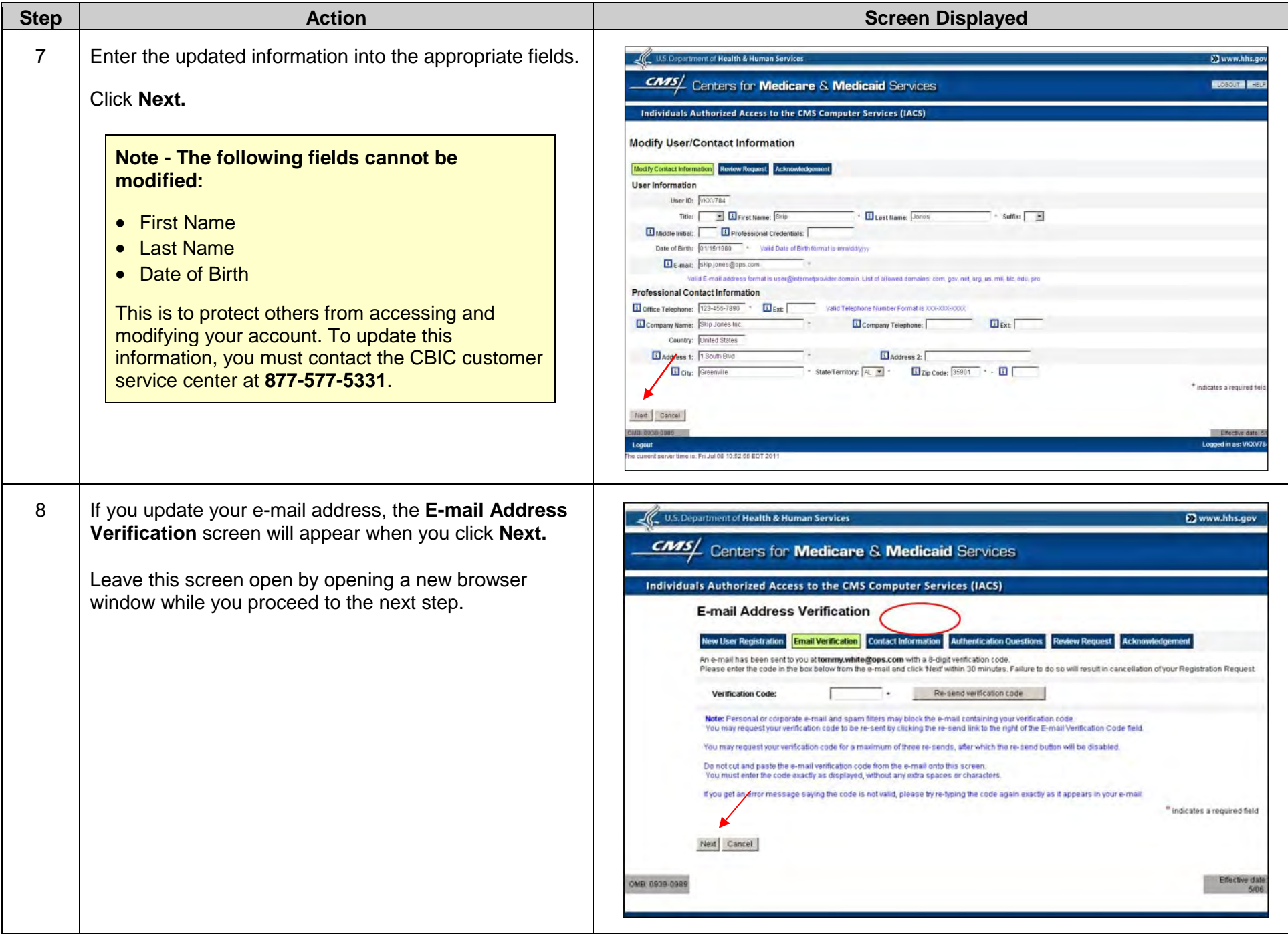

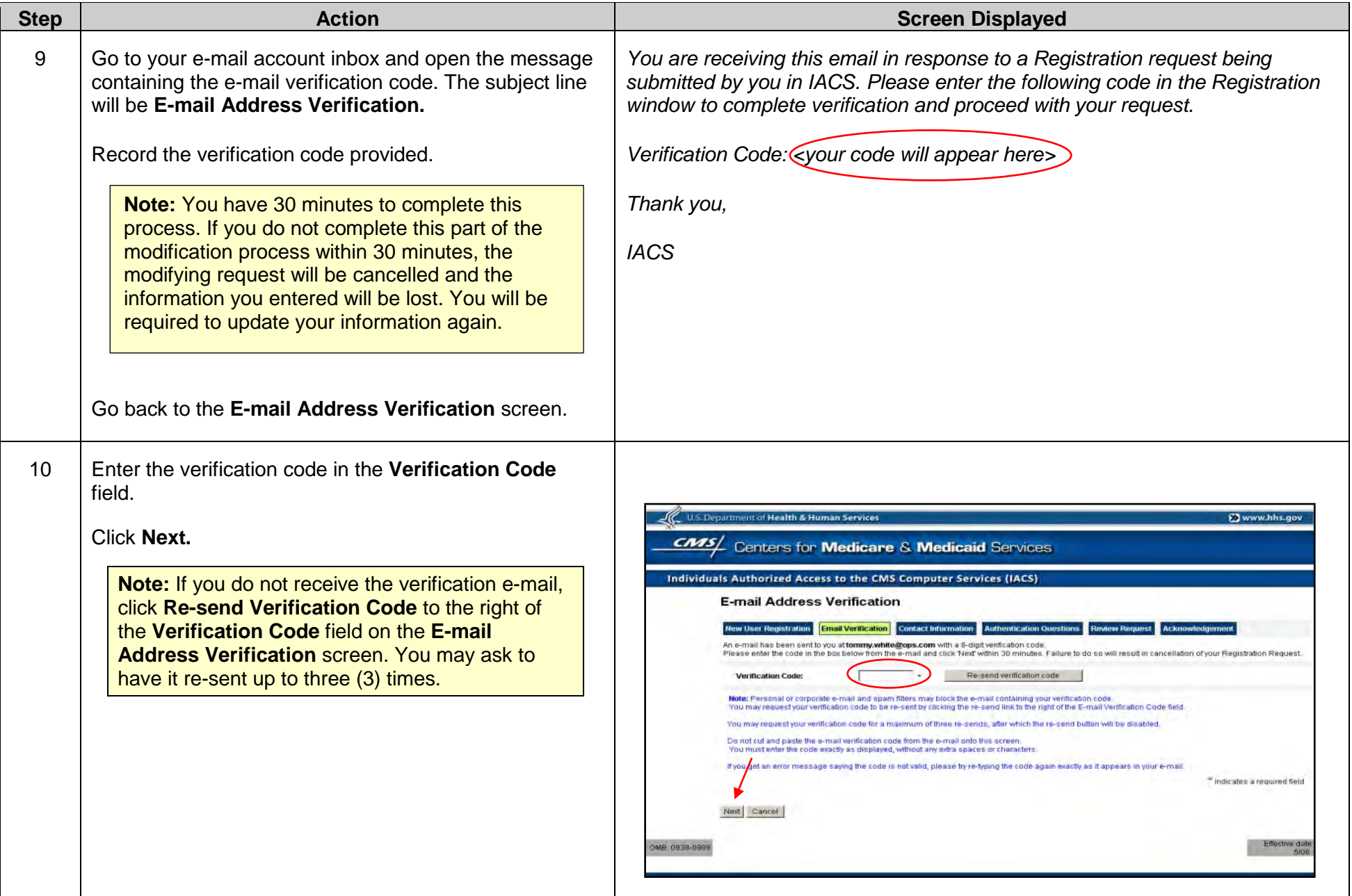

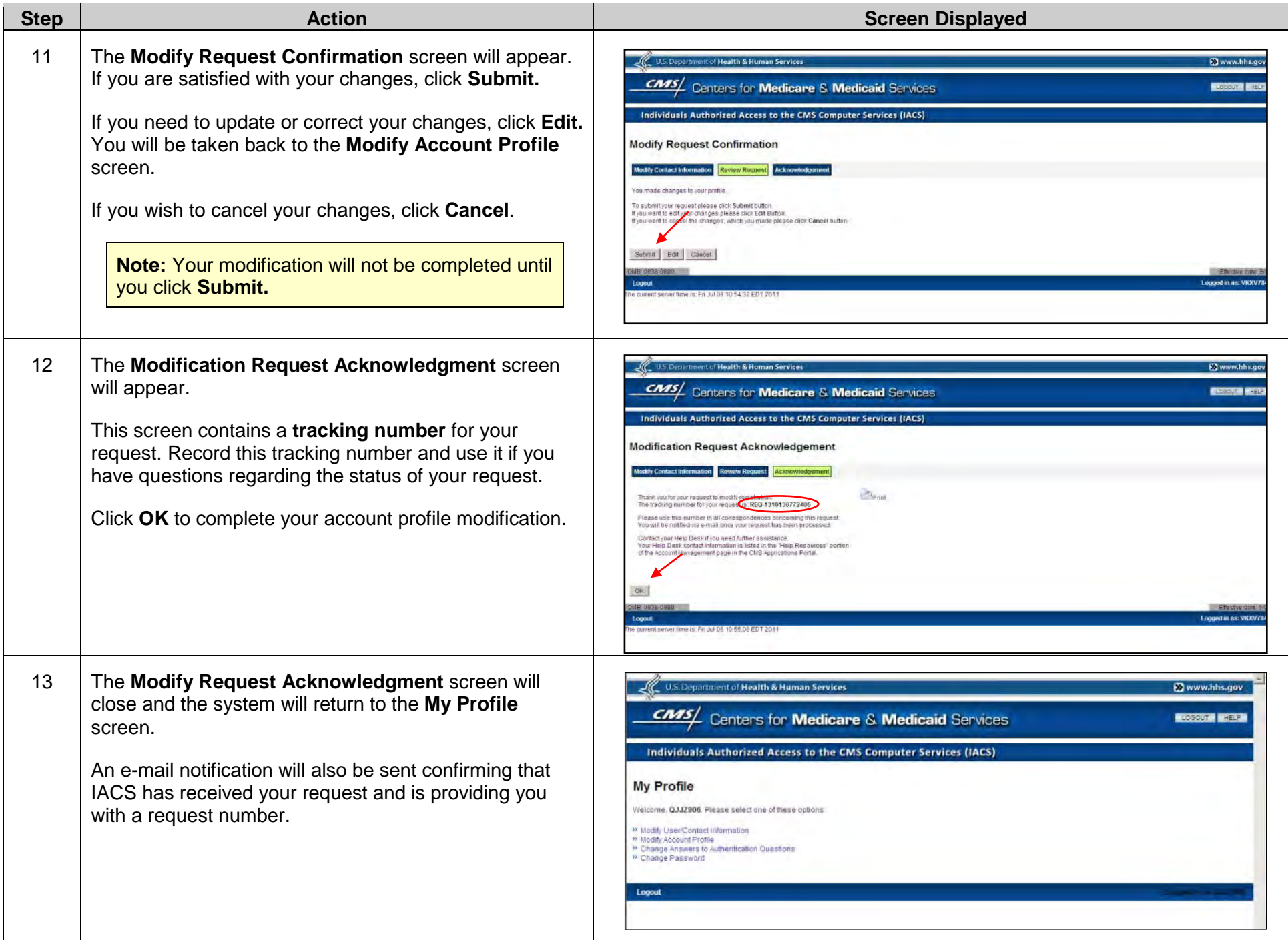

## **G. Disassociating from an Organization**

The disassociation feature in IACS removes a user's access to a specific organization's bidding profile. Situations may occur when a user may need to disassociate from an organization (for example, when an employee leaves the company or a location is sold). Authorized officials (AOs) may disassociate themselves only if they are the only member of their organization registered in IACS. If an AO leaves the company and a backup authorized official (BAO) is associated with the AO's organization, the AO or BAO must contact the CBIC customer service center at **877-577-5331**  from 9 a.m. to 9 p.m. prevailing Eastern Time for assistance with upgrading the BAO to an AO role. BAOs and end users (EUs) are also able to disassociate themselves in IACS. However, no user (AO, BAO, EU) may disassociate another user**.** This may only be done by contacting the CBIC customer service center.

**Note:** It is strongly encouraged that more than one AO be listed on the CMS-855S application to enable a BAO to register in IACS. Having a BAO allows the bidding process to continue for your organization even if the AO leaves the company or no longer wishes to be involved in the bidding process. If the AO is disassociated from the organization and there is not a BAO registered, the organization cannot continue with the bidding process and will be excluded from the Competitive Bidding Program.

The following instructions detail how to disassociate a user's access to an organization's profile.

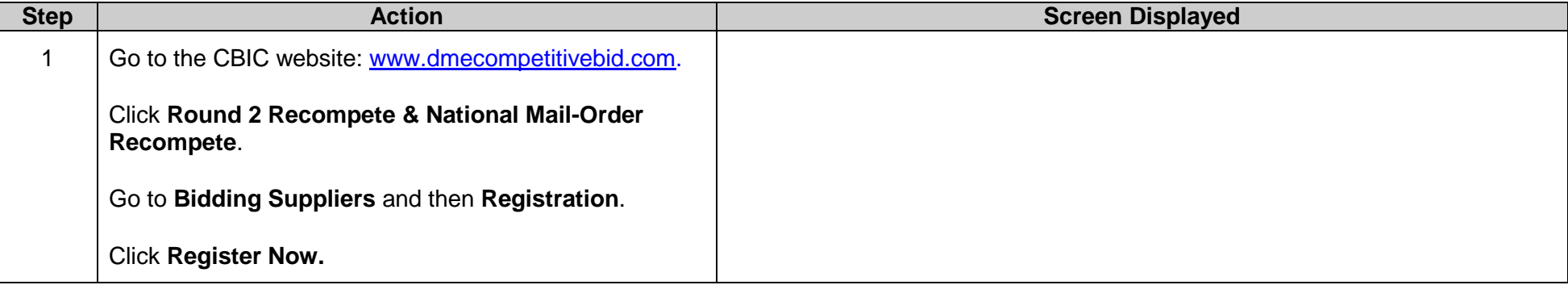

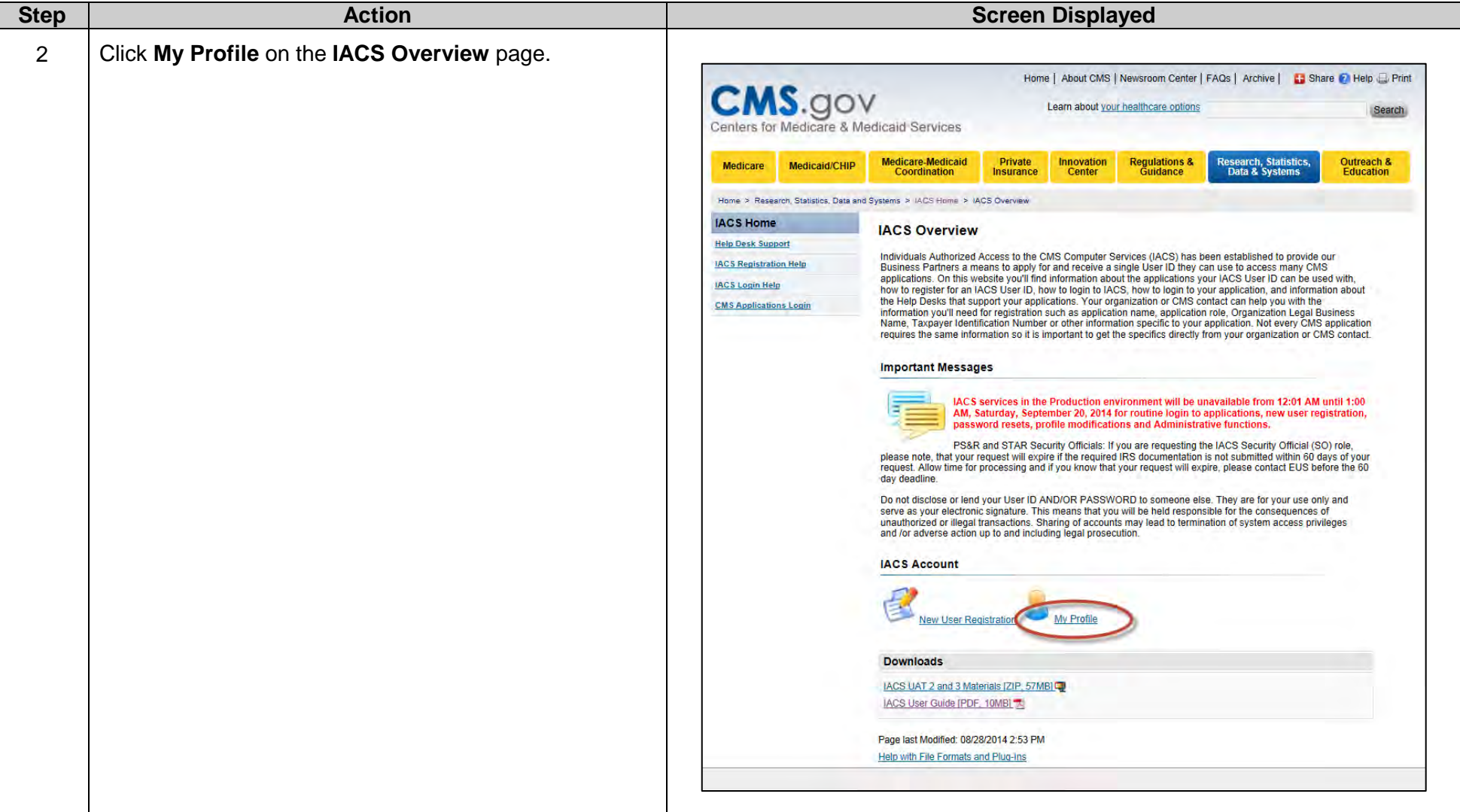
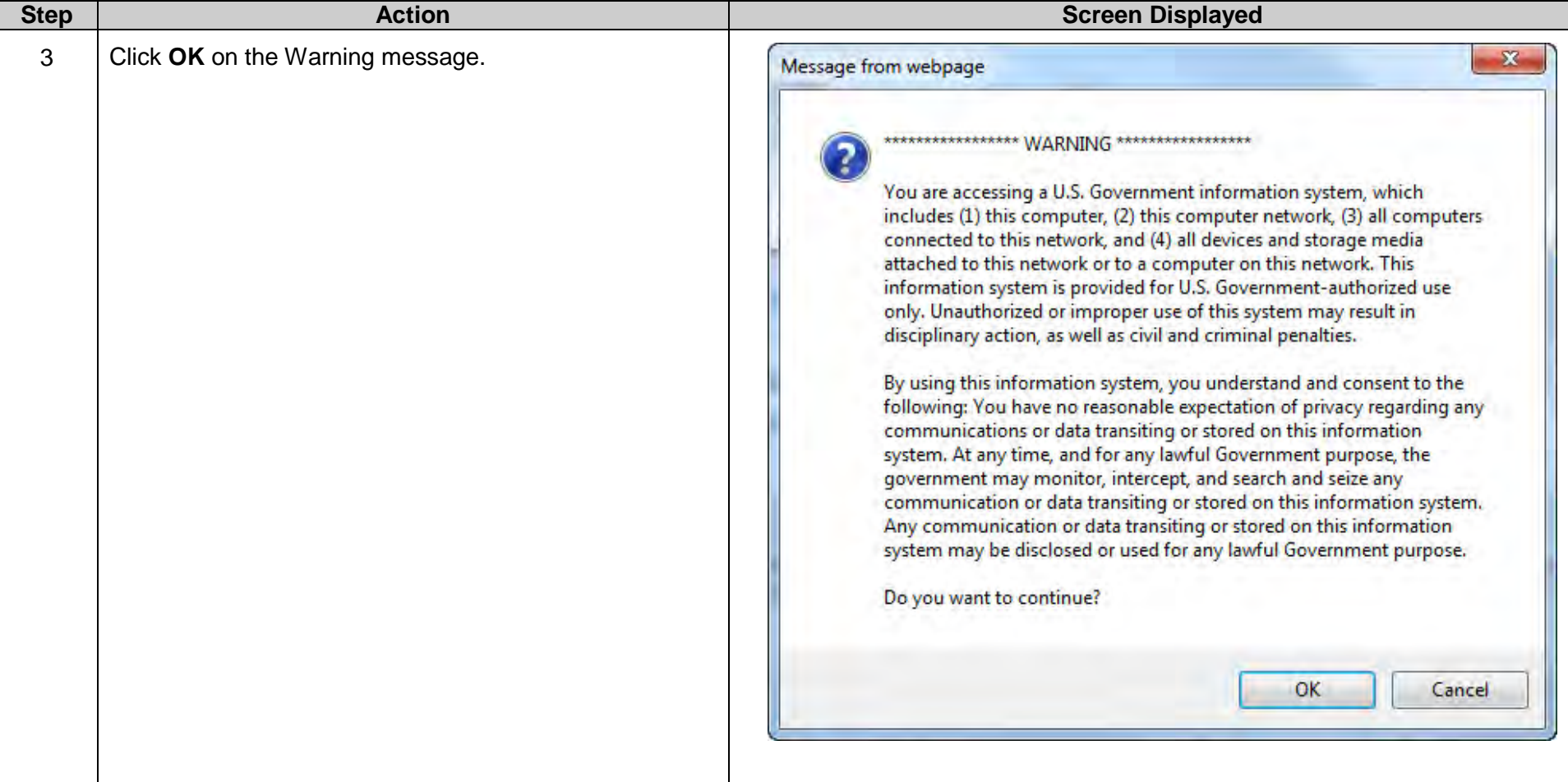

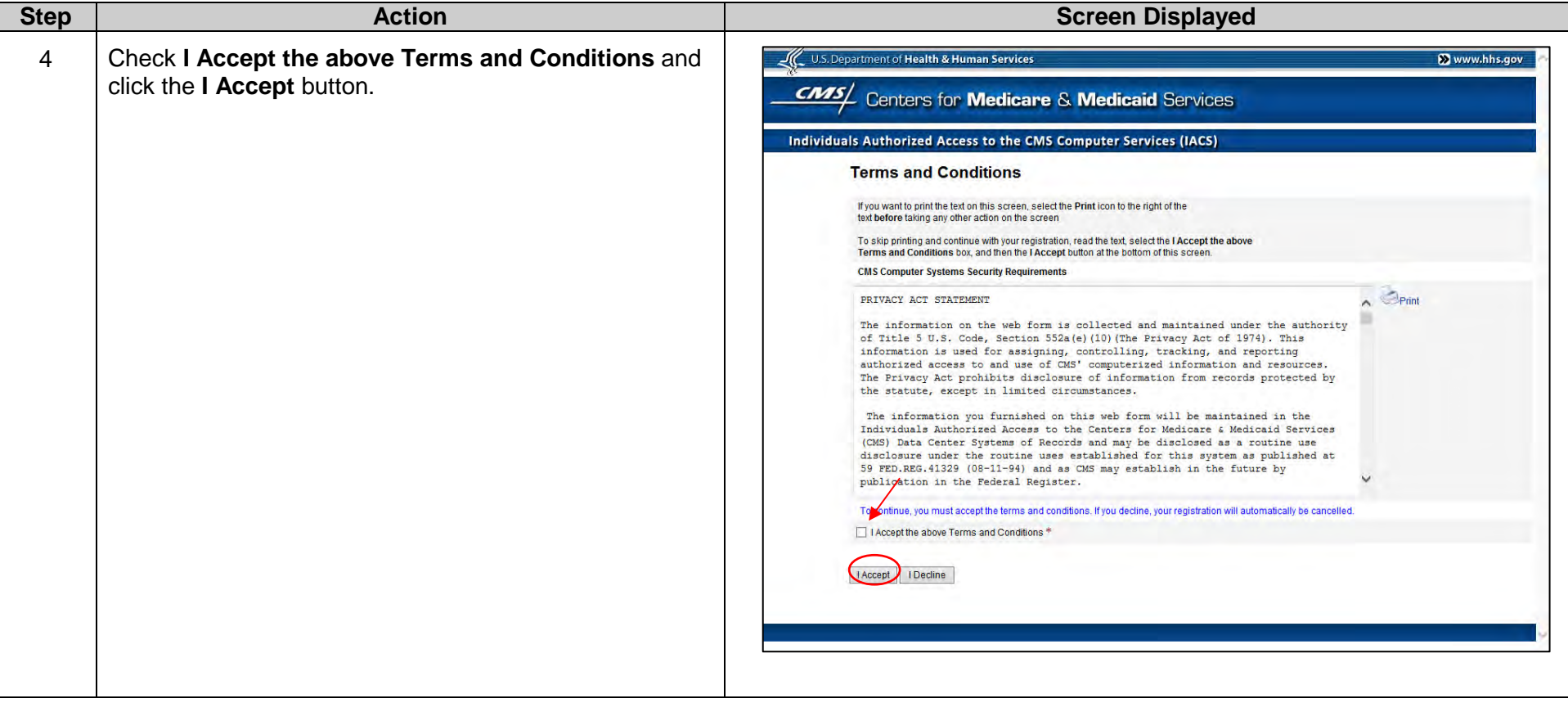

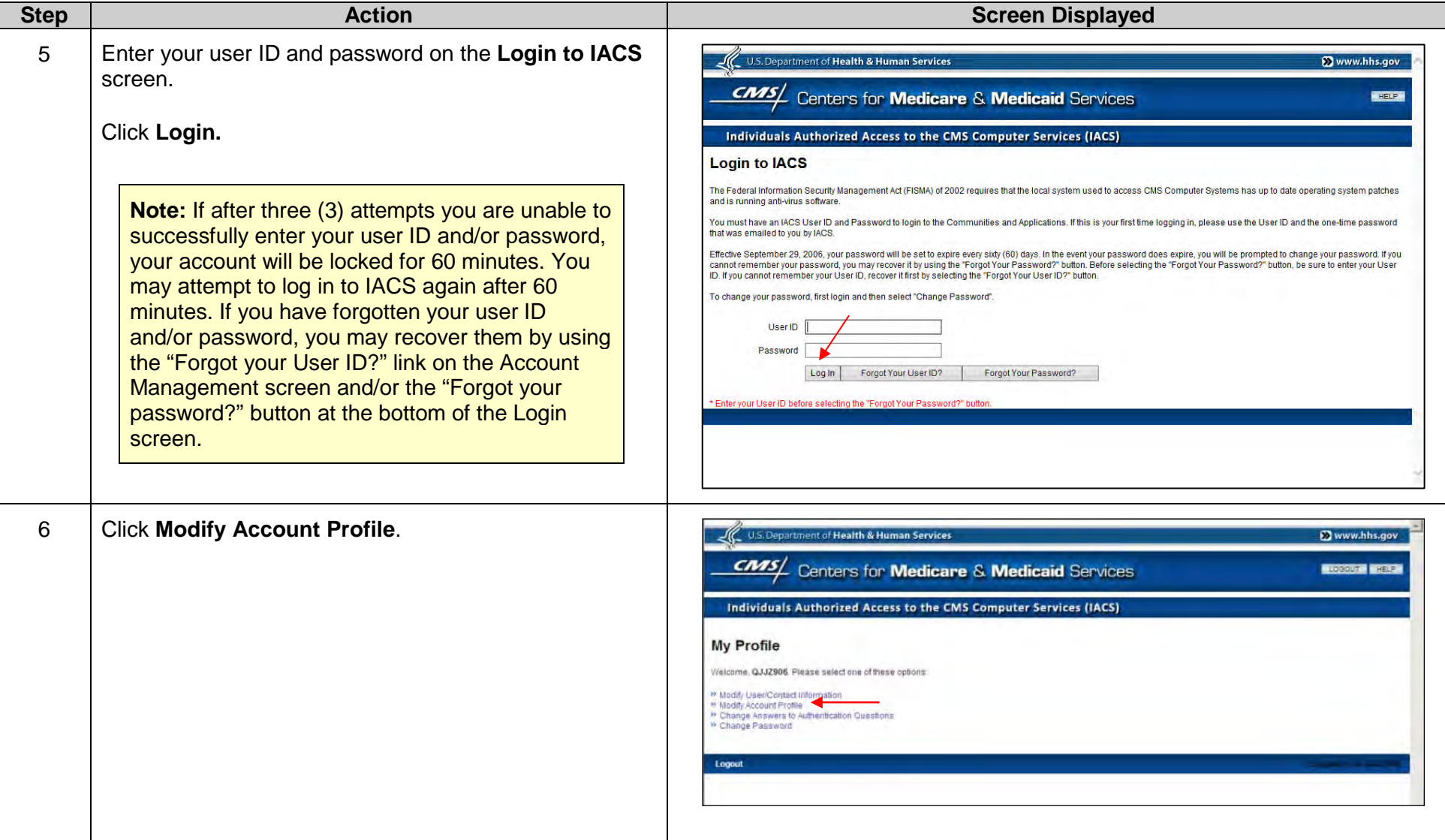

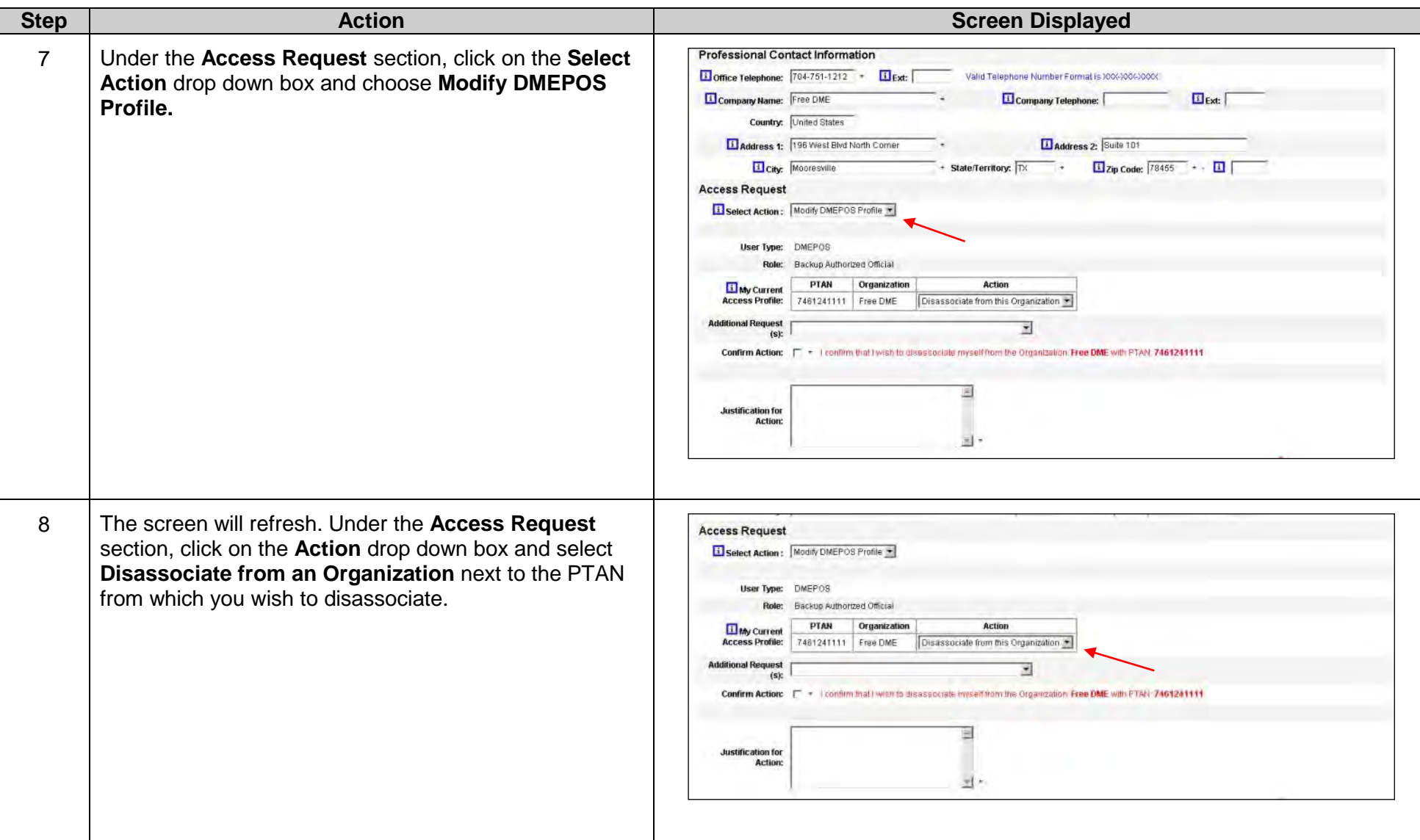

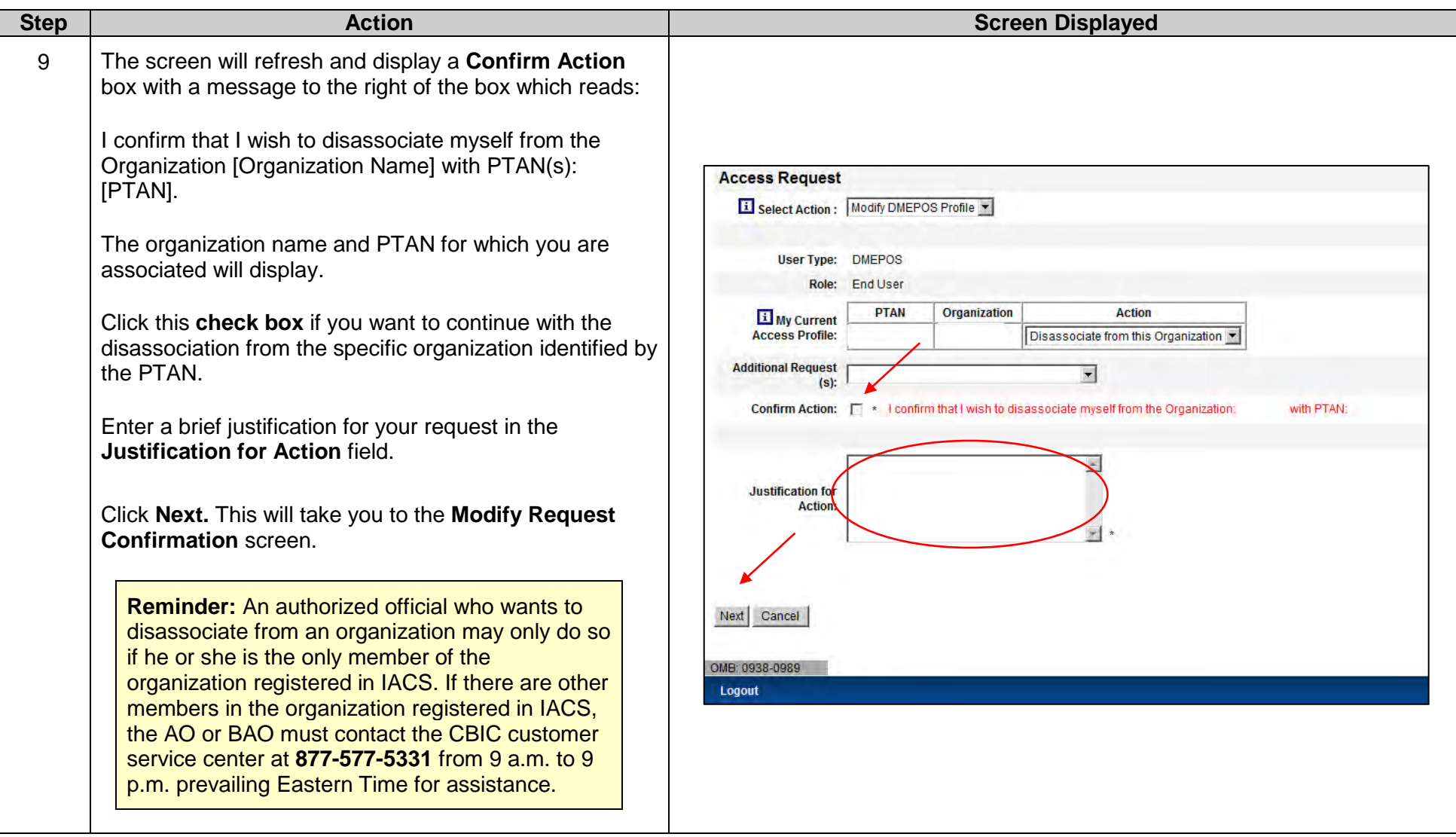

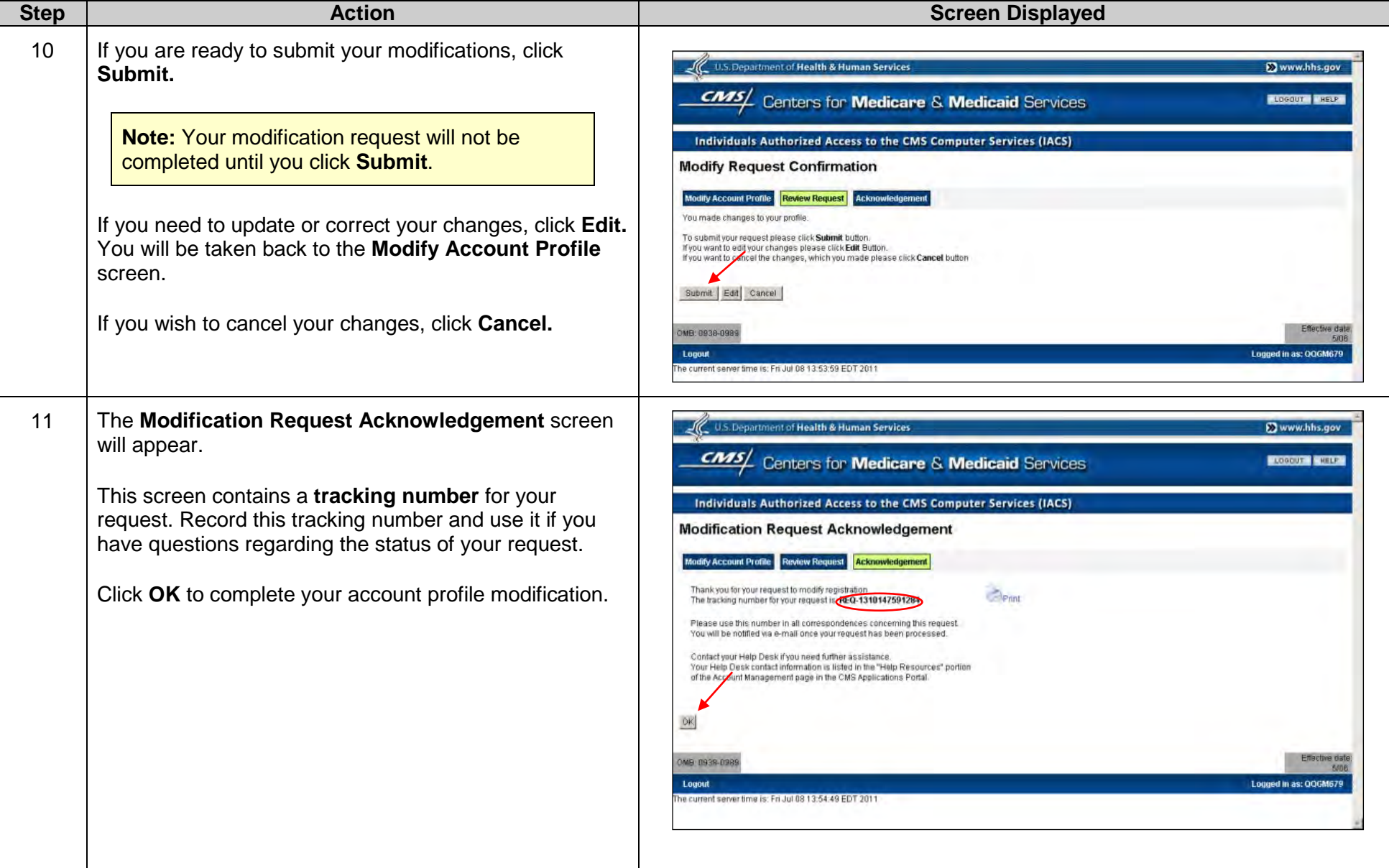

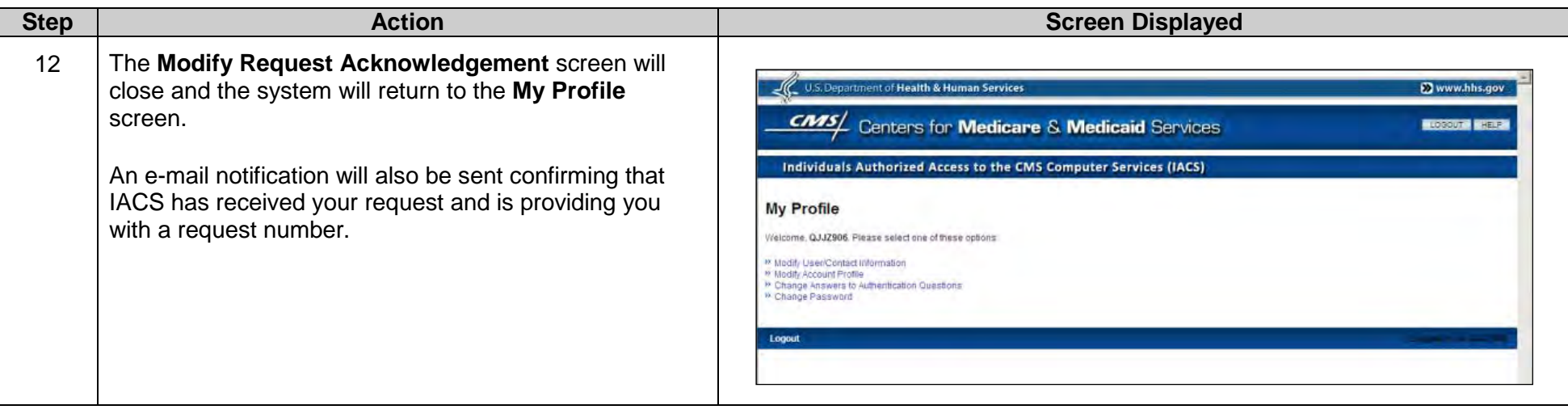

**Note:** If you do not receive an e-mail notification within 48 hours, please contact the CBIC customer service center at **877-577- 5331** from 9 a.m. to 9 p.m. prevailing Eastern Time.

## **H. Disassociating from a Role**

Backup authorized officials (BAOs) and end users (EUs) may disassociate themselves from a role in order to associate to another role. Authorized officials (AOs) may disassociate themselves if they are the only member of their organization registered in IACS. AOs who are not the only members of their organization and need to disassociate from their roles must contact the CBIC customer service center at **877-577-5331**. For example, an EU may disassociate from that role and be promoted to a BAO or AO (if included on the CMS-855S application) during the registration period. However, once the registration window closes, IACS users may not associate to new roles.

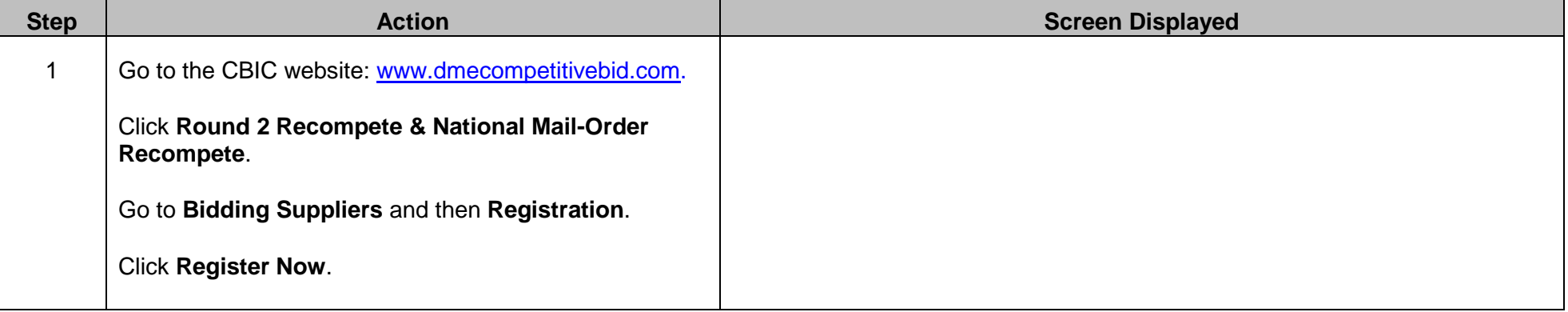

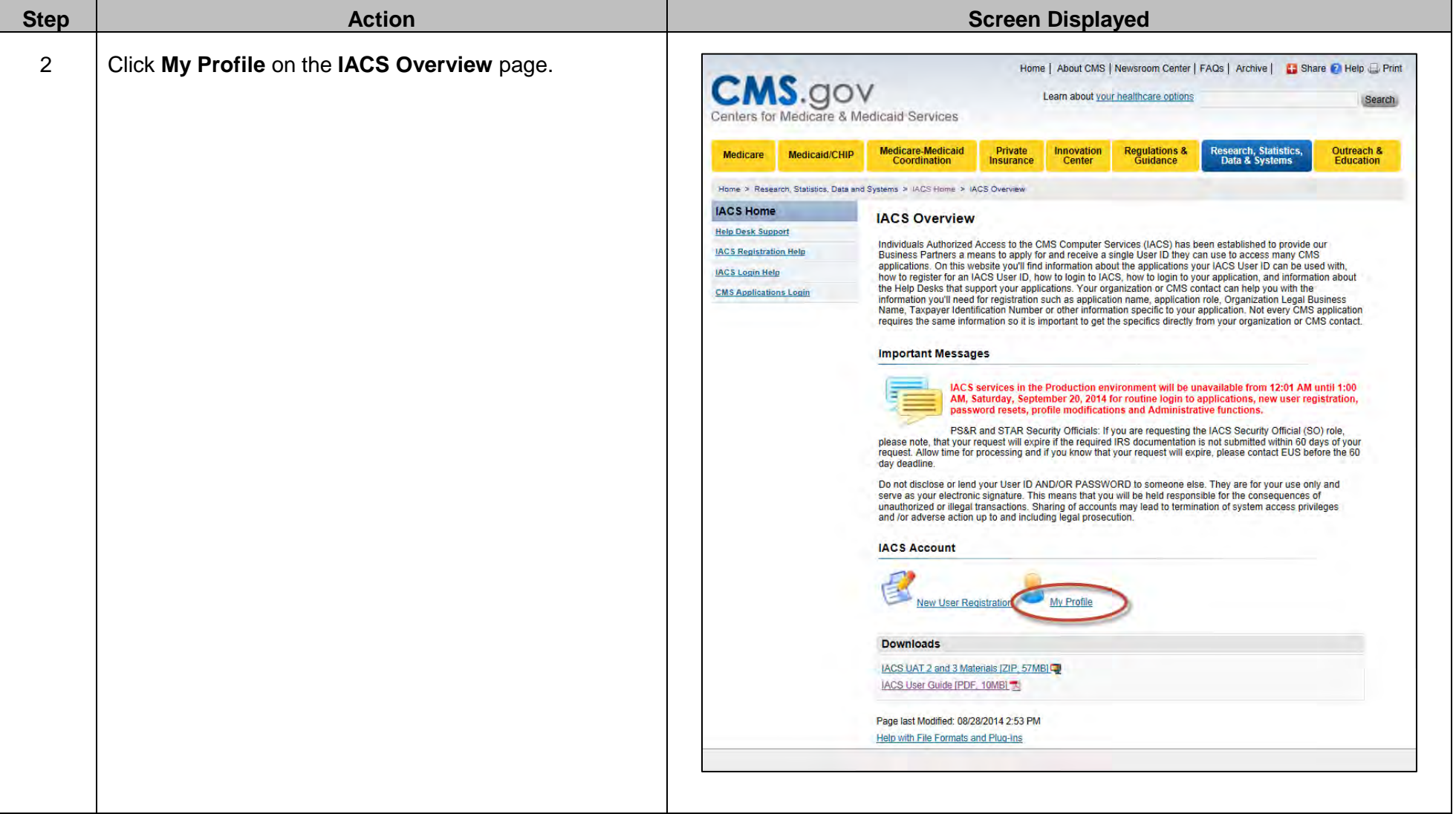

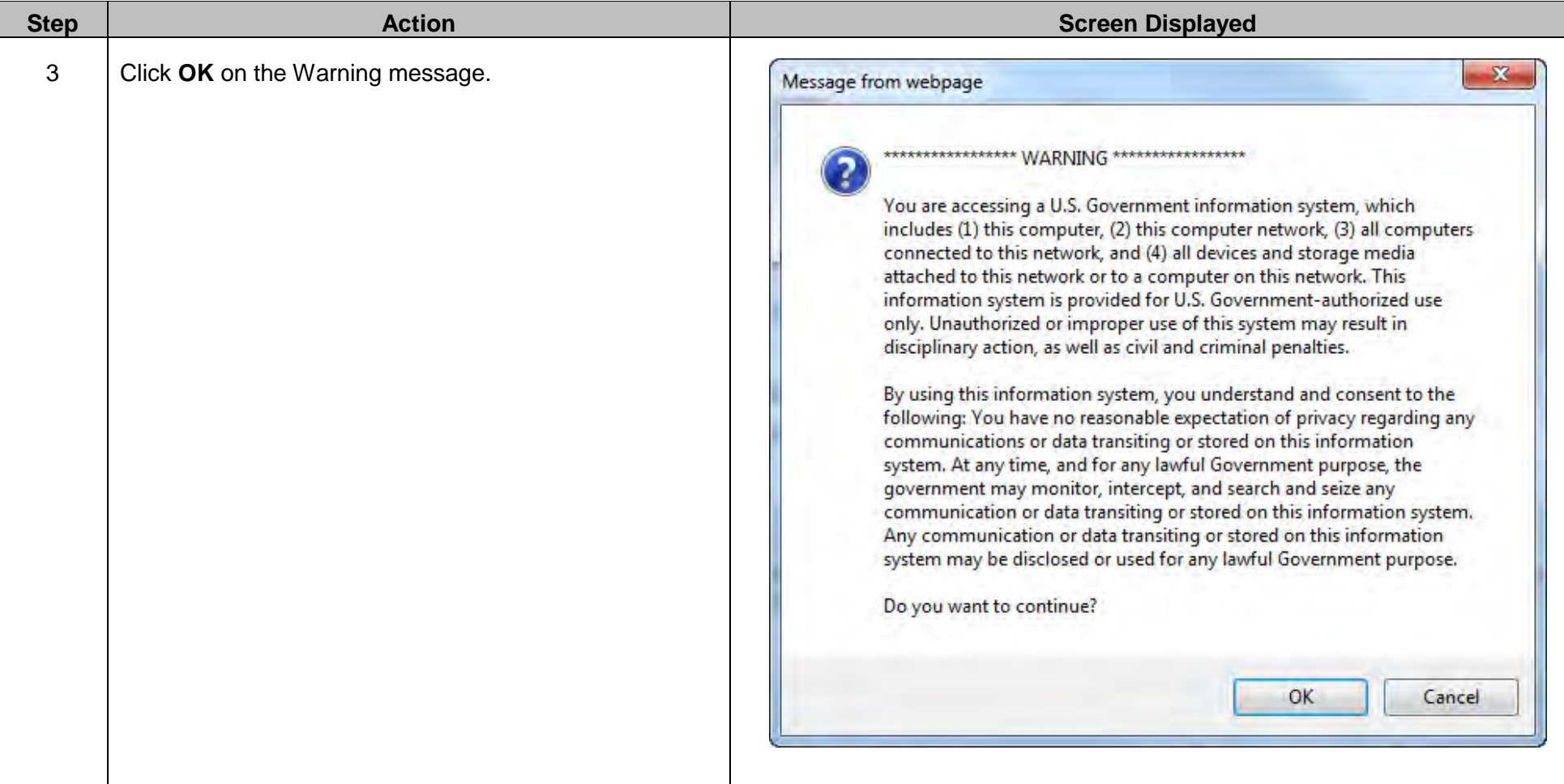

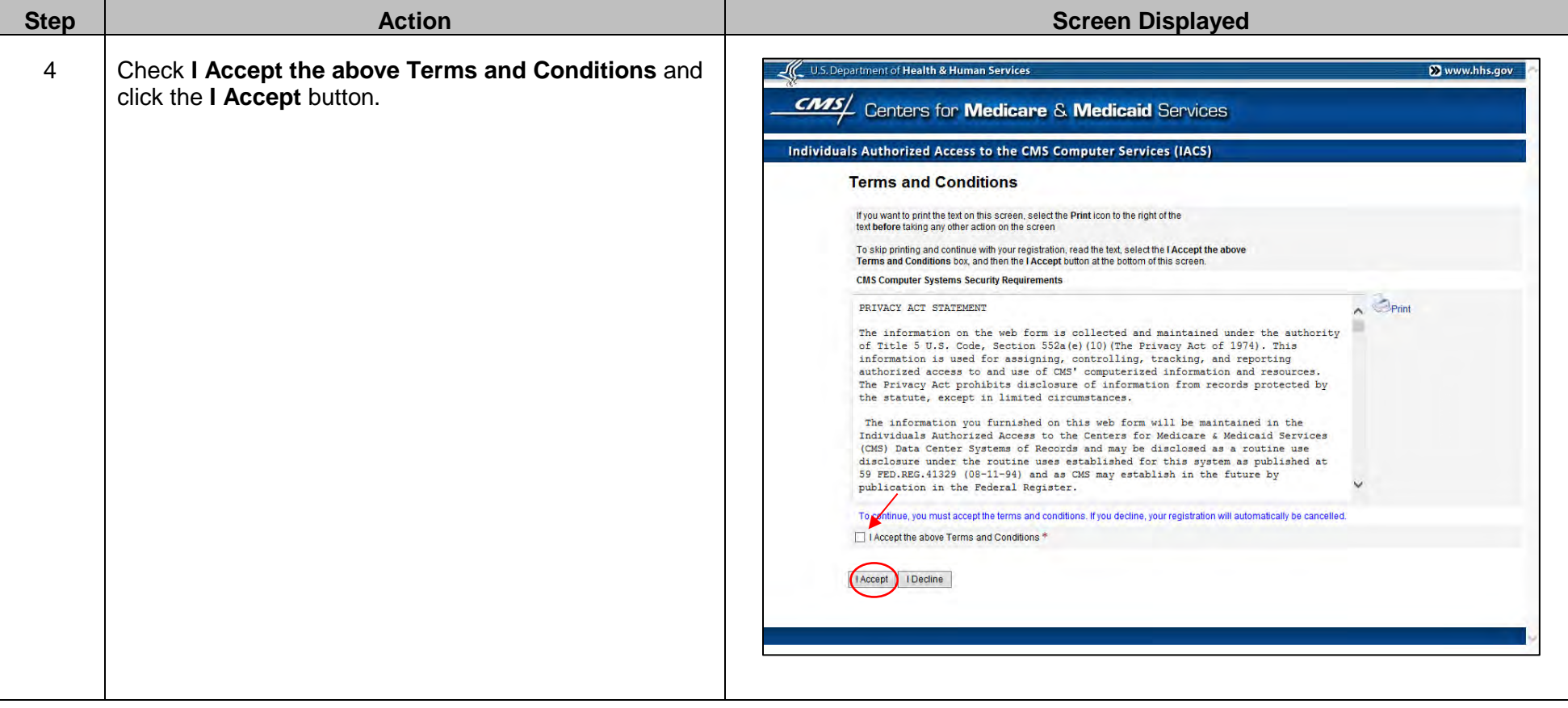

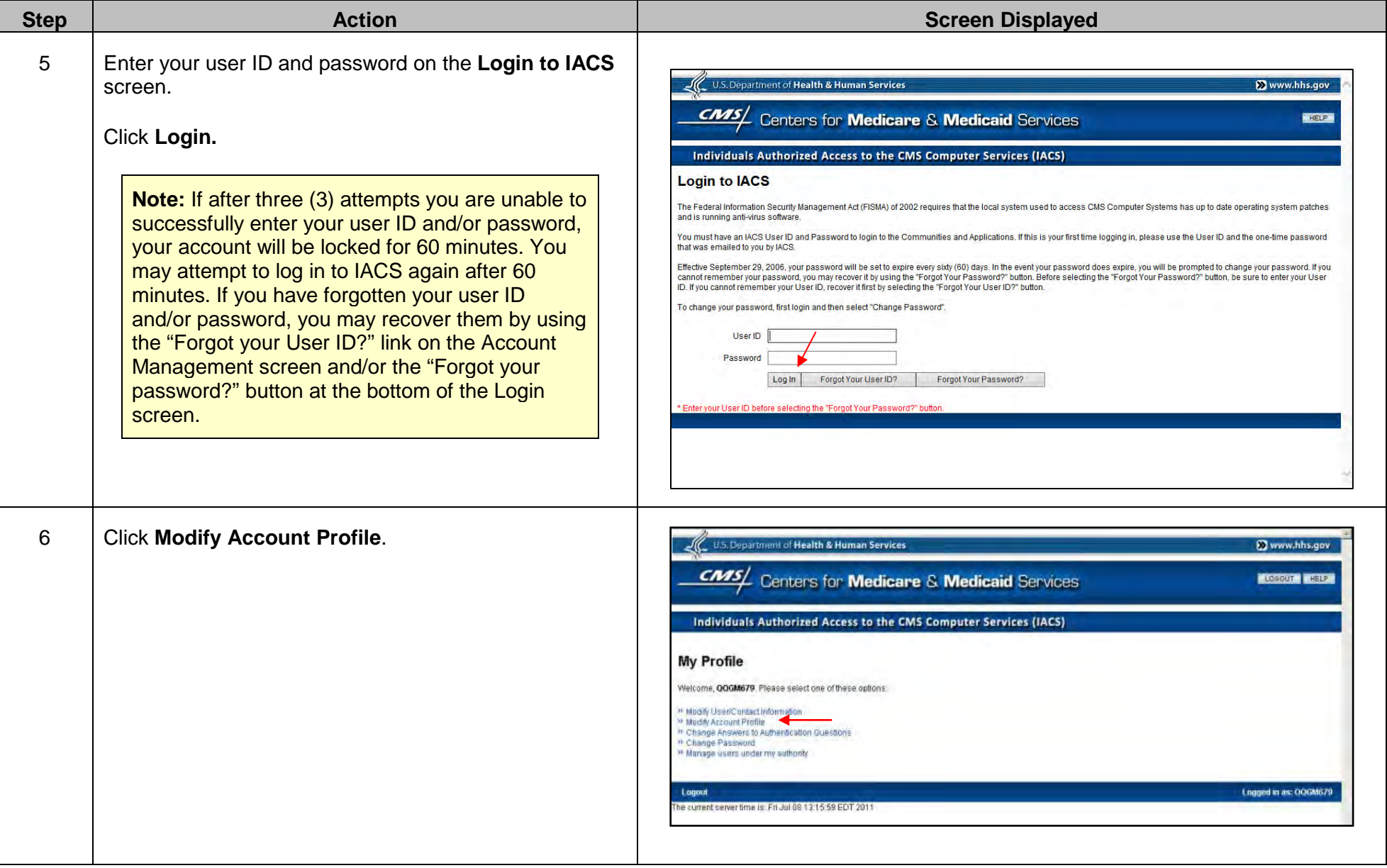

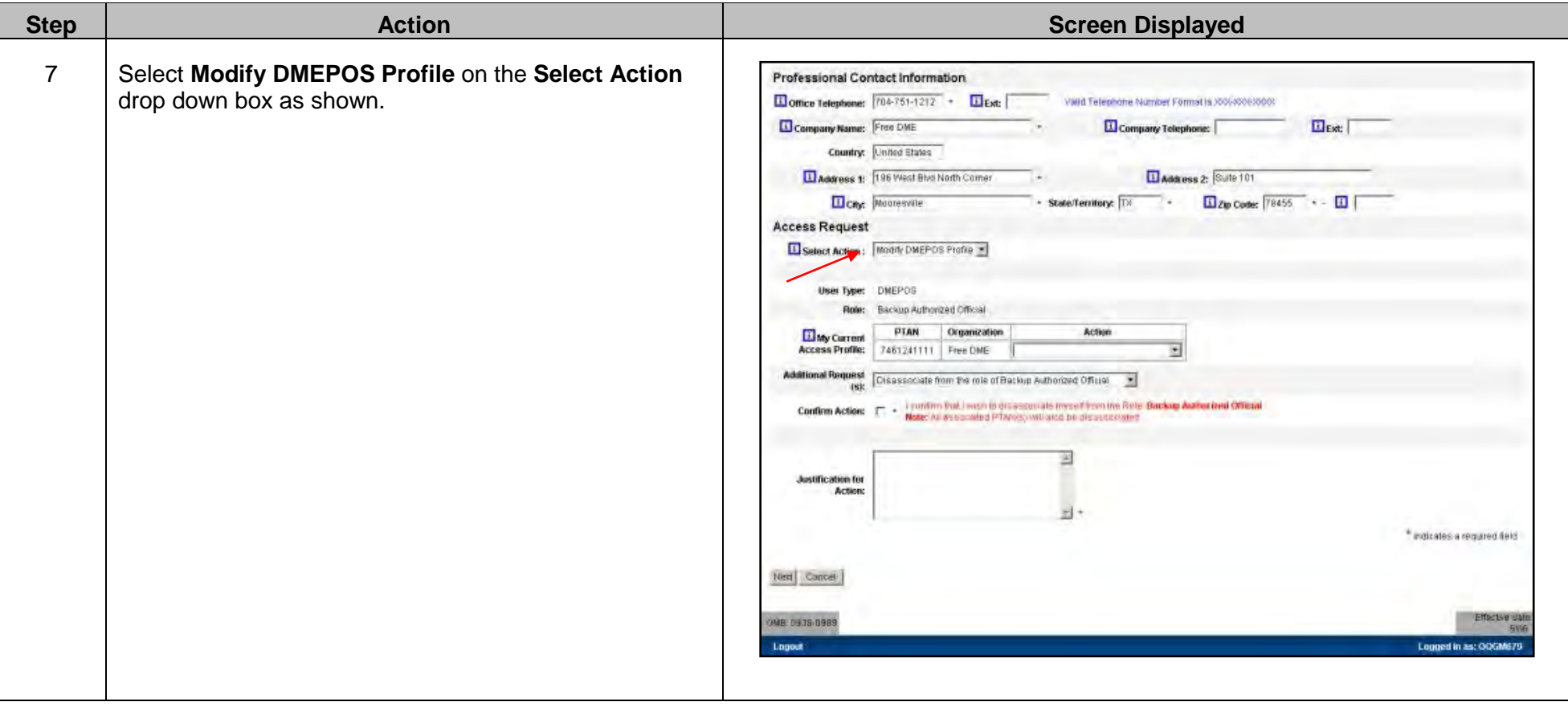

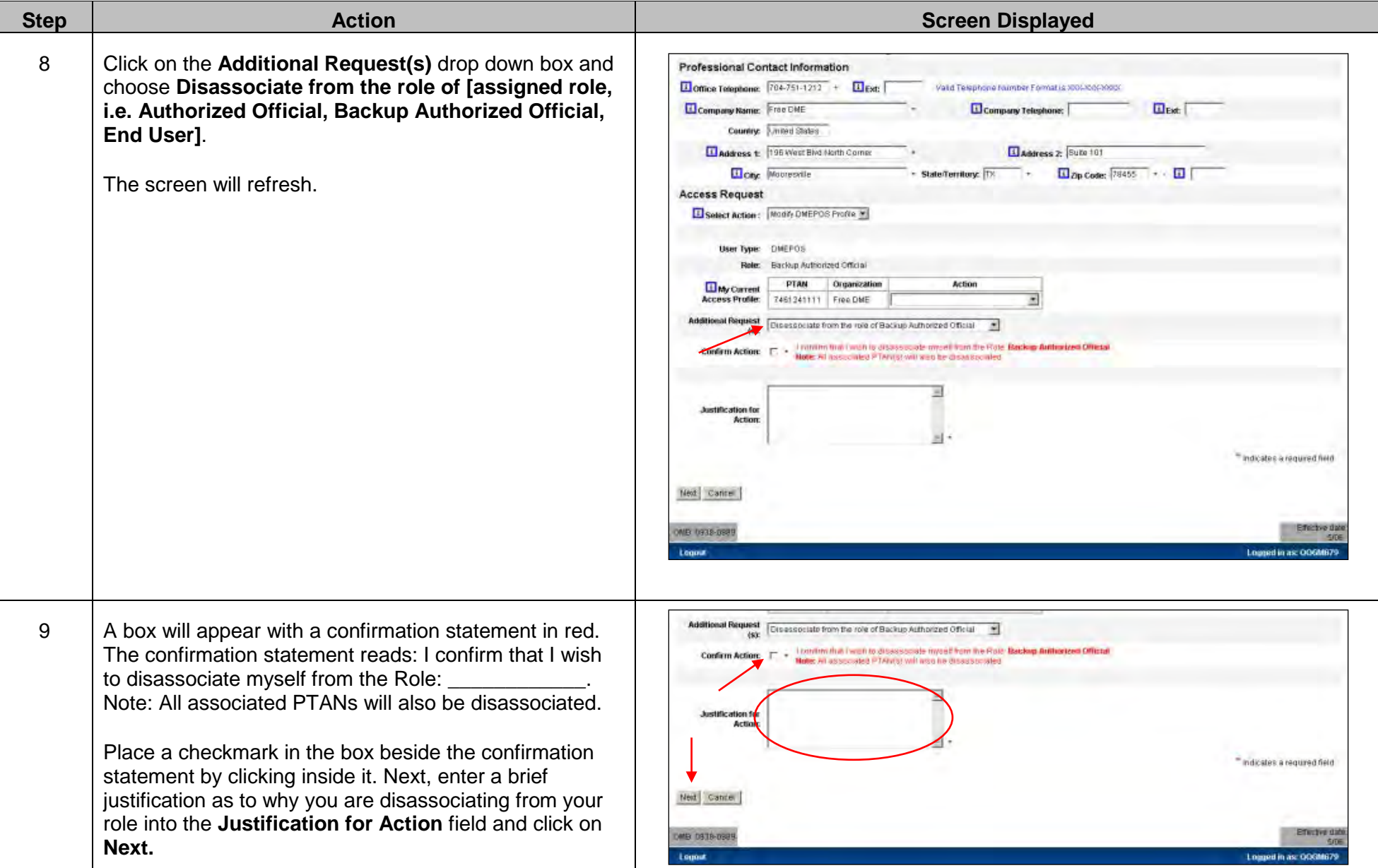

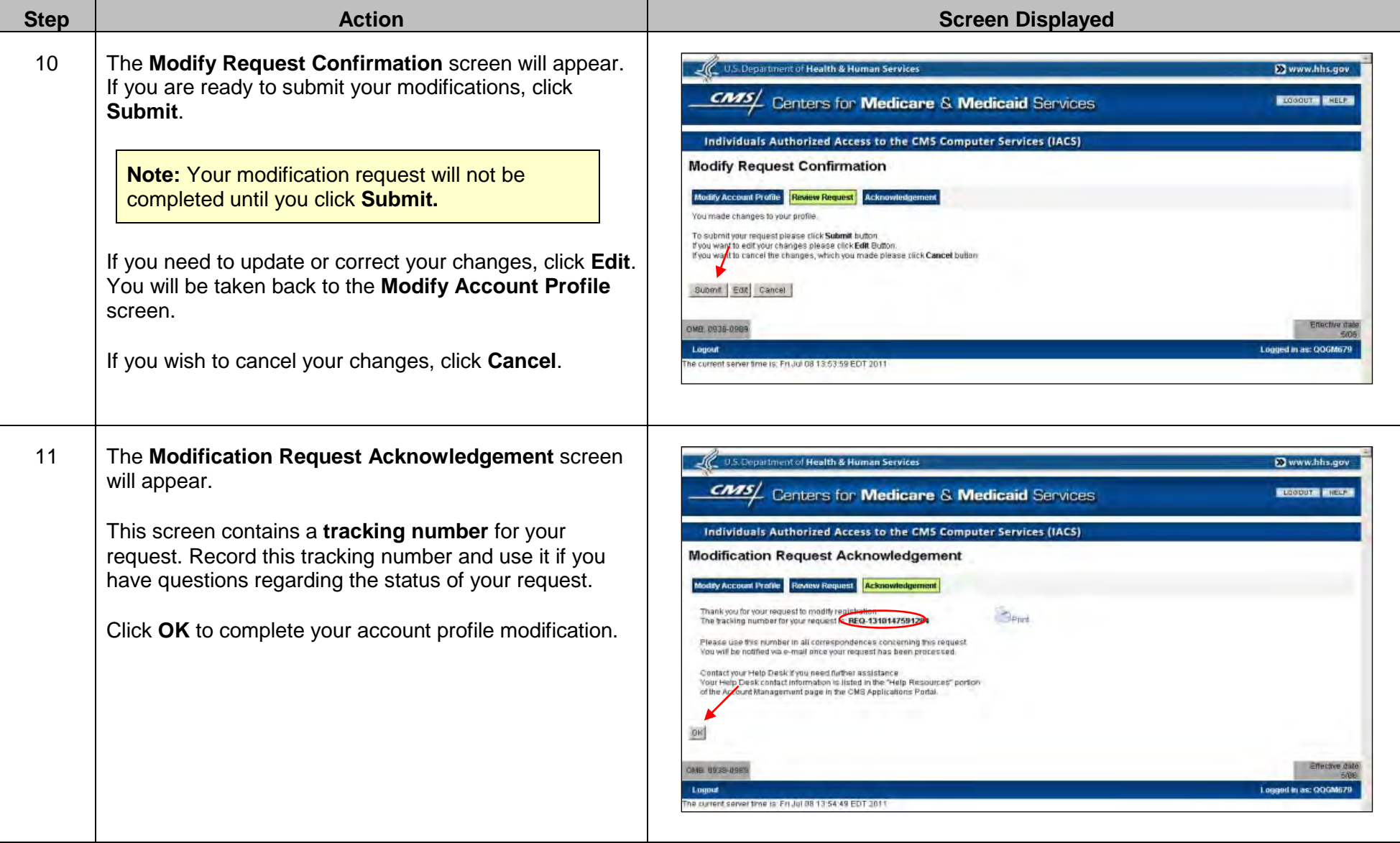

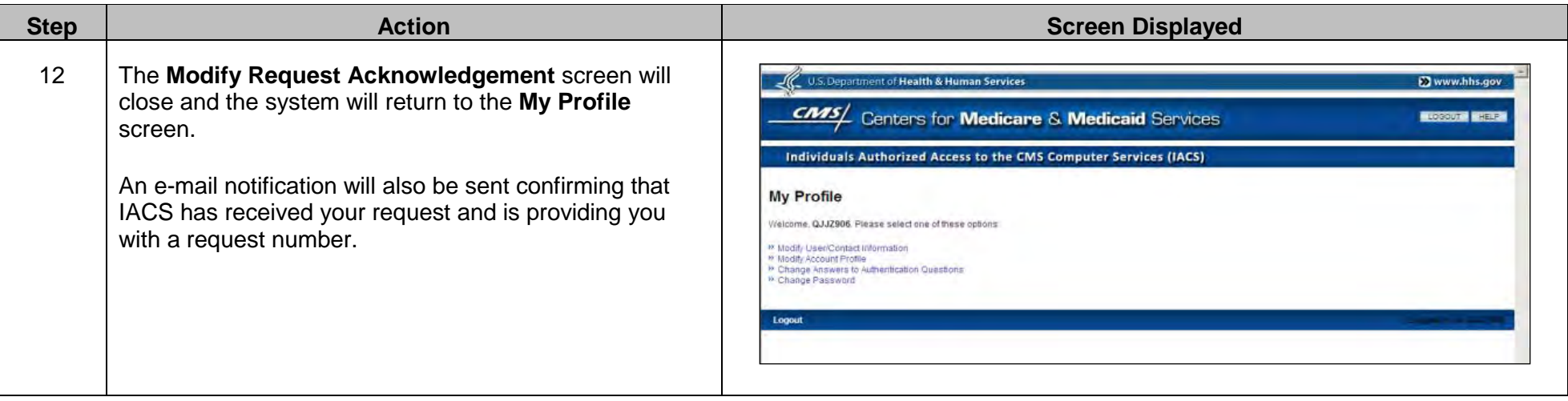

**Note:** If you do not receive an e-mail notification within 48 hours, please contact the CBIC customer service center at **877-577- 5331** from 9 a.m. to 9 p.m. prevailing Eastern Time.

After completing this process, if you wish to be assigned a different role, complete the steps in the **Associating to a Role** process.

## **I. Associating to a Role**

You may change your current role in IACS by disassociating from your role and associating to a new role. For example, an end user (EU) may disassociate from that role and be promoted to an authorized official (AO) or backup authorized official (BAO) (if included on the CMS-855S application) during the registration period. However, once the registration window closes, IACS users may not associate to new roles.

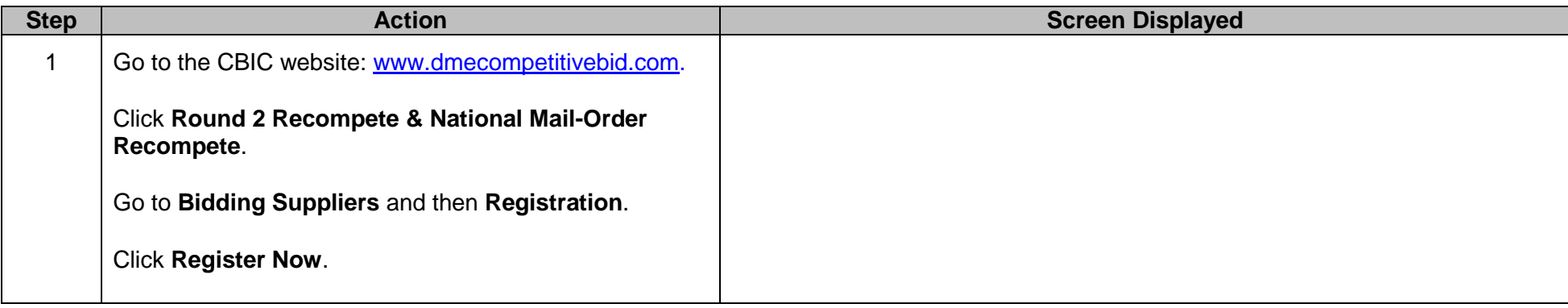

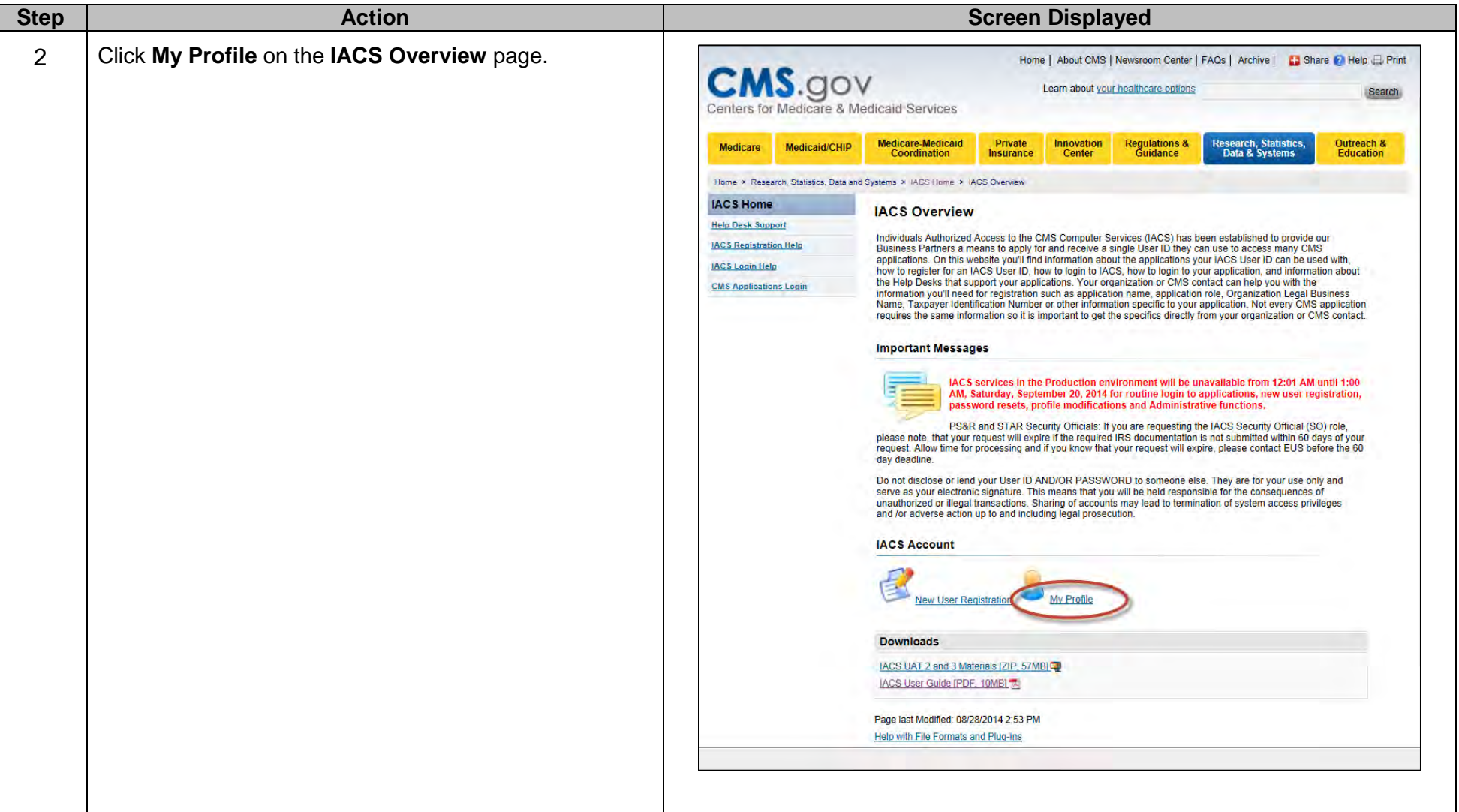

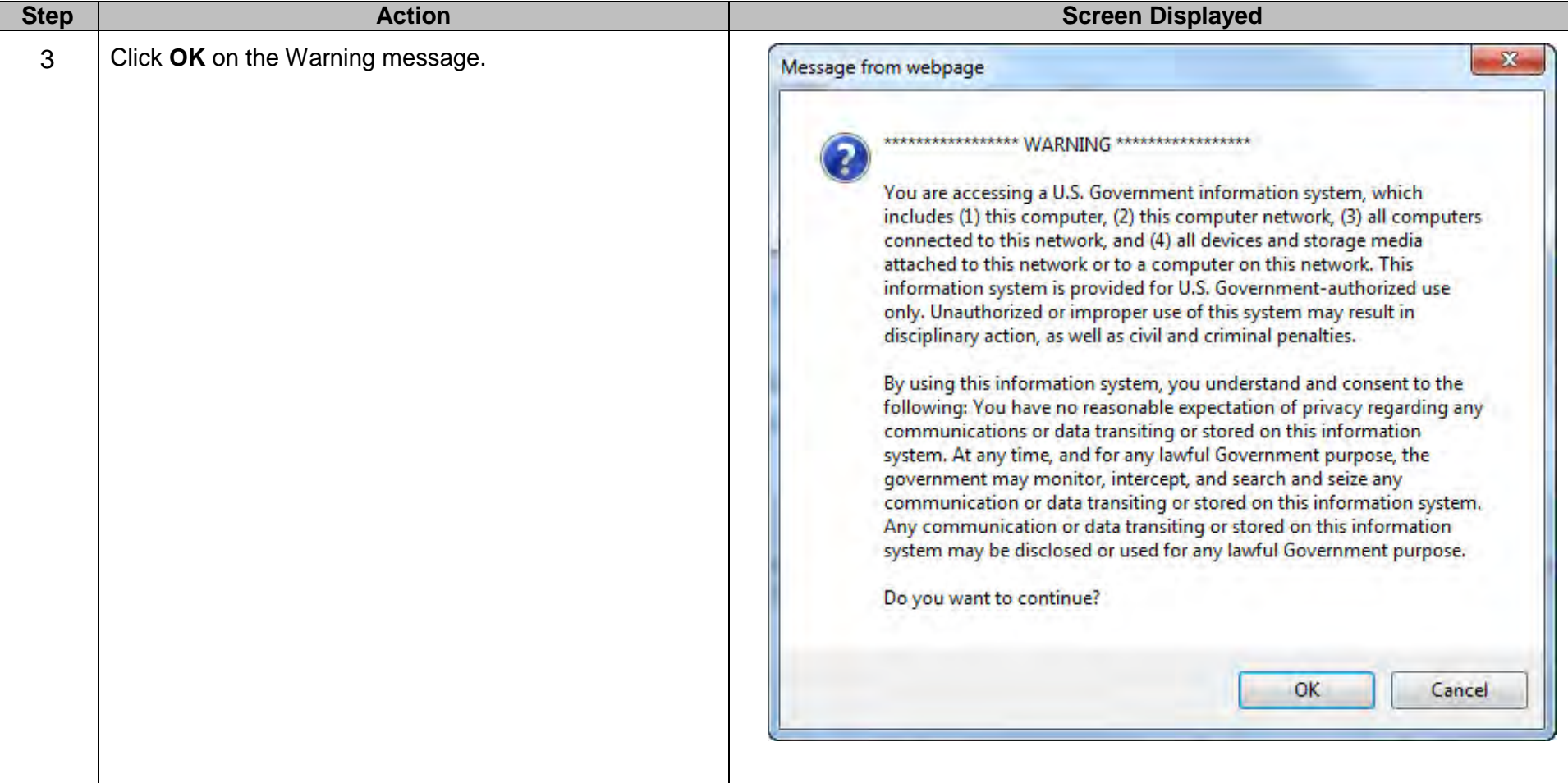

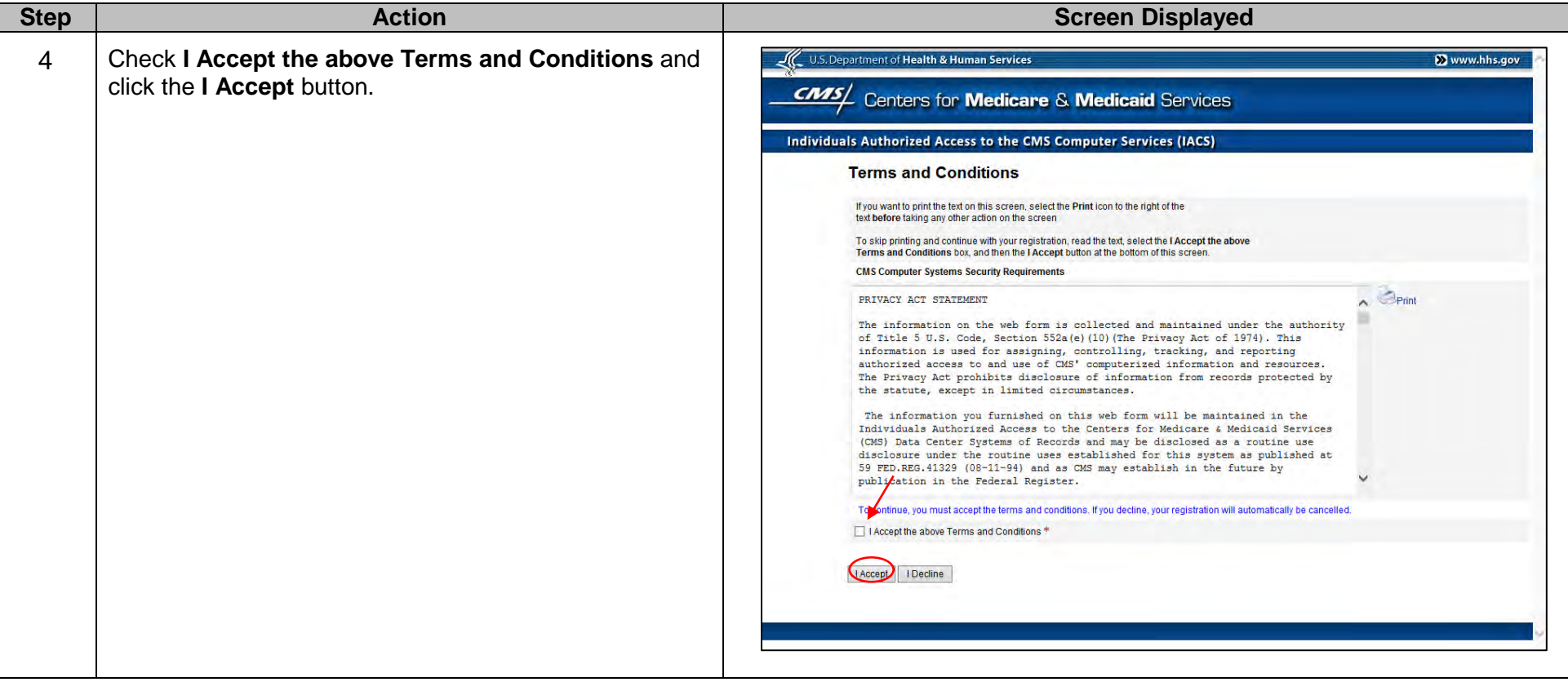

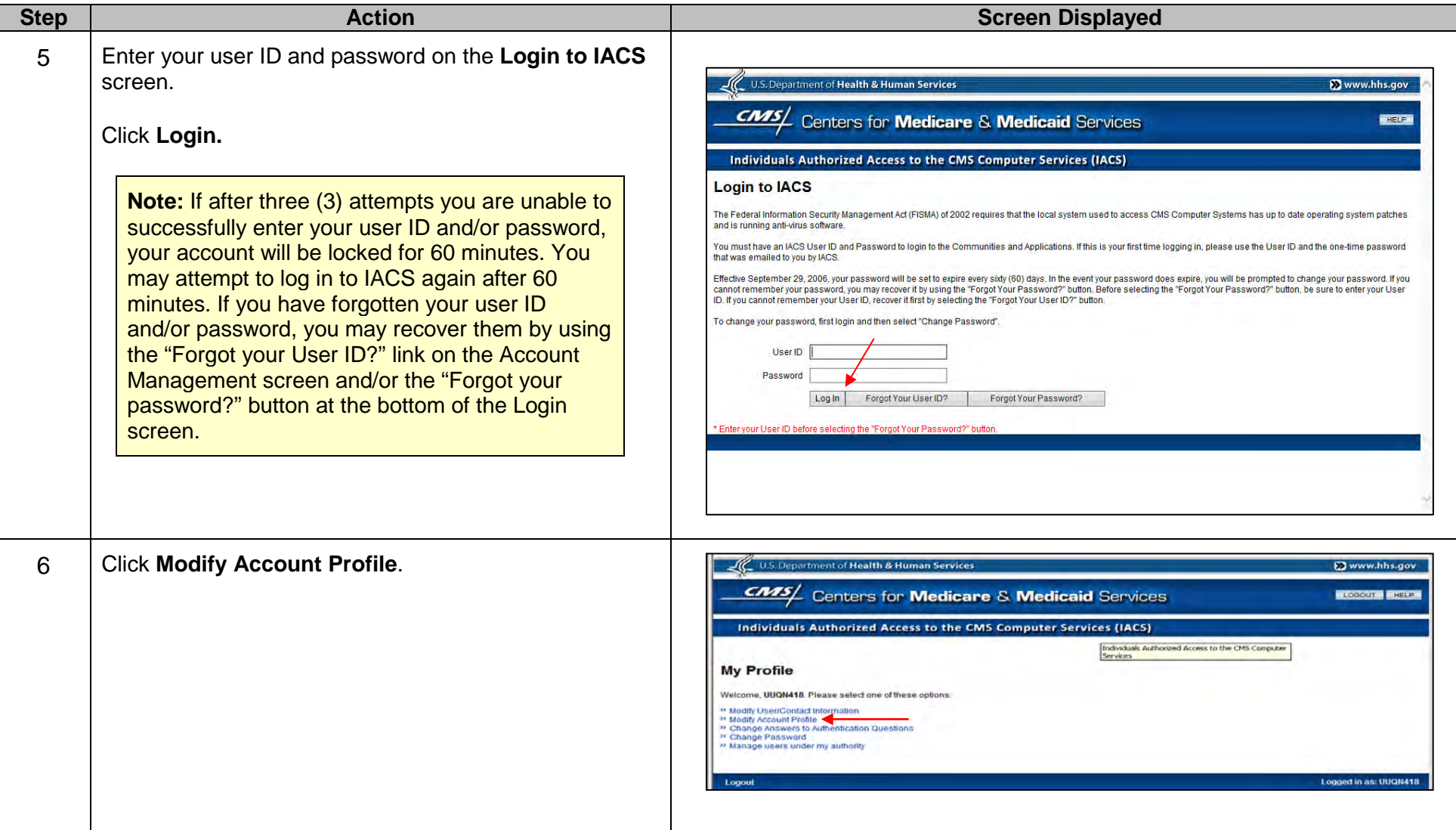

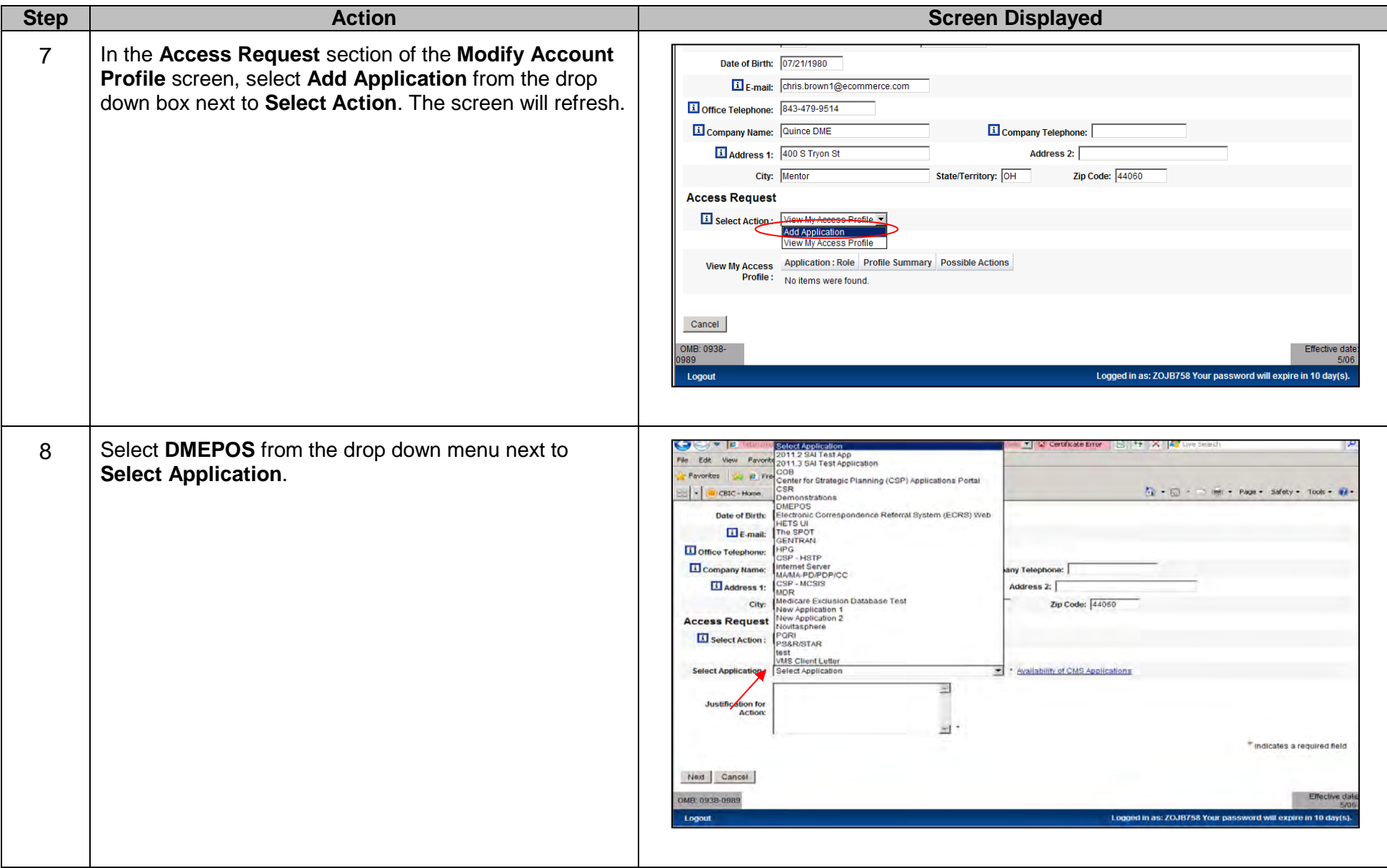

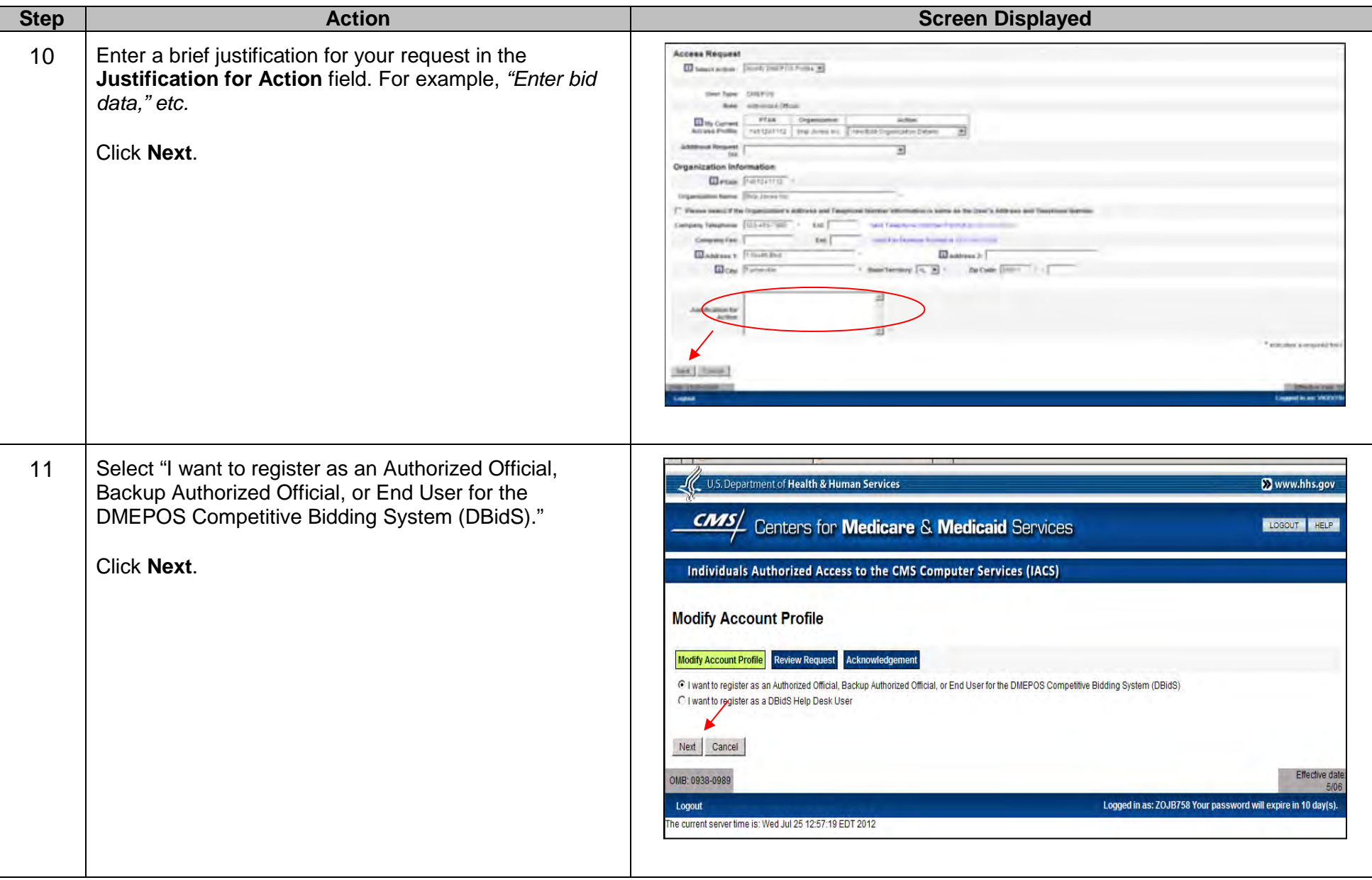

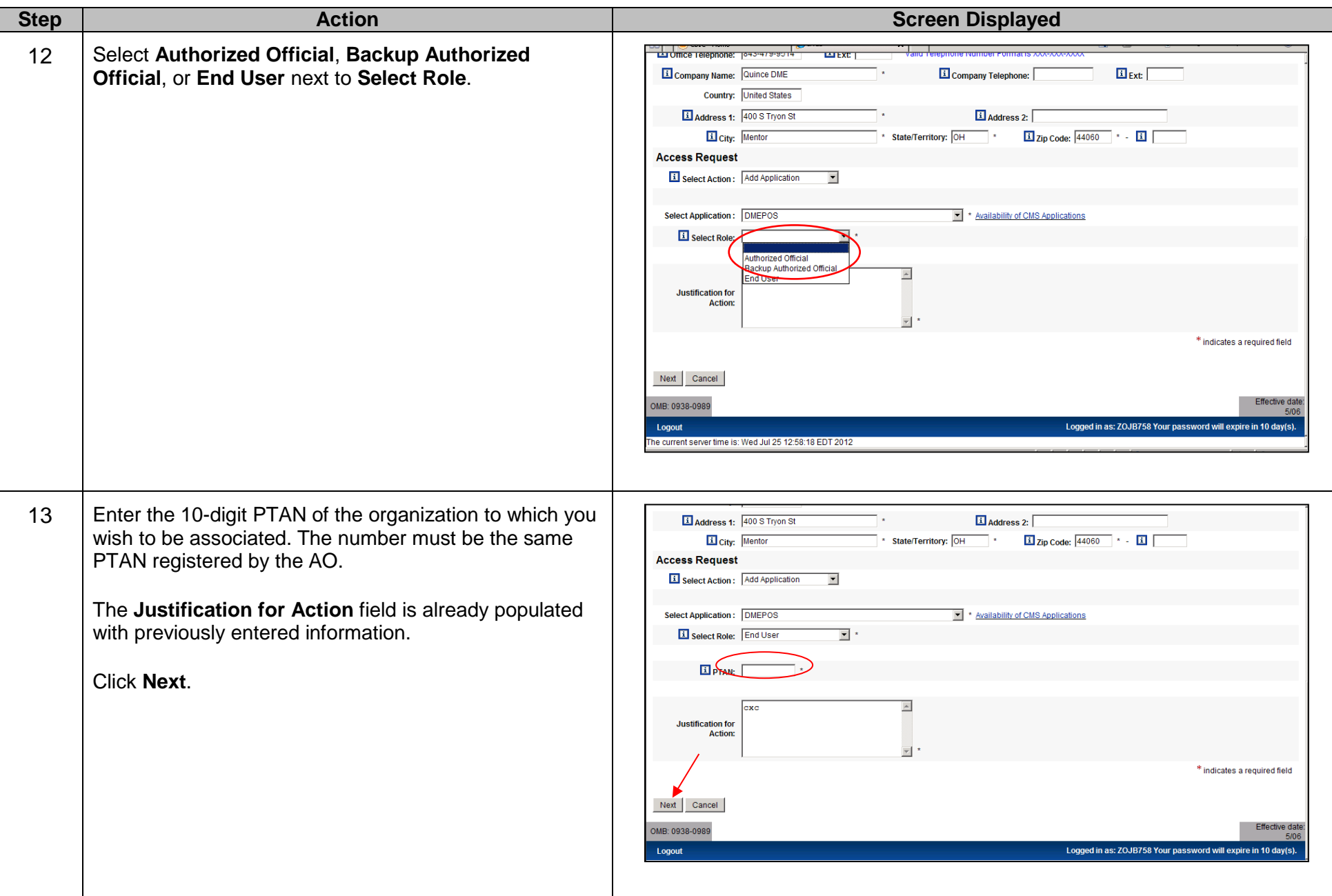

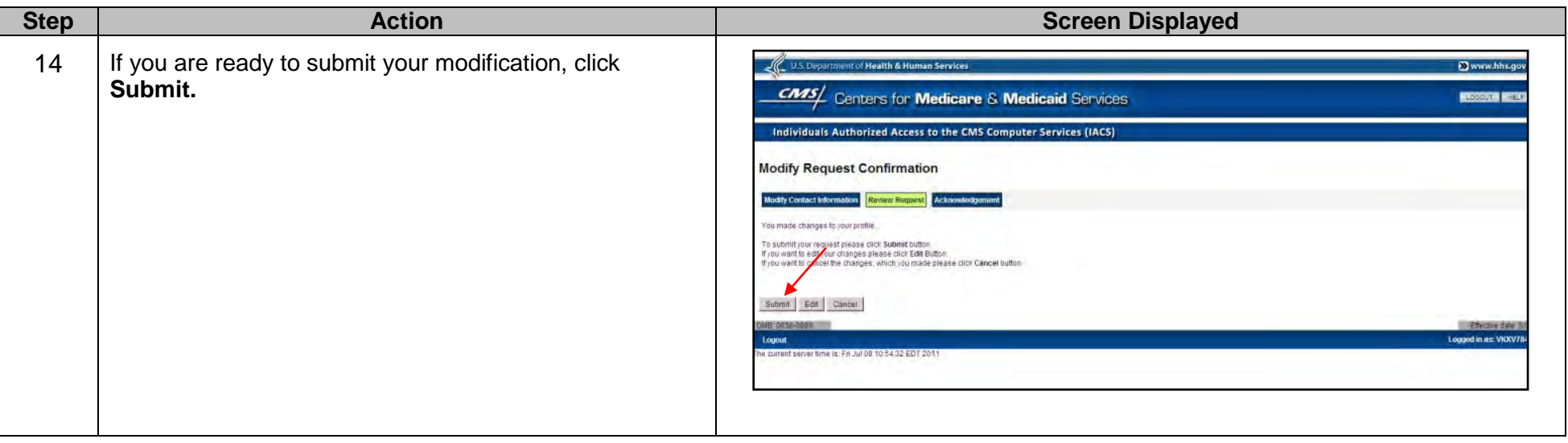

**Note:** If you do not receive an e-mail notification within 48 hours, please contact the CBIC customer service center at **877-577- 5331** from 9 a.m. to 9 p.m. prevailing Eastern Time.

## **J. Modifying a Current Profile to add the DMEPOS Bidding System (DBidS) Application**

If you are currently registered in another IACS application for another line of Medicare business, your existing profile should be modified to add the DBidS application for the DMEPOS Competitive Bidding Program. If you attempt to register as a new user in DBidS and you already have an IACS profile created for another application, you will receive error messages and not be able to complete the registration process.

To modify a current profile to add another IACS application, the authorized official (AO) should complete the following steps:

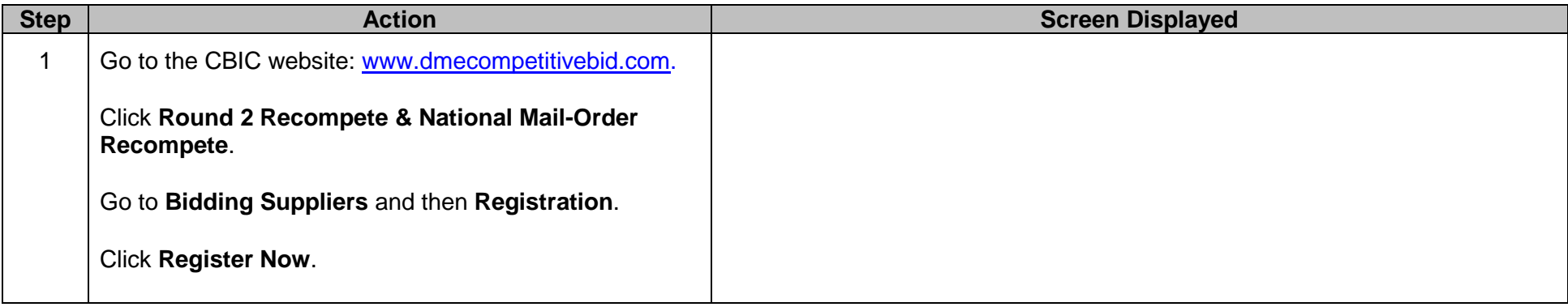

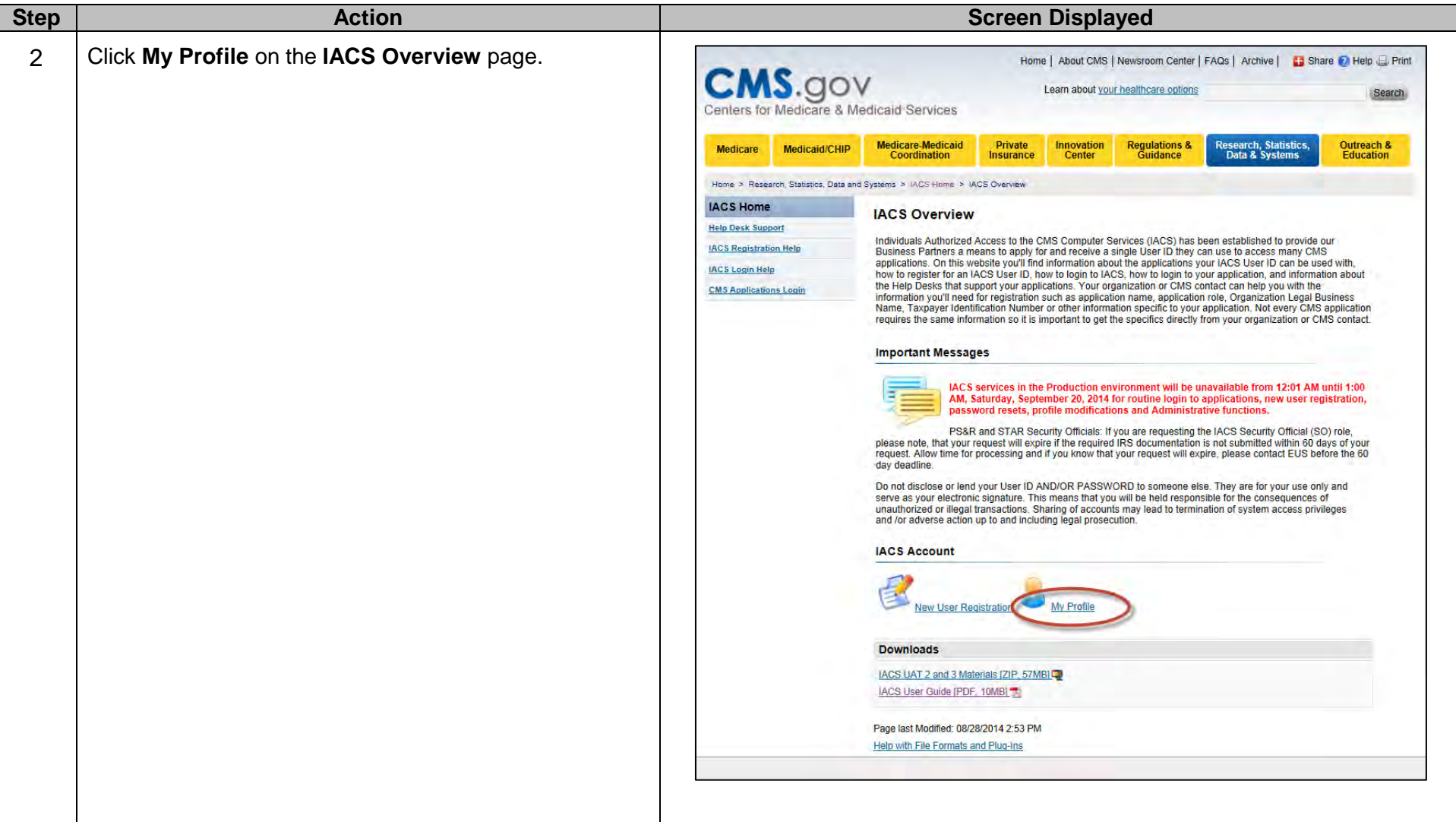

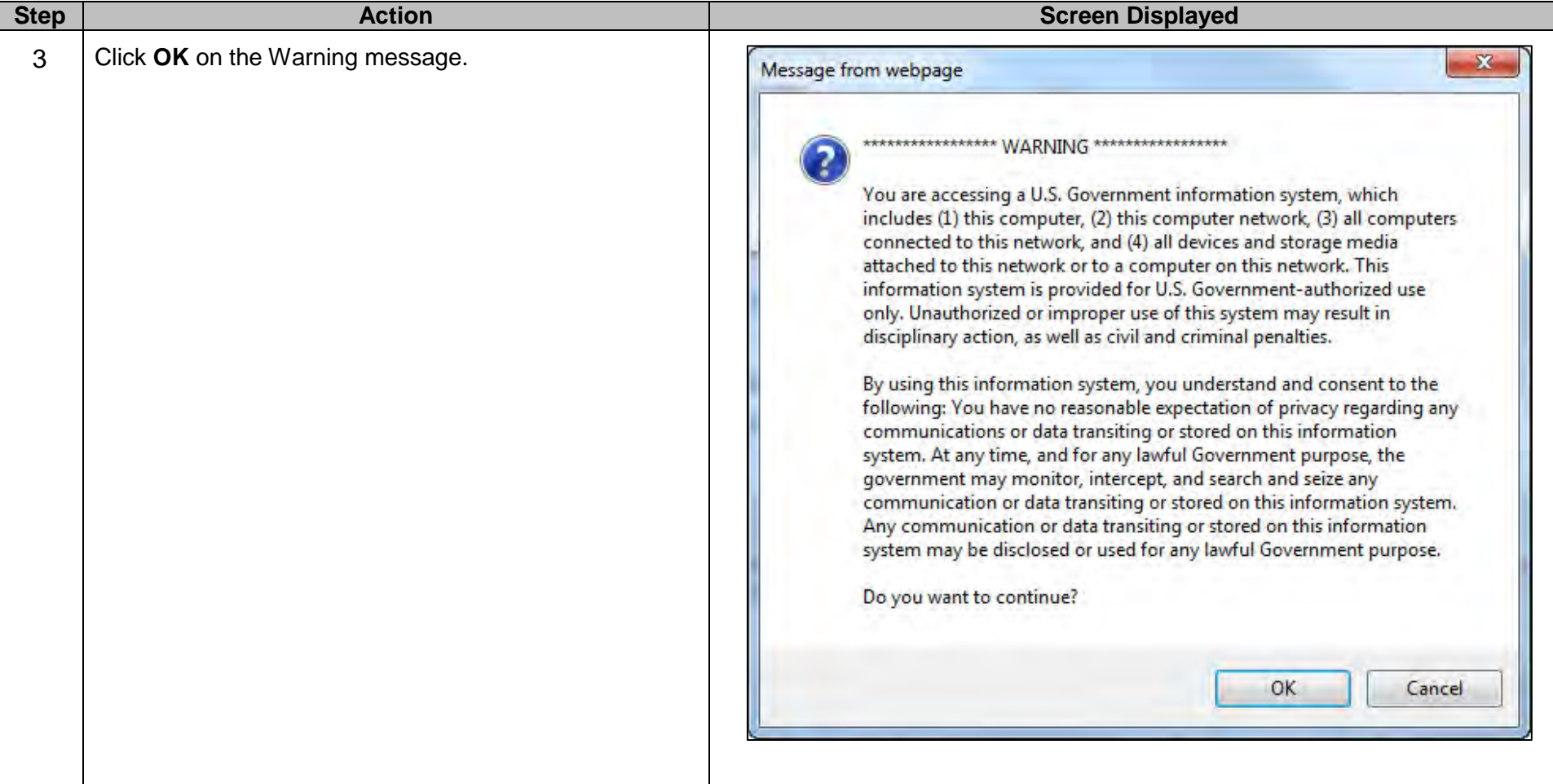

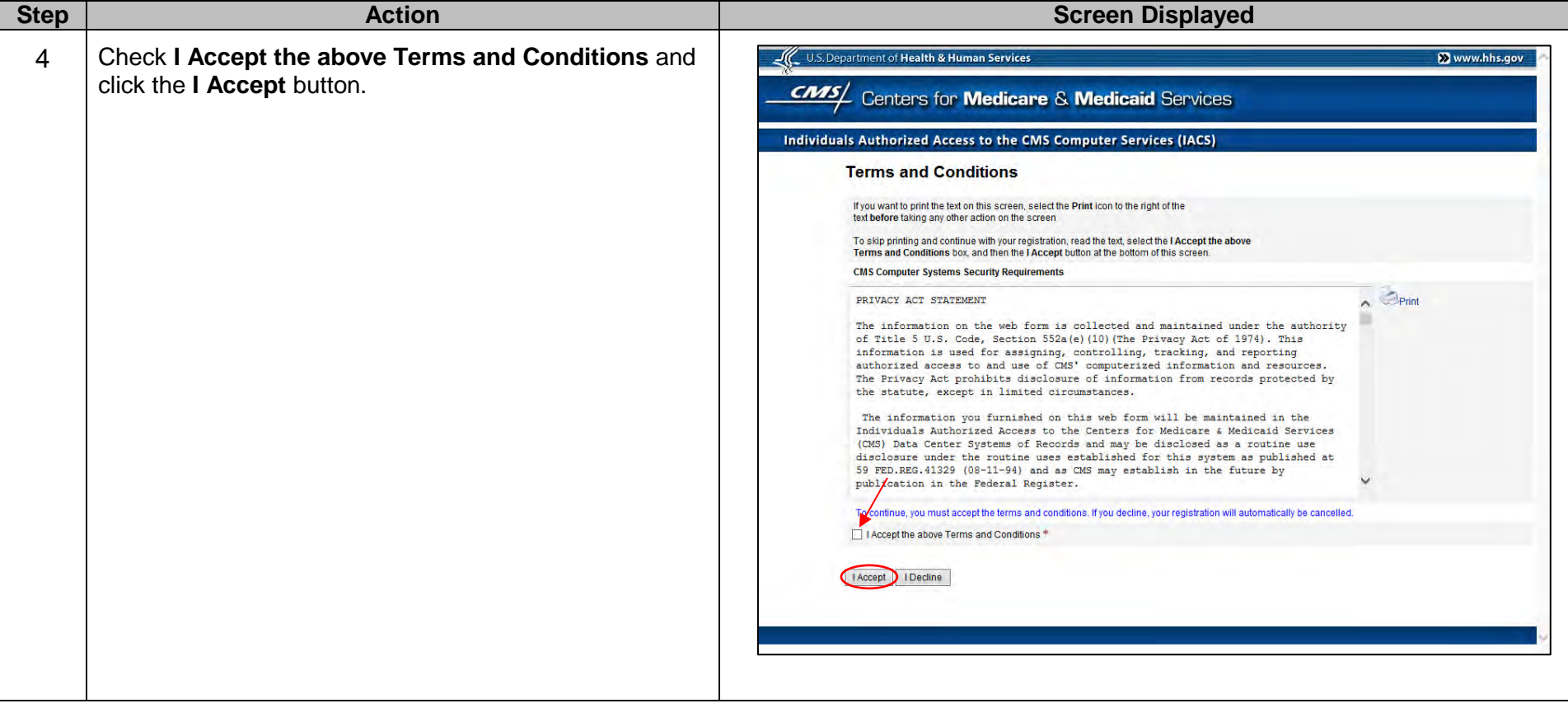

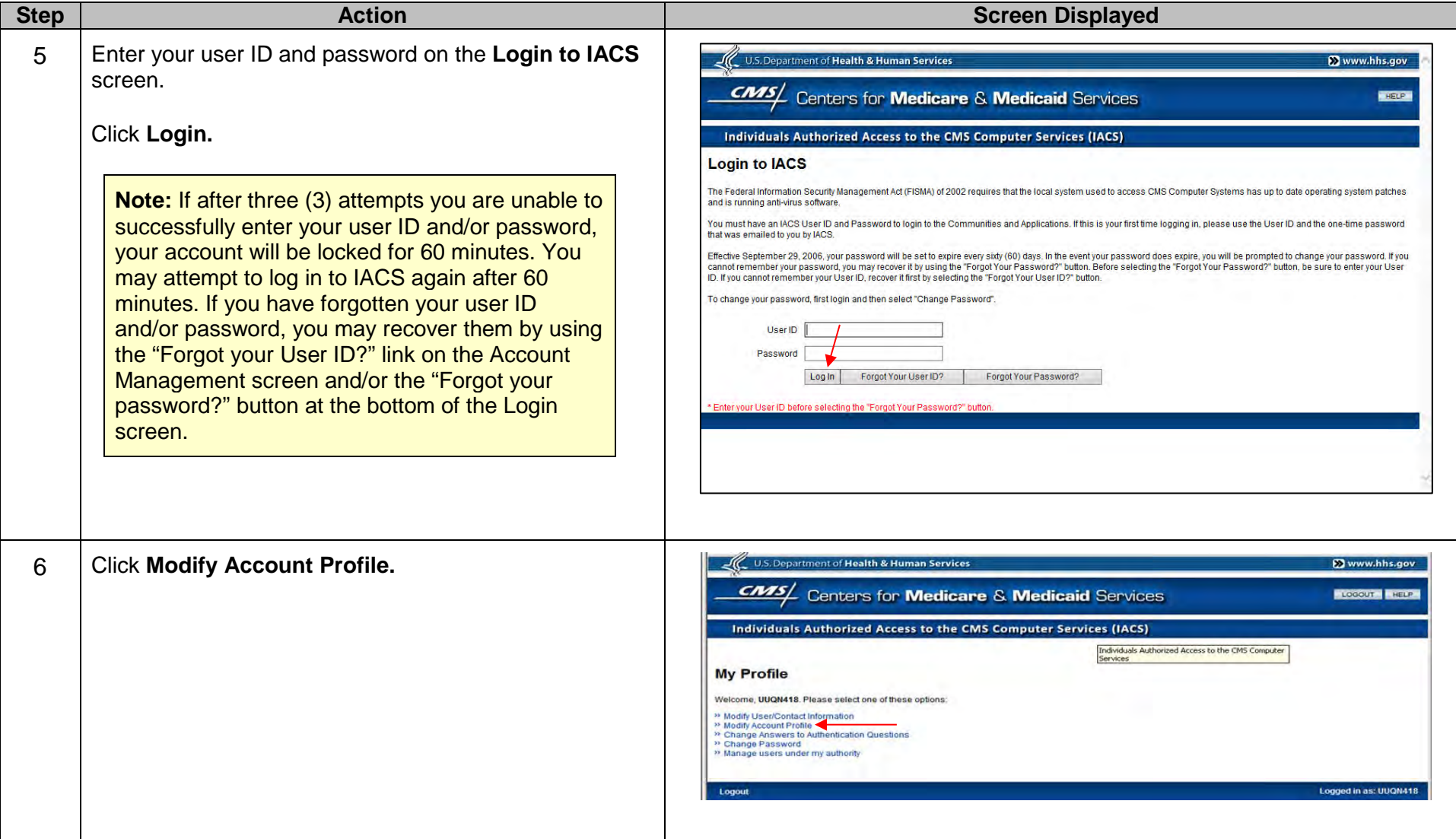

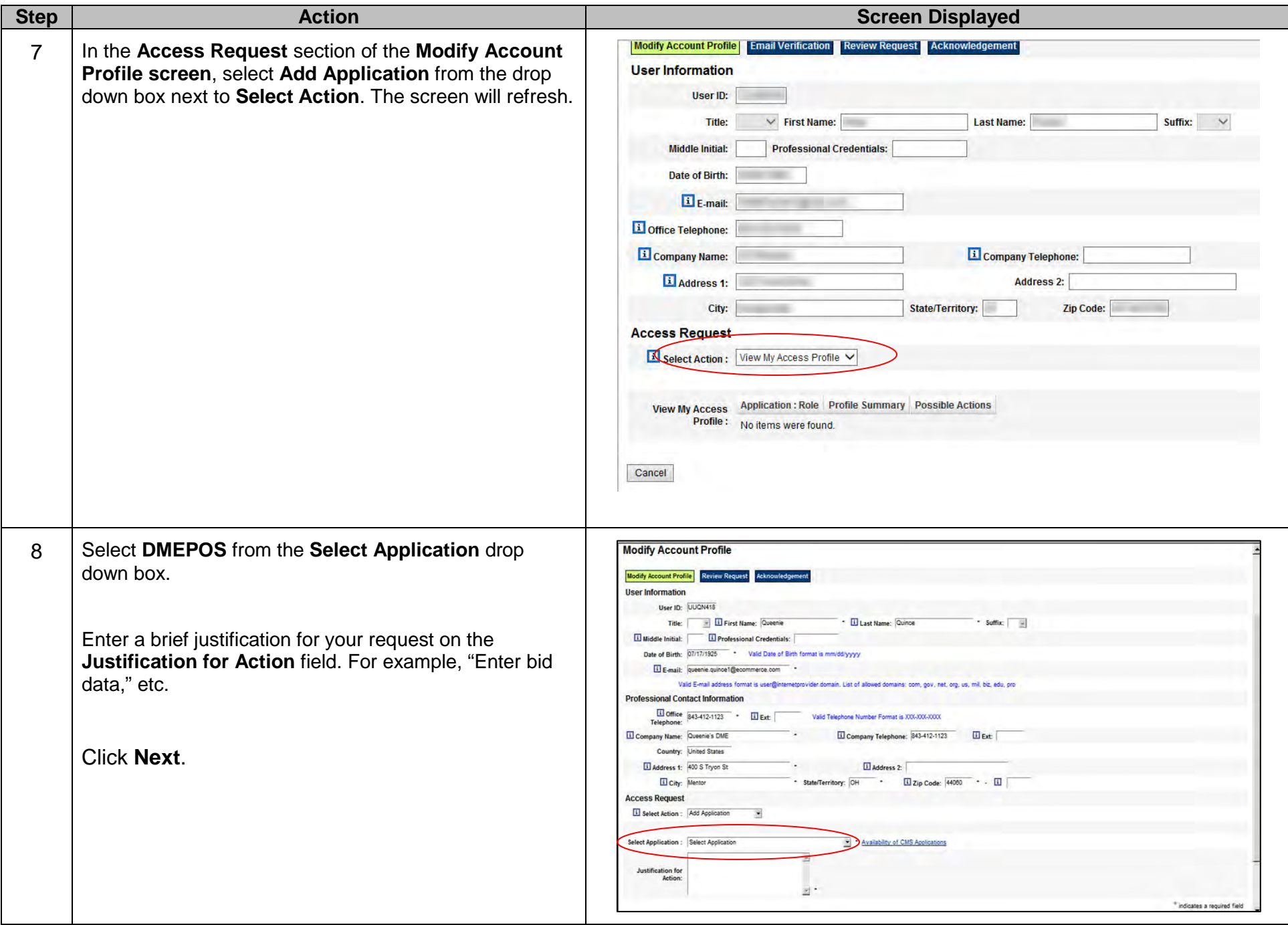

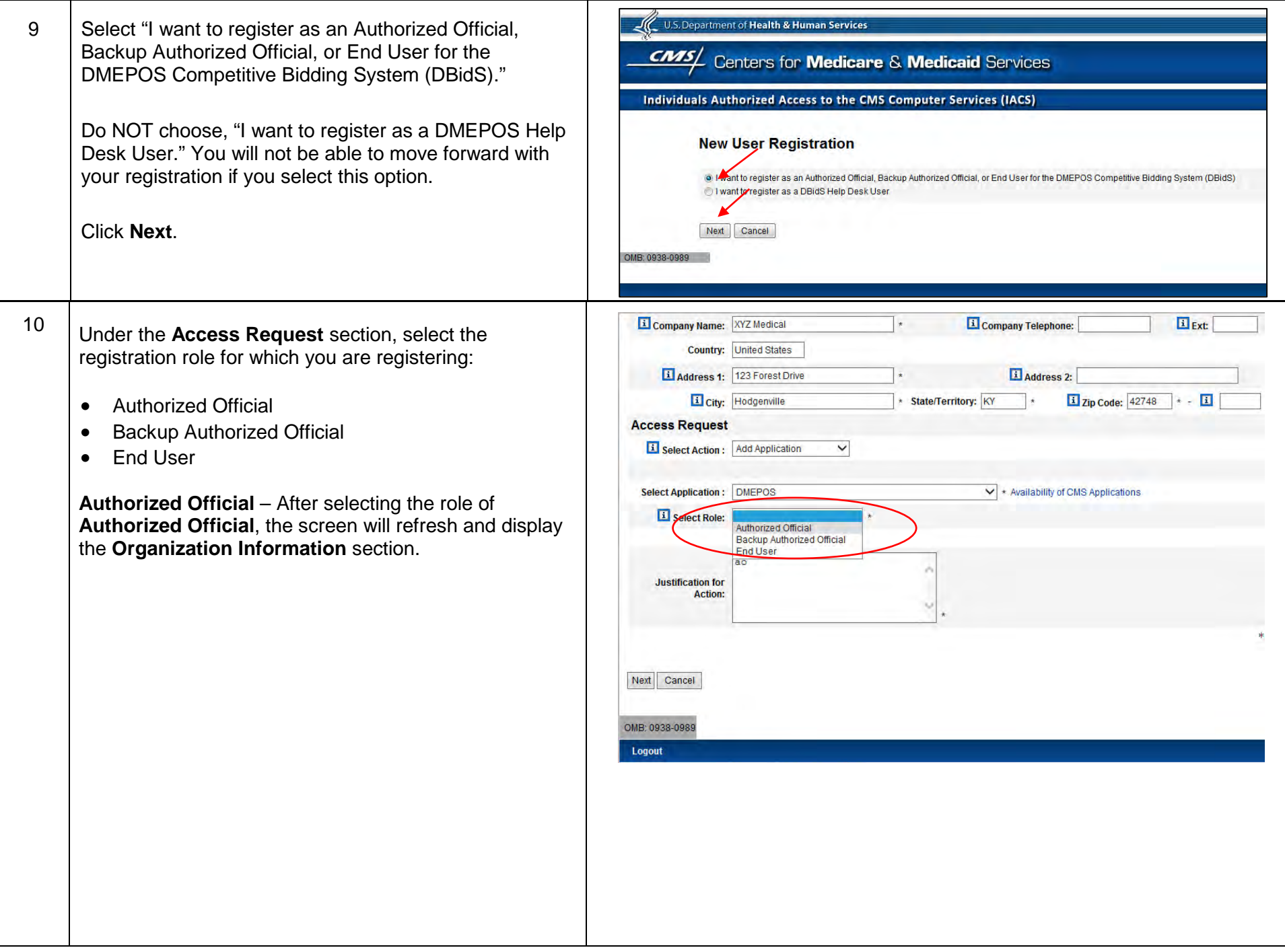

Enter the organization's information in the **Organization Information** fields (for example, a unique PTAN and the company name and address.) This information must match information on the CMS-855S form.

**Note:** The PTAN can be any location that you intend to include on your bid to furnish items in the CBA(s).

**Backup Authorized Official or End User** – Enter the 10-digit PTAN of the organization (bidding entity) to which you want to associate. This must be the same PTAN provided by the AO.

**Note:** Additional information about selected data fields can be accessed by clicking the information icon to the left of the data field.

**Note:** If the data you entered does not match the information in your organization's enrollment file **after** three (3) attempts, your registration will be cancelled. You will receive an e-mail providing further instructions.

Click **Next.**

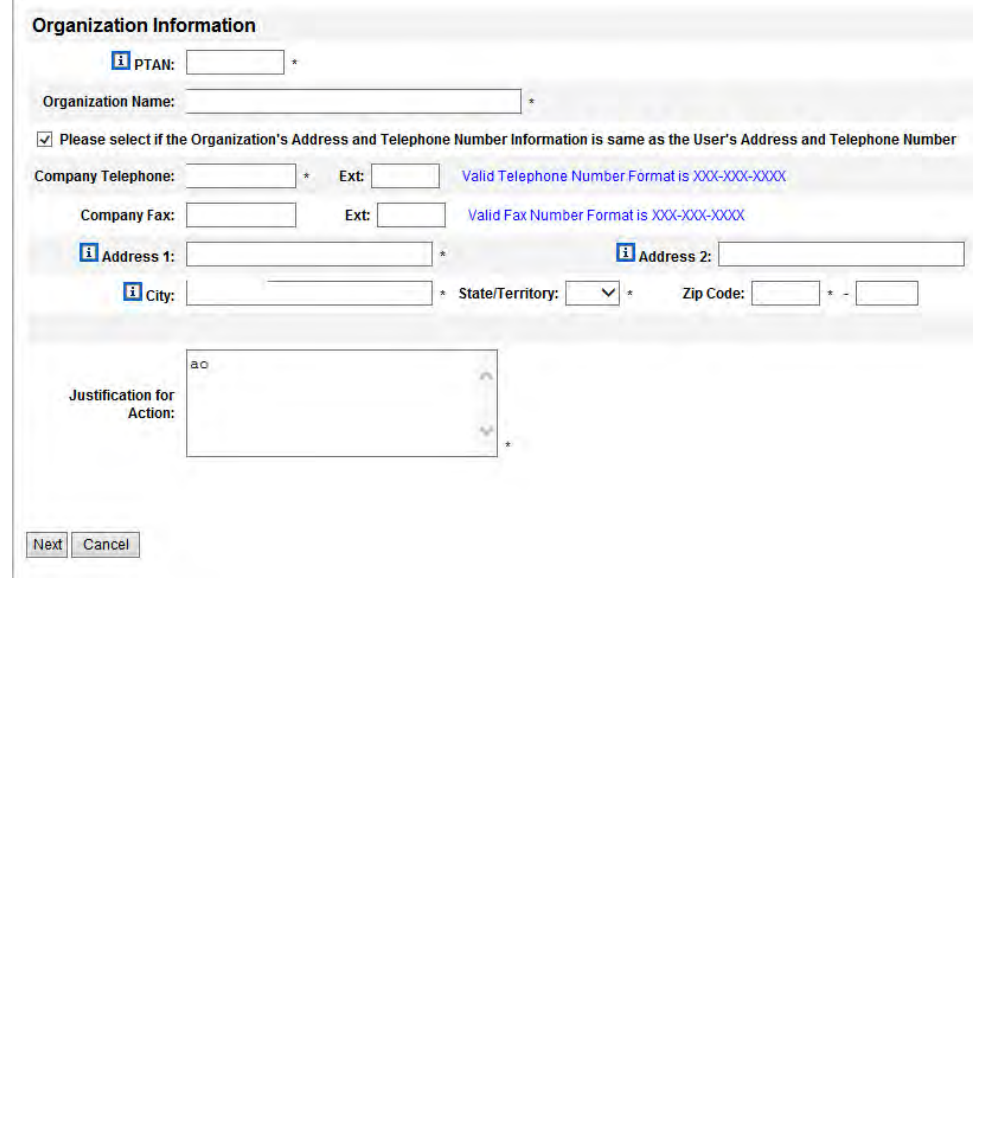

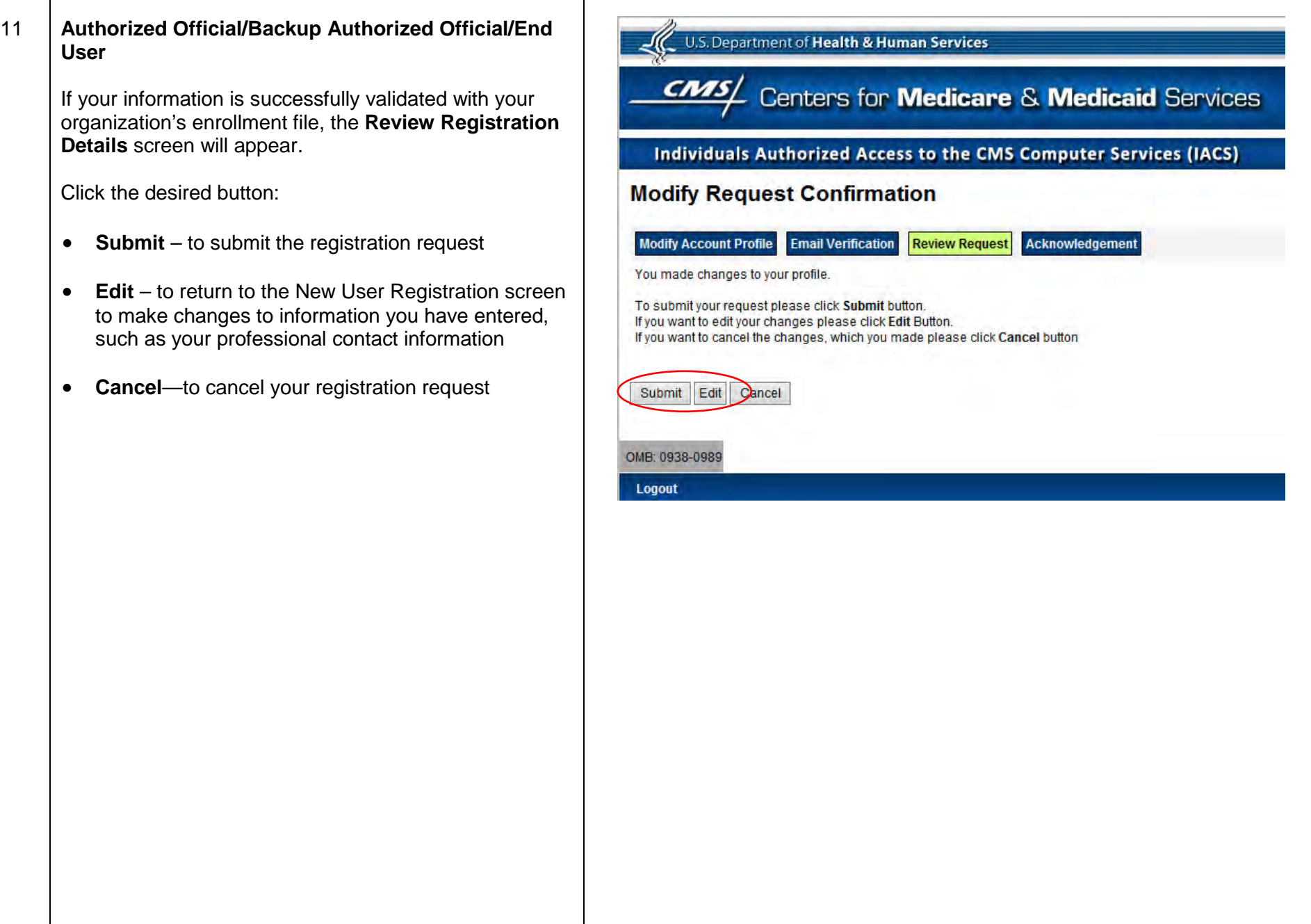

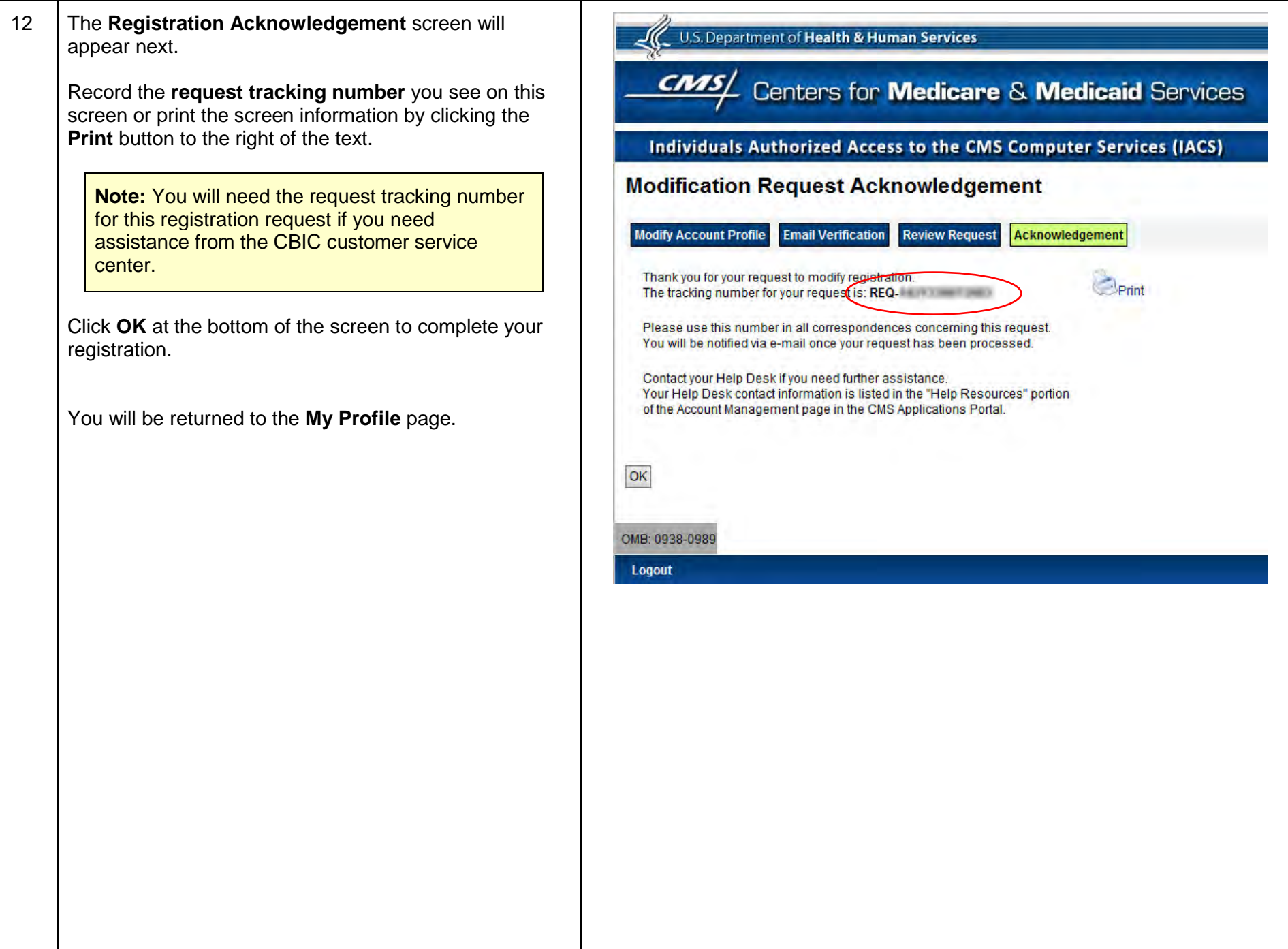

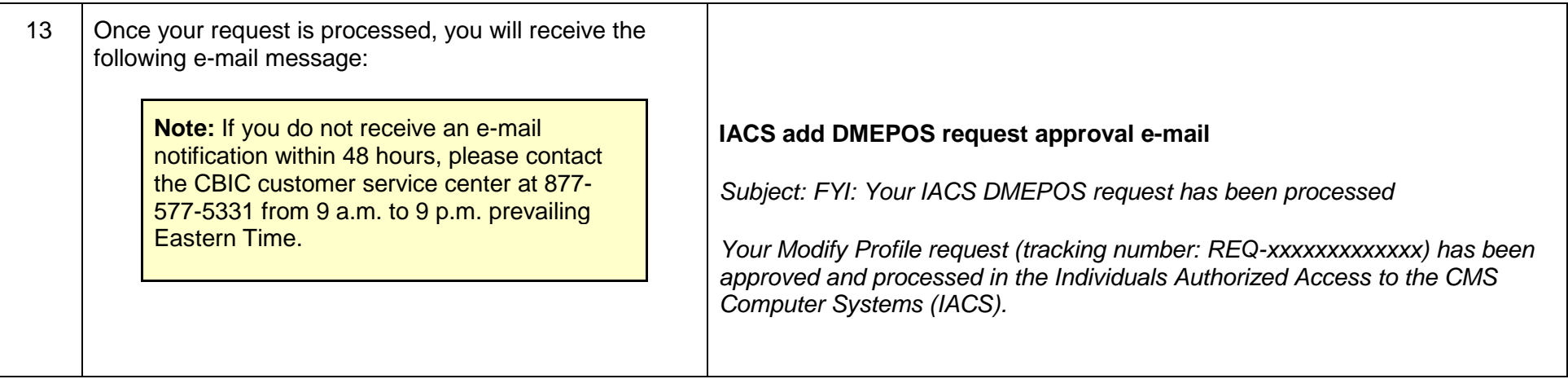

Prepared by

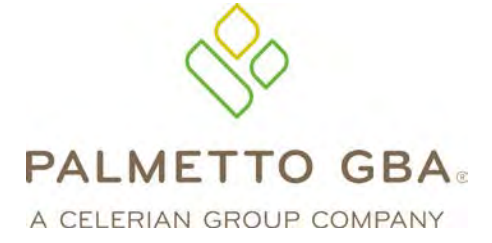